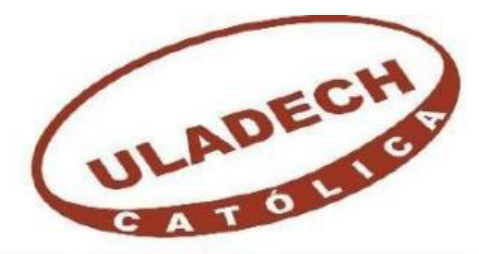

### UNIVERSIDAD CATÓLICA LOS ÁNGELES **CHIMBOTE ESCUELA PROFESIONAL DE INGENIERIA**

## **CIVIL**

# **"DISEÑO HIDRÁULICO DE ABASTECIMIENTO DEL SISTEMA DE AGUA POTABLE DEL CASERIO SAN JOSÉ DE LAS LOMAS DEPARTAMENTO DE PIURA, JULIO 2020"**

**TESIS PARA OPTAR EL TÍTULO PROFESIONAL DE:**

### **INGENIERO CIVIL**

## **AUTOR:**

**CRISANTO SAGUMA, PERCY VLADIMIR** 

### **ASESOR:**

**CHILON MUÑOZ, CARMEN** 

**PIURA – PERU**

**2020**

### **EQUIPO DE TRABAJO**

#### **AUTOR:**

### <span id="page-1-0"></span>**CRISANTO SAGUMA, PERCY VLADIMIR**

#### **ORCID: 0000 - 0001 – 6745 - 0303**

### **UNIVERSIDAD CATOLICA LOS ANGELES DE CHIMBOTE, BACHILER EN INGENIERIA CIVIL, PIURA, PERU.**

**ASESOR: CHILON MUÑOZ, CARMEN. ORCID: 0000-0002-7644-4201**

### **UNIVERSIDAD CATÓLICA LOS ANGELES DE CHIMBOTE, FACULTAD DE INGENIERIA CIVIL, PIURA, PERÚ.**

### **JURADO CHAN HEREDIA, MIGUEL ANGEL ORCID: 0000-0001-9315-8496**

**CORDOVA CORDOVA, WILMER ORCID: 0000-0003-2435-5642**

**DR. ALZAMORA ROMAN ELMER ERNESTO ORCID: 0000 – 0002 – 2634 - 7710**

### <span id="page-2-0"></span>**FIRMAS DEL JURADO EVALUADOR Y ASESOR**

## **MGTR. MIGUEL ANGEL CHAN HEREDIA PRESIDENTE**

## **MGTR. WILMER OSWALDO CÓRDOVA CÓRDOVA MIEMBRO**

## **DR. ELMER ERNESTO ALZAMORA ROMAN MIEMBRO**

## **MGTR. CARMEN CHILON MUÑOZ ASESOR**

III

### <span id="page-3-0"></span>**AGRADECIMIENTO**

En primer lugar, agradecer al Padre celestial Jehová, por permitirme seguir con vida, ser mi guía y acompañarme en el camino de mi carrera profesional y personal.

> En segundo lugar, agradecer a mis padres, Natividad Crisanto Palacios e Irma Saguma Correa, por la paciencia, valores que me inculcaron, consejos, orientación, apoyo moral y económico que me brindo en el transcurso de este proyecto de vida, por su sacrificio que hicieron, gracias a ellos y al altísimo.

### <span id="page-4-0"></span>**DEDICATORIA**

#### **MI MADRE**

**Irma Saguma Correa**, por su paciencia, consejos, apoyo moral y económico. Por siempre estar a mi lado brindándome toda su sabiduría, por siempre apoyarme en todo momento, gracias por siempre **MAMÁ.**

#### **MIS HERMANOS**

Por su apoyo incondicional a lo largo de mi carrera.

#### <span id="page-5-0"></span>**RESUMEN**

El presente Diseño de la red de abastecimiento que proviene desde la captación llamada "**La Bejuquera**" la cual fue accedida por la Autoridad Nacional del Agua (ANA) y posteriormente ensayadas por el laboratorio regional del agua y así comprobar sus condiciones si son idóneas para el consumo humano.

El objetivo del proyecto es brindar un **Diseño a la red de abastecimiento de agua al Caserío San José**, para mejorar la distribución del líquido elemento y de esta manera poder evitar las largas horas de recorrido y así obtener este líquido vital y darle una mejor calidad de vida a todos los pobladores. Se plantearon **objetivos específicos** con la finalidad de ejecutar el levantamiento topográfico para después realizar el diseño del mejoramiento de la red de abastecimiento de agua tomando como punto de partida la falla presentada en la línea de aducción. Se realizaron métodos analíticos, estadísticos, descriptivos entre otros.

La Metodología del proyecto de tesis se basa; investigación descriptivo y cualitativo, para la obtención de la información idónea referentes a sistemas de abastecimiento de agua y el planteamiento del diseño que dote del recurso hídrico a toda la población. El diseño será de tipo visual, no experimental, de corte transversal, nivel cualitativo.

El Proyecto está diseñado para 44 viviendas y contará con una caja de captación, línea de conducción, reservorio de 5 m3 de concreto armado, línea de aducción, una cámara rompe presión tipo 06, la tubería será PVC TIPO C-10 de 1" con esa medida se está cumpliendo con las velocidades del flujo del agua.

Se concluye que en su medida el proyecto beneficiará y mejorará la calidad de vida de los pobladores del caserío San José.

**Palabras claves:** Pobladores beneficiados, viviendas, red de conducción, red de distribución.

#### <span id="page-6-0"></span>**SUMMARY**

This design of the supply network that comes from the catchment called "Tha Bejuquera" which was accessed by the National Water Authority (ANA) and subsequently tested by the regional water laboratory and thus check its conditions if they are suitable for the human consumption.

The objective of the project is to provide a Design to the water supply network to Caserío San José, to improve the distribution of the liquid element and in this way to avoid long hours of travel and thus obtain this vital liquid and give it a better quality of life to all the villagers. A design was proposed for the improvement of the water supply network, taking as a starting point the fault presented in the adduction line, which will be relocated for better fluidity and provision of water to the affected residents. Analytical, statistical, descriptive methods were carried out among others. The Methodology of the thesis project is based; Descriptive and qualitative research, to obtain the ideal information regarding water supply systems and the approach to the design that provides the entire population with water resources. The design will be visual, non-experimental, cross-sectional, qualitative level.

The Project is designed for 44 homes and will have a catchment box, conduction line, 5 m3 reservoir of reinforced concrete, adduction line, a type 06 pressure break chamber, the pipe will be PVC TYPE C-10 1" with that measurement is being fulfilled with the flow rates of the water.

It is concluded that to its extent the project will benefit and improve the quality of life of the residents of the San José village.

**Key words:** Benefited residents, housing, distribution network, better quality of life.

## ÍNDICE

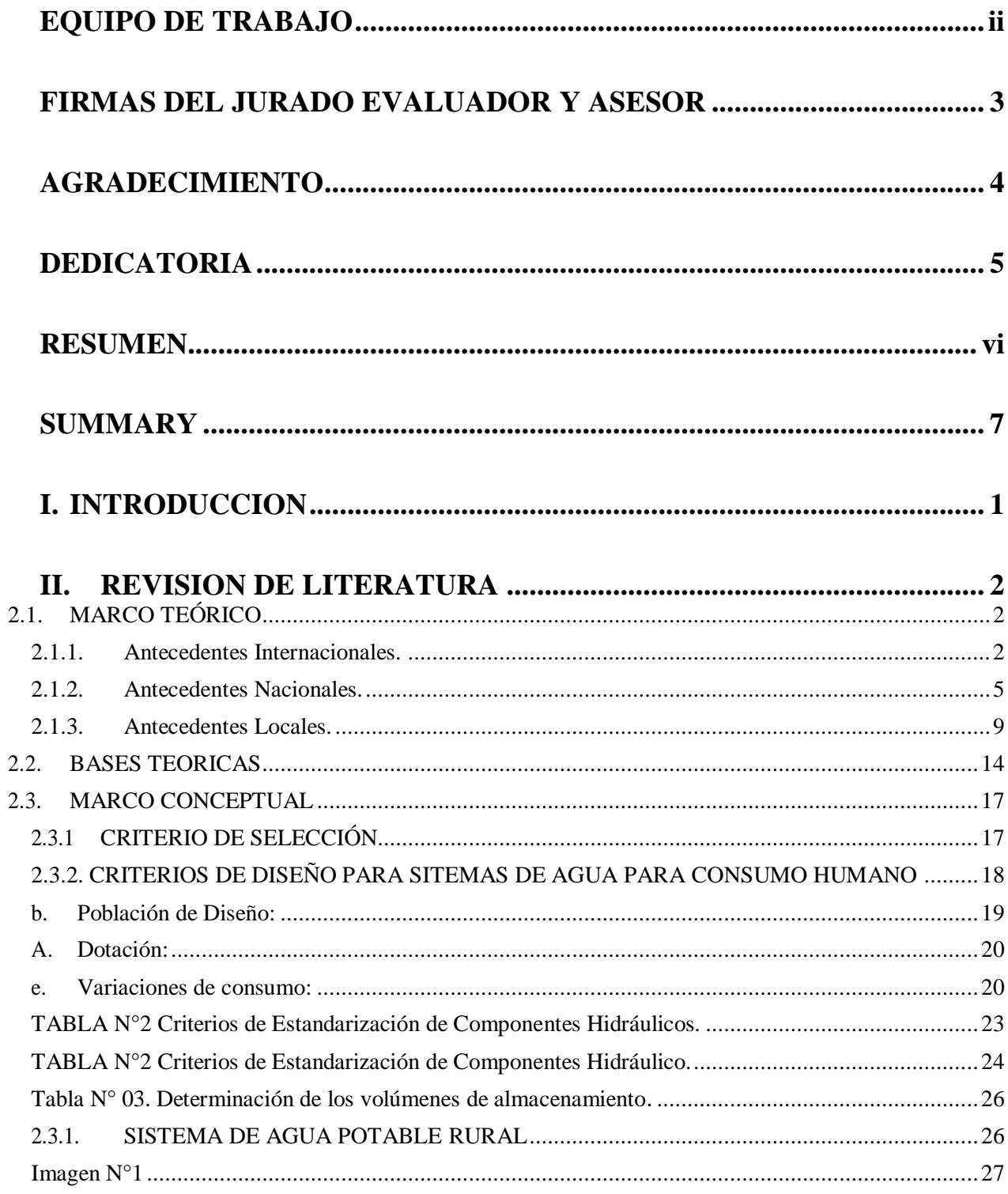

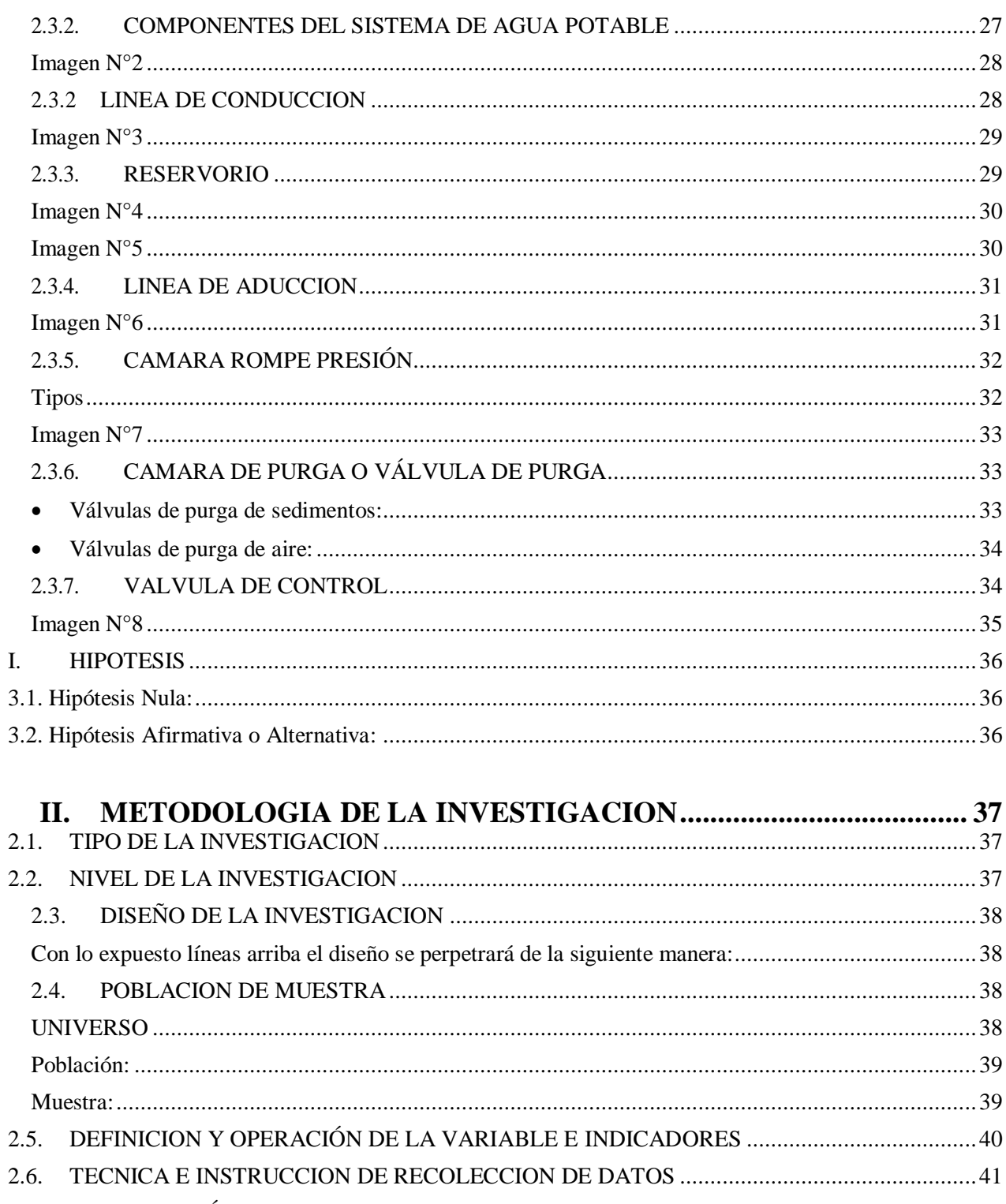

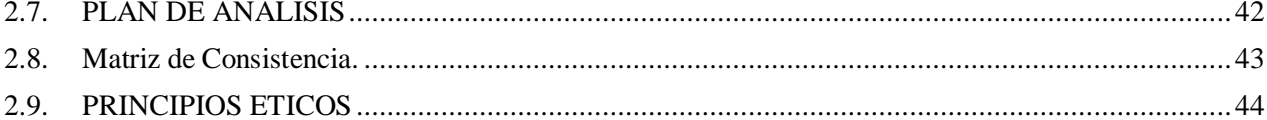

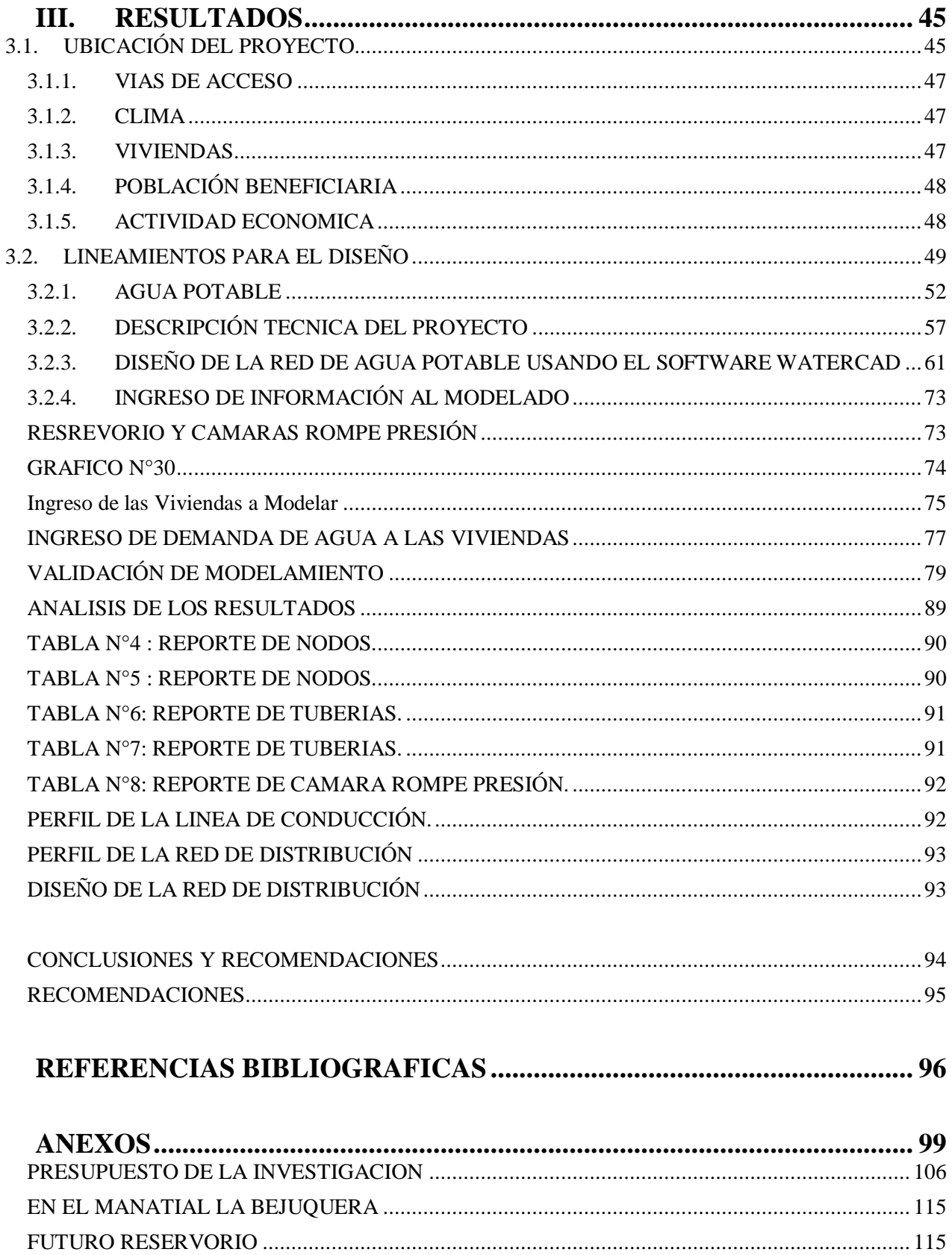

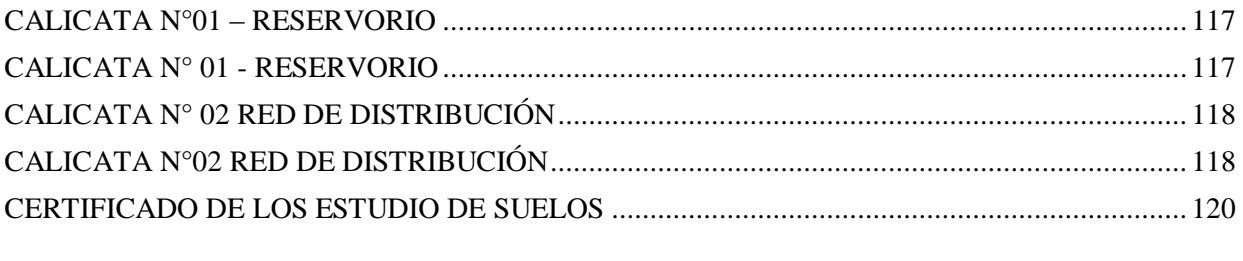

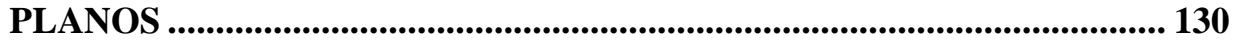

### <span id="page-11-0"></span>**I. INTRODUCCION**

En el Perú, muchas personas no cuentan con un servicio de saneamiento, son 3.4 millones de personas sin agua el cual representa el 10.30% del total de la población, este problema es más grave en zonas de escasos recursos económicos. El problema del Caserío San José, radica en el ineficaz sistema de abastecimiento de agua que ya cumplió con su vida útil, este sistema ya no abastece a la población generando malestar al caserío y obligándolas a caminar largas horas para poder obtener el recurso hídrico.

Suscrito lo anterior **el problema ¿**El diseño hidráulico de abastecimiento de agua potable mejorará la calidad de vida del Caserío **San José?** Cabe resaltar que el **objetivo general** es diseñar el sistema hidráulico de agua potable del Caserío San José del Distrito de Las Lomas, Provincia de Piura, Departamento de Piura. En talsentido contamos con **objetivos específicos: Ejecutar**, **Diseñar**  y **Mejorar**.

La Metodología del proyecto de tesis se basa; investigación descriptivo y cualitativo, para la obtención de la información idónea referentes a sistemas de abastecimiento de agua y el planteamiento del diseño que dote del recurso hídrico a toda la población. El diseño será de tipo visual, no experimental, de corte transversal, nivel cualitativo

Además, **justificación** de la escasez del recurso hídrico que viene teniendo el Caserío San José y en consecuencia a ello se realizará un diseño hidráulico que solucionará la escases y necesidades hídricas de la población.

Se utilizó para el modelamiento del diseño hídrico los softwares AutoCAD y Watercad.

#### <span id="page-12-0"></span>**II. REVISION DE LITERATURA**

### <span id="page-12-2"></span><span id="page-12-1"></span>**2.1. MARCO TEÓRICO**

#### **2.1.1. Antecedentes Internacionales.**

**A. ESTUDIOS Y DISEÑOS DEL SISTEMA DE AGUA POTABLE DEL BARRIO SAN VICENTE, PARROQUIA NAMBACOLA, CANTÓN GONZANAMÁ, LOJA, ECUADOR – 2013"**

 $(Alyarado E. Paola)<sup>1</sup>$ 

Según Alvarado, en el siguiente proyecto de tesis tuvo como objetivo el Estudio y diseño del sistema de agua potable San Vicente, Cantón de Gonzanama, Provincia de Loja, con la Justificación de la falta de un nuevo sistema de abastecimiento de agua potable, debido a ello la comunidad de San Vicente no tiene una condición de vida de calidad.

La autora considera, que las Bases de Diseño, Constituye la fase más importante en todo proyecto de ingeniería que determina las dimensiones reales de las obras a diseñarse, para el efecto se debe establecer con exactitud la población actual, la población futura y el período de diseño de la obra. Un sistema de abastecimiento de agua está constituido por una serie de presentando características diferentes y que se diseñarán de acuerdo a la función que cumplen dentro del sistema.

A continuación, la autora incurre que, Para la elaboración del presente proyecto se utilizará el documento vigente preparado por la Subsecretaría de Saneamiento Ambiental (SSA), cuyo título es

2

## "NORMA DE DISEÑO PARA SISTEMAS DE ABASTECIMIENTO DE AGUA POTABLE, DISPOSICIÓN DE EXCRETAS Y RESIDUOS LÍQUIDOS EN EL ÁREA RURAL"

para poblaciones con menos de 1 000 habitantes del año de 1995. En la elaboración de un proyecto de agua potable, tenemos tres elementos básicos que son:

- Período de diseño.
- Población de diseño.
- Caudal de diseño.

Finalmente, Alvarado concluye que, El presente estudio se constituye la herramienta fundamental para la ejecución o construcción, será posible implementar un sistema de abastecimiento para la comunidad de San Vicente, que cumpla las condiciones de cantidad y calidad y de esta manera garantizar la demanda en los puntos de abastecimiento y la salud para los moradores de este sector.

## **B. "ESTUDIO Y DISEÑO DEL SISTEMA DE AGUA POTABLE PARA LA COMUNIDAD EL CARMEN, PARROQUIA EL DORADO, CANTÓN FRANCISCO DE ORELLANA, PROVINCIA DE ORELLANA, ECUADOR - 2016"**

(Arévalo C. Jonathan; Vizuete C. Dany)<sup>2</sup>

Según Arévalo C. Jonathan; Vizuete C. Dany, en la siguiente pesquisa el objetivo es el Estudio y Diseño del Sistema de Agua Potable para la Comunidad El Carmen, Riobamba, con la justificación de plantear el estudio y diseño del sistema de agua

potable, para contribuir con el desarrollo social, económico, turístico y brindar una mejor calidad de vida a la comunidad.

Los autores indican que, para cumplir con los objetivos de la pesquisa se deberá calcular las consiguientes medidas: Población de diseño, dotación de agua, caudales de diseño, estudio hidrológico e hidráulico de la cuenca. Inmediatamente de haber logrado las diferentes medidas de diseño proyectó una obra de captación por lecho filtrante, una estación de bombeo para enviar el agua a una planta de tratamiento convencional que posee procesos de aireación, floculación sedimentación, filtración y desinfección.

Concluye que, por medio de las encuestas realizadas a los habitantes se llegó a determinar que el 100% de la población de la comunidad en mención esta en alto riesgo de contraer enfermedades provocadas por el consumo de agua no potable.

## **C. "ESTUDIO Y DISEÑO DEL SISTEMA DE AGUA POTABLE A BOMBEO PARA LA COMUNIDAD DE GAMPALA TOROBAMBA DE LA PARROQUIA SICALPA, CANTON COLTA, PROVINCIA DE CHIMBORAZO, RIOBAMBA, ECUADOR – 2017"**

 $(López R. Santiago)<sup>3</sup>$ 

Según López, en la siguiente pesquisa el objetivo es el Estudio y Diseño del Sistema de Agua Potable a Bombeo para la Comunidad de Gampala Torobamba de la Provincia de Chimbazo, Riobamba, con la justificación que mediante un sistema de recolección de datos a

través de encuentras se obtuvo un porcentaje del 70% de la población no cuenta con este servicio de abastecimiento del recurso hídrico.

El autor, considera con los datos obtenidos procedió al cálculo de los siguientes parámetros: población de diseño, dotación de agua, caudales de diseño, cálculo de la bomba de impulsión, así como la elaboración de plano. en campo y los resultados obtenidos en gabinete se planteó el diseño del sistema y sus componentes.

A continuación, el autor concluye, que para el buen desarrollo del proyecto se debe seguir los parámetros indicados y la utilización de softwares como son: AutoCAD civil 3d, AutoCAD 2D, Watercad, entre otros.

#### <span id="page-15-0"></span>**2.1.2. Antecedentes Nacionales.**

**D. DISEÑO DE LA CAMARA DE CAPTACION, LINEA DE CONDUCCION Y RESERVORIO DE ALMACENAMIENTO, DEL SISTEMA DE ABASTECIMIENTO DE AGUA POTABLE, PARA EL CASERIO DE QUIHUAY, DISTRITO MACATE, PROVINCIA DEL SANTA, REGION ANCASH – 2017.**

#### $(Zarate)^4$

En el presente proyecto de pesquisa el autor tuvo como objetivo, diseñar la cámara de captación, línea de conducción y reservorio de almacenamiento, del sistema de abastecimiento de agua potable del

caserío Quihuay, con la justificación de la necesidad que tienen los pobladores de dotarse de una mejor calidad de agua y que el sistema presenta toda su infraestructura en pésimas condiciones, fallas enlos componentes del sistema y debido a ello se presentan problemas de salubridad.

A continuación, el autor, concluye que para el diseño de la captación se tuvo en cuenta el reglamento del Ministerio de vivienda construcción y saneamiento lo cual comprende una distancia entre el afloramiento de la fuente y la cámara húmeda de 1 metro. Para el diseño de la línea de conducción se tuvo como principio el libro de Roger Agüero Pittman y también el reglamento del ministerio de vivienda construcción y saneamiento, donde se obtuvo que, gracias a estas medidas se puede llegar a detallar todos sus componentes.

El autor recomienda que, para el diseño de la cámara captación, se reduzca el diámetro del orificio a 1", para que el número de orificios sea mayor y que la captación tenga un mantenimiento periódico. En las tuberías de la línea de conducción la excavación sea, 0.80m a 1.00m, y la colocación de una cama de apoyo; posteriormente se precisa la prueba hidráulica de todo el sistema de abastecimiento con todos sus componentes.

Según Zarate, recomienda capacitar a los pobladores con charlas informativas acerca el mantenimiento, reparo y la importancia de los componentes del sistema de abastecimiento de agua para que el tiempo de su vida útil sea extenso.

6

## **E. "DISEÑO DE UN SISTEMA DE AGUA POTABLE PARA LA COMUNIDAD NATIVA DE TSOROJA, ANALIZANDO LA INCIDENCIA DE COSTOS SIENDO UNA COMUNIDAD DE DIFICIL ACCESO"**

#### **Meza De la Cruz, Jorge5**

**Según Meza** El Objetivo del presente proyecto es presentar el diseño de un sistema de abastecimiento de agua para consumo humano en una comunidad nativa de la selva del Perú. Esta comunidad no cuenta con los servicios básicos, siendo una comunidad que sufre extrema pobreza. En primera instancia el diseño considerar toda estructurade concreto armado y lo denomino **Sistema Convencional.**

**Detalla que, el diseño de consta:** una cámara de captación, en un manantial con un caudal constante. La línea de conducción se definió a través de una red de tuberías, para el almacenamiento un reservorio de concreto armado y para la red de tubería formando mallas.

A continuación, el autor concluye que, el diseño cumple con los requisitos que señala la norma técnica 99 peruana, así como toma en cuenta recomendaciones contenidas en guías para el saneamiento en poblaciones rurales. En base al análisis de costos de dos alternativas de diseño, "sistema convencional" y "sistema optimizado", En base al análisis de costos de dos alternativas de diseño, "sistema convencional" y "sistema optimizado que la condición de difícil acceso geográfico en la que se encuentran comunidades nativas en la selva del Perú, incide más que duplicando el costo de los sistemas de agua potable.

El diseño hidráulico y el análisis de costos aportan a la evaluación de la factibilidad técnico-económica de sistemas de agua potable en el ámbito rural y al objetivo de reducir la brecha en infraestructura en el país. Posteriormente precisa, el uso del software WATERCAD para el diseño hidráulico y el buen desarrollo del proyecto.

## **F. "DISEÑO DEL SISTEMA DE AGUA POTABLE DE LOS CASERÍOS DE CHAGUALITO Y LLURAYACO, DISTRITO DE COCHORCO, PROVINCIA DE SANCHÉZ CARRIÓN APLICANDO EL MÉTODO DE SECCIONAMIENTO"**

#### **Díaz M, Tito; Vargas P. Cristhian6**

Según los autores en el siguiente proyecto tiene como objetivo el Diseño del Sistema de Agua Potable de los Caseríos de Chagualito y Llurayaco, Distrito de Cochorco, Provincia de Sánchez Carrión aplicando el Método de Seccionamiento.

Los autores justifican que, en cuanto al abastecimiento de agua potable tomamos en cuenta la tasa de crecimiento anual, este dato confiable lo tomamos del INEI el cual nos da la población futura luego de hacer el último censo en el 2007 y proyectando el crecimiento de la población hasta el 2035.

Seguidamente los autores concluyen que se debe tomar en cuenta la norma s100 norma técnica de infraestructura sanitaria para poblaciones urbanas del reglamento nacional de construcción del Perú, y el uso del software EPANET para el modelado del diseño de las redes de aguas.

Recomiendan, realizar estudio definitivo del presente Proyecto debe realizarse teniendo en cuenta todos los componentes, con el objeto de asegurar el cumplimiento de los objetivos planteados, la ejecución del presente Proyecto se debe realizar, respetando el diseño hidráulico establecido y las normas vigentes y Tener unas charlas de capacitación con la comunidad para evitar conflictos sociales antes de la implementación del sistema de agua potable en los caseríos de Chagualito y Llurayaco.

#### <span id="page-19-0"></span>**2.1.3. Antecedentes Locales.**

### **G. "REDISEÑO DEL SISTEMA DE ABASTECIMIENTO DE AGUA POTABLE EN LA LOCALIDAD DE SONDOR, HUANCABAMBA, PIURA 2019"**

#### **Morante R. Carlos<sup>7</sup>**

Según Morante, en el siguiente proyecto el objetivo es el Rediseño del sistema de abastecimiento de agua potable en la localidad de Sóndor, Huancabamba. Justifica que la comunidad antes mencionada cuenta con un sistema de agua potable con una antigüedad de másde 30 años, teniendo ya el sobrepasado por mucho el periodo de diseño y vida útil.

Obtuvo el resultado del diagnóstico previo y con este determinó que la población actual es de 1857 habitantes y considerando un periodo de diseño del sistema de 20 años, determino que la capacidad de la mayoría de los elementos actuales era insuficiente, técnicamente decidió rediseñar y así satisface los nuevos requerimientos de

demanda actuales uy futuros para una población de 2017 habitantes para el año 2039.

El autor, también describe los criterios para el diseño de los elementos de un sistema de abastecimiento rural de agua potable, lo desglosa así:

- **Fuentes de abastecimiento de agua**
	- **Tipos de fuentes de agua.**
		- Agua de lluvia.
		- Aguas superficiales.
		- Aguas Subterráneas.
	- **Captación de agua de manantiales.**

#### **Línea de conducción**

- **Caudal de diseño.**
- **Carga disponible.**
- **Clases de tubería.**
- **Diámetros de tuberías.**
- **Estructuras complementarias.**
	- Válvulas de aire.
	- Válvulas de purga.
	- Cámaras rompe-presión.
- **Perdidas de carga y dimensionamiento.**
- **Golpe de ariete.**
- **Planta de tratamiento de agua potable.**
- **Regularización y almacenamiento**
	- **Consideraciones básicas**
		- Capacidad del reservorio
		- Tipos de reservorio.
		- Ubicación del reservorio.
	- **Componentes de reservorio.**
		- Tanque de almacenamiento
		- Cámara de válvulas.
		- Tubería de entrada.
		- Tubería de salida.
		- Tubería de limpieza.
		- Tubería de rebose.
		- By-Pass.

## **H. "DISEÑO DEL SISTEMA DE ABASTECIMIENTO DE AGUA POTABLE DEL CENTRO POBLADO SANTIAGO, DISTRITO DE CHALACO, MORROPON – PIURA 2018"**

#### **Adriam M. Castillo<sup>8</sup>**

Según Catillo, en el siguiente proyecto indica que el objetivo es realizar el Diseño del Sistema de Abastecimiento de Agua Potable del Centro Poblado Santiago, Morropón. La pesquisa queda justificada

por la falta del líquido vital en el distrito a causa de ello lo pobladores se ven obligados a caminar largas hora para poder obtener el recurso hídrico.

La citada tesis divisa una salida técnica para la problemática que atraviesa el Centro Poblado de Santiago, consta en el diseño de la red de abastecimiento de agua potable esgrimiendo el método del sistema abierto de gravedad. Utilizó este método por la razón de que las viviendas se encuentran de manera dispersas unas de otras.

Los lineamientos que siguió en la elaboración de la tesis, concentran algunas pautas y objetivos que se desarrollaran enel primer capítulo. El segundo capítulo contempla aquellos fundamentos propios del proyecto como sus antecedentes, nombre del proyecto, ubicación geográfica y toda aquella información económica, socioeconómica y demás que fueren necesarias para el proyecto. En el tercer capítulo realizó toda aquella información técnica como conceptos básicos de sistemas de abastecimientos de agua potable, criterios de diseño, población futura y demás conceptos que se requieran tener en cuenta para la solución técnica de la presente tesis. El cuarto capítulo comprende la descripción y calculo técnico del sistema proyectado.

El autor, considera un sistema de abastecimiento de agua potable por gravedad; el cual contempla una captación, línea de conducción, línea distribución, reservorios los cuales solamente recibirán tratamiento superficial por encontrarse en buen estado, línea distribución, cámaras rompe presión, válvulas de purga de barro y de aire. Además de esto se verificó el sistema por el software WaterCad. En el quinto

capítulo se diseñó infraestructura adecuada para garantizar el funcionamiento del sistema de agua planteado como solución técnica.

## **C.- "DISEÑO HIDRÁULICO DE RED DE AGUA POTABLE EN EL CASERÍO QUINTAHUAJARA\_SAN MIGUEL DEL FAIQUE\_HUANCABAMBA\_PIURA\_AGOSTO 2018"**

#### **Oliva C. Mario<sup>9</sup>**

Según Oliva indica en su pesquisa que el objetivo del proyecto es realizar un diseño hidráulico de la red de agua potable en el caserío que no cuentan con una red de agua potable en Quintahuajara, Huancabamba, el diseño se basó en los principios de los principales métodos los cuales fueron; análisis, deductivo, inductivo, estadístico, descriptivo entre otros.

Posteriormente el autor indica que el diseño tendrá 3 reservorios, siete válvulas rompe presión, válvulas de purga, tuberías de PVC "CALSE 10" 150 PSI con un diámetro de 22.9 y 29.4 mm.

A continuación, el autor concluye que la red agua potable para el caserío de Quintahujara, se diseñó, haciendo uso de lo Softwares AutoCAD y WATERCAD. En este diseño se mejoró la distribución de la red haciendo uso de la mejor opción que pueda beneficiar a todas las viviendas del Caserío de Quintahuajara. Los pobladores se abastecerán del agua, logrando que este recurso llegue continuamente a sus viviendas sin tener que ir hasta las captaciones para adquirirla, teniendo una mejor calidad y un óptimo servicio del agua.

En el diseño se recomienda efectuar un mantenimiento constante en los puntos donde se han proyectado las válvulas de purga y así eliminar los sedimentos que se hallen en las tuberías de la red de distribución.

#### <span id="page-24-0"></span>**2.2.BASES TEORICAS**

## **NORMA TECNICA DE DISEÑO RM - 192 – 2018 – MVCS: OPCIONES TECNOLOGICAS PARA SISTEMAS DE SANEAMIENTO EN EL AMBITO RURAL<sup>10</sup>**

#### **Enfoque**

En el Perú, muchas personas no cuentan con un servicio de saneamiento, son 3.4 millones de personas sin agua el cual representa el 10.30% del total de la población, este problema es más grave en zonas de escasos recursos económicos. En ese sentido la Norma se orienta en agrupar las opciones tecnológicas de saneamiento que mediante un uso adecuado se transformen en servicios sostenibles, ello incurre en la familia o la comunidad su mantenimiento. Es por ello, que la opción tecnológica debe seleccionarse según criterios técnicos, económicos y culturales de tal forma de tal forma que garanticen su sostenibilidad.

#### **Objetivo General**

Precisar los diseños finales de las opciones tecnológicas de saneamiento, lo criterios para su selección, diseño y forma de implementación para los proyectos de saneamiento en el ámbito rural.

Agregando al objetivo, parte de este se estaría brindando una solución

en la zonas o caseríos donde las personas son de escasos recursos, llevando una solución basada en sus necesidades y bajos recursos económica.

#### **Objetivos específicos**

Los objetivos específicos más resaltantes son:

- Presentar la metodología para la adecuada selección de las opciones tecnológicas de saneamiento para los proyectos de saneamiento en el ámbito rural.
- Mostrar los diseños finales de los componentes que conforman las opciones tecnológicas para el abastecimiento de agua potable a ser manejados en la elaboración de los proyectos de saneamiento en el ámbito rural.
- Reducción del tiempo que toma la elaboración de los proyectos de saneamiento en el ámbito rural.
- Reducción de los costos de implementación de los proyectos de saneamiento en el ámbito rural.

#### **Aplicación**

Las opciones tecnológicas desarrolladas en la presente norma y en los anexos que lo contemplen, son de uso obligatorio del Ingeniero Sanitario responsable del proyecto de saneamiento en el ámbito rural. Adicionalmente, para los casos en donde el Ingeniero Sanitario responsable del proyecto precise una opción tecnológica no comprendida en el presente documento, deberá sustentarla técnica y económicamente tomando de referencia los criterios técnicos incluidos para ser considerada.

En el desarrollo del reservorio apoyado, se logró diseñar de acuerdo a las normas que seguimos para el buen desarrollo del mismo.

En el Análisis Sísmico de las estructuras se efectuó con la norma Seismic Desing of Liquid-Containig Concrete Strutures (Diseño Sísmico De Estructuras Concreto liquido) ACI 350.03-06.

Los elementos de las estructuras de almacenamiento del suministro se diseñaron con el método de rotura con el uso de la norma NTE-060, el cálculo de las cargas con la norma E-020, diseñamos con la Norma E-050 que nos orienta el desarrollo de Suelos Y cimentaciones.

### <span id="page-27-1"></span><span id="page-27-0"></span>**2.3.MARCO CONCEPTUAL**

#### **2.3.1 CRITERIO DE SELECCIÓN**

RM - 192 – 2018 – VIVIENDA<sup>10</sup> Para la selección y evaluación de los criterios, se debe de tomar en cuenta los criterios siguientes:

- Tipo de fuente
- Ubicación de la fuente
- Frecuencia de Intensidad de las lluvias
- Disponibilidad de agua anualmente

La calidad del agua es un criterio en el cual se consideran las aguas subterráneas únicamente requieren simple desinfección y las aguas superficiales filtración lenta antecedida de pre-filtración con grava.Los proyectos **deben de considerar un estudio de calidad de agua**, que permita identificar que otros indicadores de calidad deben der removidos, para que el agua tratada sea apta para el consumo humano.

- **a. Tipo de fuente:** Existen (3) tipos de fuente del líquido vital, para ser consumido por la población.
	- Grupo  $N^{\circ}$ 1: Fuente Superficial ya sea lago, rio, canal o quebrada.
	- Grupo N°2: Fuente Subterránea ya sea de manantial, galerías filtrantes y pozos
	- Grupo N°3; Aquí están las fuentes pluviales: Lluvia y neblina.
- **b. Ubicación de la fuente:** Es muy importante establecer la ubicación de la fuente para determinar si el sistema que abastecerá de agua se realizará por bombeo o gravedad agua. En este criterio se debe tomar

en cuenta los niveles de cota de la fuente, si la fuente estuviera a una cota inferior a la localidad, caserío, centro poblado, se realizará por bombeo y aquella que se encentre en una cota superior a la localidad, caserío, centro poblado se realizara por gravedad.

- **c. Frecuencia de las lluvias:** Es una fuente pluvial, se debe tener un registro pluviométrico de los últimos 10 años, con este registro se conseguirá saber si el volumen de agua de la fuente dotara de aguaa cada vivienda.
- **d. Disponibilidad de agua:** Se refiere a la fuente (Superficial, subterránea o pluvial) elegida dotara de un volumen de agua suficiente los 365 días del año.

### <span id="page-28-0"></span>**2.3.2. CRITERIOS DE DISEÑO PARA SITEMAS DE AGUA PARA CONSUMO HUMANO**

#### **2.3.2.1. Parámetros de Diseño**

#### **a. Periodo de diseño:**

Se determina considerando los siguientes componentes:

- Vida útil de las estructuras y equipos
- Vulnerabilidad de la infraestructura sanitaria
- Crecimiento poblacional
- Economía en escala

Como año cero del proyecto se considera la fecha de inicio de la recopilación de información e inicio del proyecto, los periodos de diseño máximos para los sistemas de saneamiento deben ser los siguientes.

**Tabla N° 01. Periodos de diseño de infraestructura sanitaria**

| <b>ESTRUCTURA</b>                                                                        | PERIODO DE<br><b>DISENO</b> |
|------------------------------------------------------------------------------------------|-----------------------------|
| √ Fuente de abastecimiento                                                               | 20 años                     |
| √Obra de captación                                                                       | 20 años                     |
| $\sqrt{P}$ ozos                                                                          | 20 años                     |
| √ Planta de tratamiento de agua para consumo humano (PTAP)                               | 20 años                     |
| ✔ Reservorio                                                                             | 20 años                     |
| √ Líneas de conducción, aducción, impulsión y distribución                               | 20 años                     |
| ✔ Estación de bombeo                                                                     | 20 años                     |
| $\checkmark$ Equipos de bombeo                                                           | 10 años                     |
| √ Unidad Básica de Saneamiento (arrastre hidráulico, compostera y para zona<br>inundable | 10 años                     |
| √ Unidad Básica de Saneamiento (hoyo seco ventilado)                                     | 5 años                      |

#### <span id="page-29-0"></span>**b. Población de Diseño:**

Para calcular la población futura o diseño, se debe aplicar el método aritmético según formula:

$$
P_{d} = P_{i} * (1 + \frac{r * t}{100})
$$

Dónde:

Pi: Población Inicial

Pd: Población Futura

R: Tasa de crecimiento anual (%)

T: Periodo de diseño en autor

Es significativo indicar:

- La tasa de crecimiento anual debe relacionarse a los periódicos La tasa de crecimiento anual debe relacionarse a los periodos intercensales, del caserío a intervenir.
- E caso de no existir, se debe acoger la tasa de otra población con característica similares o en su defecto la tasa de crecimiento del distrito rural.
- En caso, la tasa de crecimiento anual presente un valor negativo, se debe acoger una población de diseño, similar a la actual (r = 0), caso contrario se solicita información al INEI.

#### <span id="page-30-0"></span>**A. Dotación:**

Es la cuantía, el volumen del agua que cubre las necesidades diarias de consumo de cada persona.

 Dotación de agua para viviendas con fuente de agua de origen pluvial; se asume una dotación de 301/hab.d Esta dotación se destinan en prioridad para el consumo de agua de bebida y preparación de alimentos a esta prioridad se le debe de agregar el consumo del personal.

#### <span id="page-30-1"></span>**e. Variaciones de consumo:**

Consumo máximo diario (Qmd)

Considera un valor de 1.3 del consumo promedio diario anual Qp de esta manera:

 $Q_{\rm p} = \frac{\rm Dot \times P_{\rm d}}{86400}$   $Q_{\rm md} = 1.3 \times Q_{\rm p}$ 

Donde:

Qp: Caudal promedio diario anual en l/s Qmd: Caudal máximo diario en l/s Dot: Dotación en l/Hab.d Pd: Población de diseño en habitantes (hab)

### **2.3.2.2. Tipo de fuentes de Abastecimiento de agua**

**a.** Criterios para le determinación de la fuente

La Fuente de abastecimiento se debe elegir de acuerdo a los siguientes criterios:

- Calidad de agua para el consumo humano
- Caudal de diseño según la dotación requerida
- Menor costo de implementación del proyecto
- Libre disponibilidad de la fuente

**b.** Rendimiento de la fuente

Todo proyecto debe considerar evaluar el rendimiento de la fuente, verificando que el volumen del agua que suministre la fuente sea mayor o igual al caudal máximo diario.

**c.** Necesidad de estaciones de bombeo

En función de la ubicación del lugar de la captación y del centro poblado, los sistemas pueden requerir de una caseta de bombeo, a fin de impulsar el agua hasta un reservorio o planta de tratamiento de agua potable (PTAP). Se debe procurarse evitar considerar este tipo de infraestructura, debido al incremento del costo de operación y mantenimiento, se llega a considerar si es la única solución.

**c.** Calidad de abastecimiento:

Para verificar la necesidad de una PTAA, debe tomarse en muestra de agua de la fuente y analizarlas, la eficiencia del tratamiento del agua de la PTAP para hacerla de consumo humano debe **cumplir con lo establecido en el reglamento de calidad del agua para el consumo humano (DIGESA – MINSA) y sus modificaciones.**

Además, debe de tenerse en cuenta la clasificación del cuerpo de agua, según los estándares de calidad ambiental (ECA-AGUA), toda vez que precisan si un cuerpo de agua puede ser utilizado para consumo humano, según la fuente de donde proceda. El Decreto Supremo N° 002-2008- MINAM y sus normas modificatorias o complementarias por el que se afirman los Estándares Nacionales de Calidad Ambiental para agua, define:

• Tipo A1: Aguas que pueden ser potabilizadas con desinfecciones (fuente subterránea o pluvial)

 Tipo A2: Aguas que pueden ser potabilizadas con tratamiento convencional (fuente superficial)

#### **2.3.2.3. Estandarización de Diseños Hidráulicos**

Los diseños de los componentes Hidráulicos para los sistemas de saneamiento se deben diseñar con un criterio de estandarización, loque permite que exista un único diseño para similares condiciones técnicas. Los criterios de estandarización se detallan continuación:

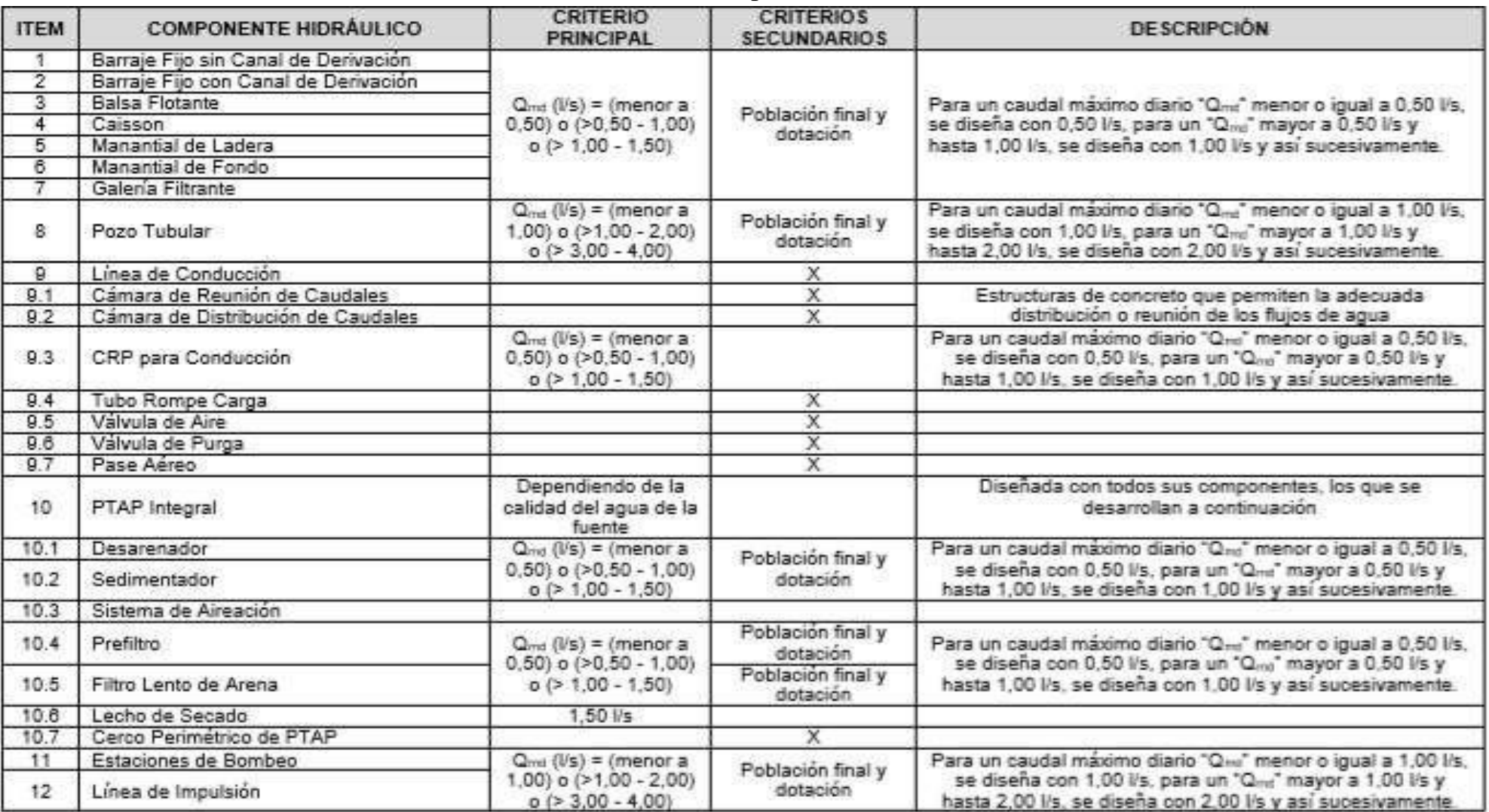

### <span id="page-34-0"></span>TABLA N°2 Criterios de Estandarización de Componentes Hidráulicos**.**

Fuente: RM – 191-2018 – MVCS

<span id="page-35-0"></span>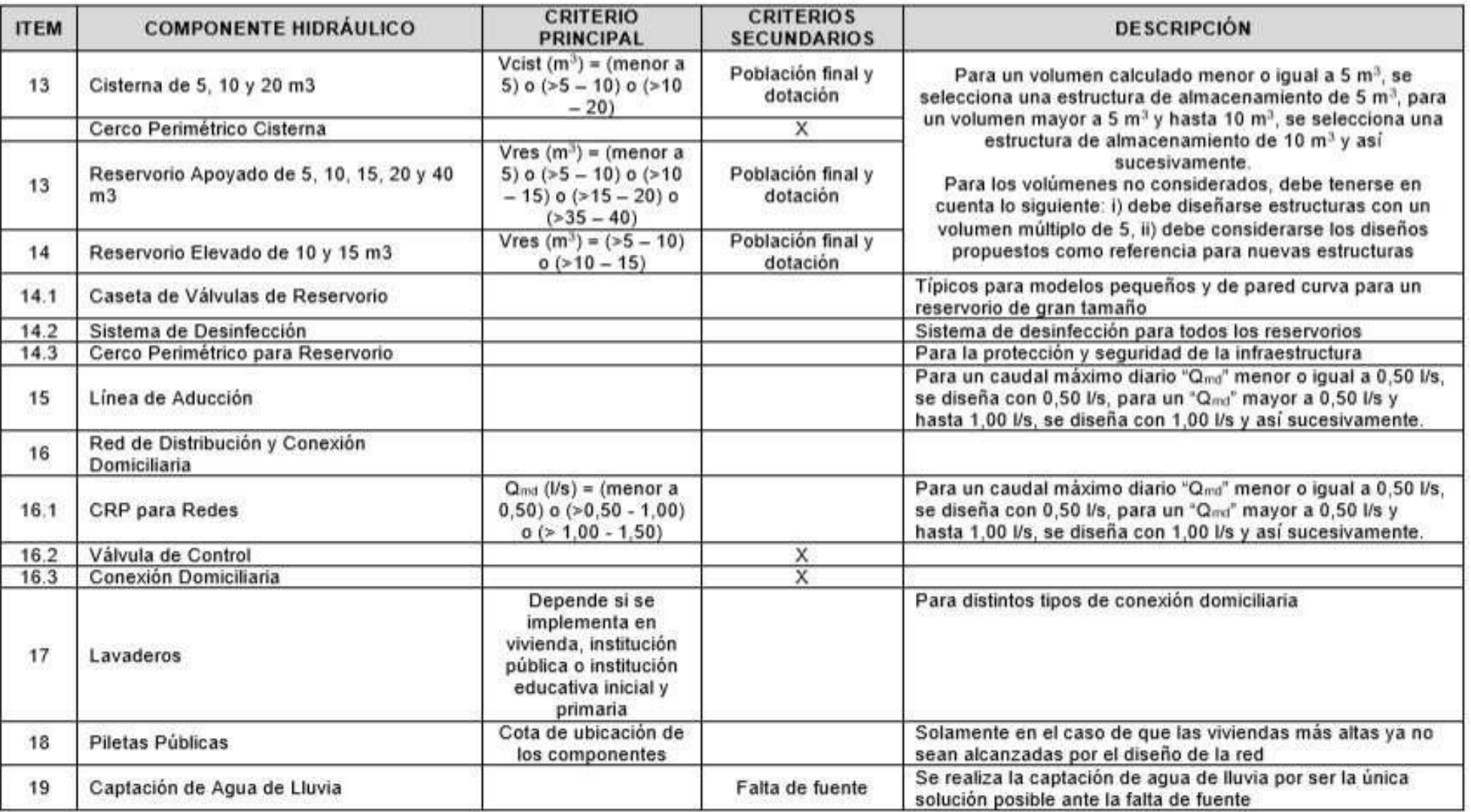

### TABLA N°2 Criterios de Estandarización de Componentes Hidráulico**.**

Fuente: RM – 191-2018 – MVCS
Para que el proyectista utilice adecuadamente los componentes desarrollados para expediente técnico acerca de los componentes hidráulicos de abastecimiento de agua para consumo humano, deben seguir los siguientes pasos:

- Efectuar el cálculo del caudal máximo diario (Qmd)
- Establecer el Qmd de diseño según el Qmd real

### Tabla N°03 Determinación del Qmd

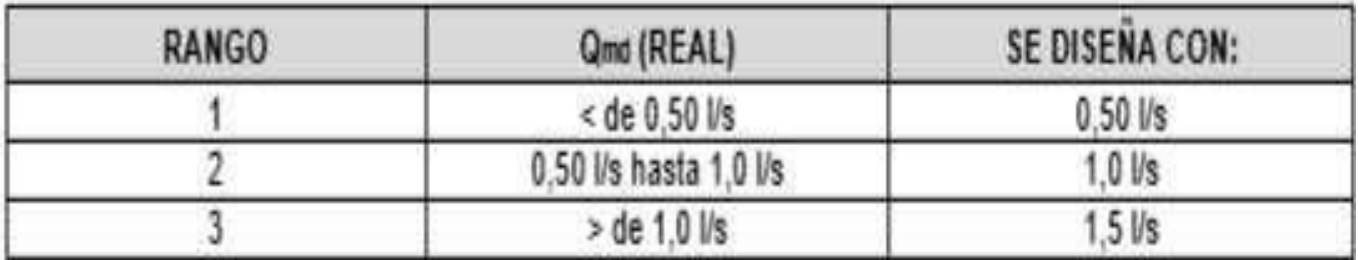

Fuente: RM – 191-2018 – MVCS

- $\bullet$  En la Tabla N° 03, se menciona cuáles son los componentes hidráulicos diseñados en base al criterio del redondeo del Qmd
- En el caso de depósitos de almacenamiento como cisternas y reservorios se tiene el siguiente criterio:

| RANGO          | V <sub>alm</sub> (REAL)                              | SE UTILIZA:      |
|----------------|------------------------------------------------------|------------------|
| 1 - Reservorio | 55m <sup>3</sup>                                     | 5 <sup>m</sup>   |
| 2 - Reservorio | $> 5$ m <sup>3</sup> hasta $\leq 10$ m <sup>3</sup>  | $10 \text{ m}^3$ |
| 3 - Reservorio | $>$ 10 m <sup>3</sup> hasta $\leq$ 15 m <sup>3</sup> | 15 <sup> m</sup> |
| 4 - Reservorio | > 15 m <sup>3</sup> hasta $\leq$ 20 m <sup>3</sup>   | $20 \text{ m}^3$ |
| 5 - Reservorio | > 20 m <sup>3</sup> hasta $\leq 40$ m <sup>3</sup>   | $40 \text{ m}^3$ |
| 1 - Cisterna   | $\leq$ 5 m <sup>3</sup>                              | 5 <sub>m</sub>   |
| 2 - Cisterna   | > 5 m <sup>3</sup> hasta $\leq 10$ m <sup>3</sup>    | $10 \text{ m}^3$ |
| 3 - Cisterna   | $> 10$ m <sup>3</sup> hasta $\leq 20$ m <sup>3</sup> | $20 \text{ m}^3$ |

Tabla N° 04. Determinación de los volúmenes de almacenamiento**.**

Fuente: RM – 191-2018 – MVCS

De repercutir un volumen de almacenamiento fuera del rango, el proyectista debe realizar el cálculo de este para un volumen múltiplo de 5 siguiendo el mismo criterio de la Tabla N° 03.06.

#### **2.3.1. SISTEMA DE AGUA POTABLE RURAL**

Según Trujillo. W11 Es aquel sistema que conduce agua para consumo humano por efectos de la gravedad o peso propio del agua, desde una captación de manantial o humedal natural ubicado en la parte alta de la localidad hacia las viviendas, a través de los diferentes componentes del sistema de agua potable. Este sistema consta de cinco componentes principales: Captación, Línea de conducción, Reservorio, Red de distribución y Conexiones domiciliarias.

**Imagen N°1**

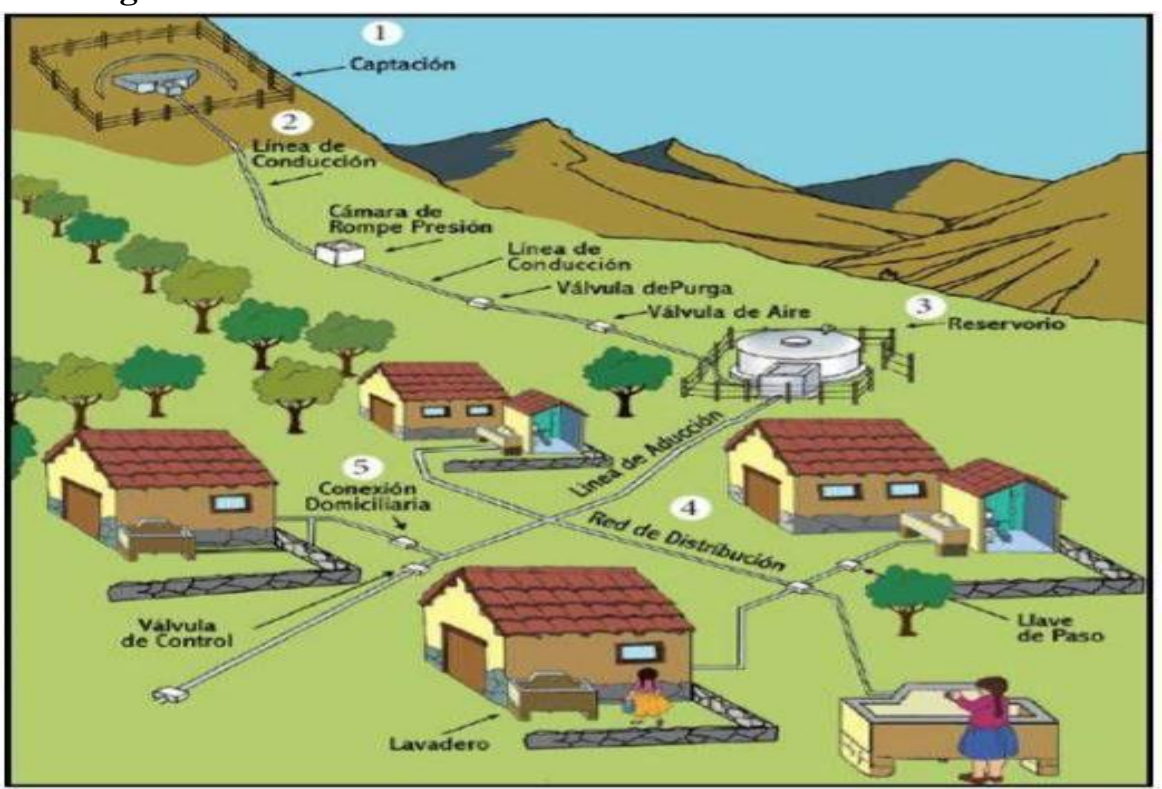

Fuente: Ing. Cesas Trujillo Vasquez **"Creación Del Sistema De Agua Potable Y Disposición De Excretas En El Caserío De Pasambara, Distrito De Quiruvilca, Provincia De Santiago De Chuco, La Libertad"**

#### **2.3.2. COMPONENTES DEL SISTEMA DE AGUA POTABLE**

#### **2.3.2.1. CAMARA DE CAPTACION**

Seleccionada la fuente donde emergerá y suministrara de agua a la población, es uno de los principales componentes del sistema. La construcción de una estructura (cámara) la que se encargara de captar el agua para posteriormente ser distribuida en toda la población.

**Imagen N°2**

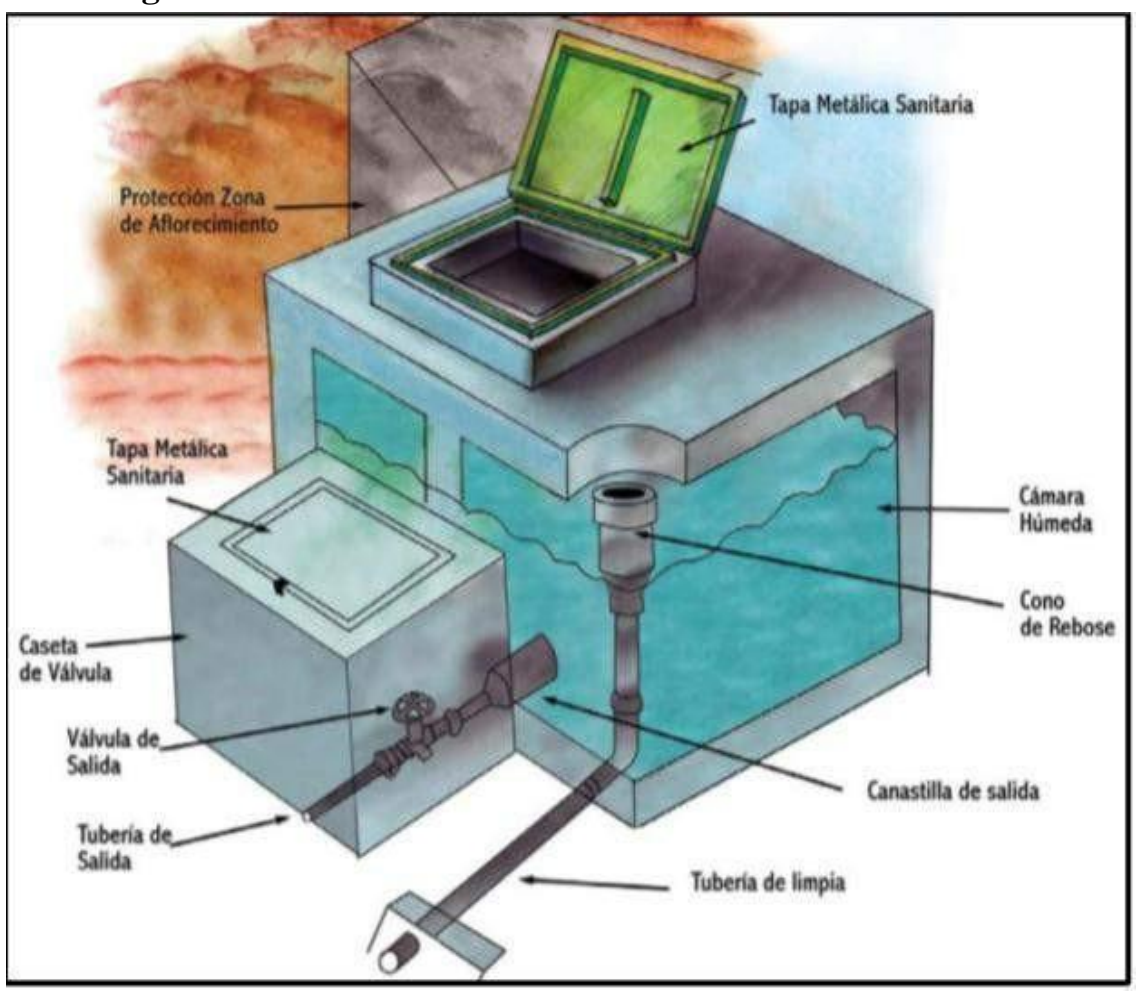

Fuente: Ing. Cesas Trujillo Vasquez **"Creación Del Sistema De Agua Potable Y Disposición De Excretas En El Caserío De Pasambara, Distrito De Quiruvilca, Provincia De Santiago De Chuco, La Libertad"**

#### **2.3.2 LINEA DE CONDUCCION**

Es el conjunto compuesto por tubería PVC y accesorios, tiene la función de conducir el recurso hídrico proveniente de la cámara de captación y ser depositada en el tanque de almacenamiento o reservorio de concreto armado.

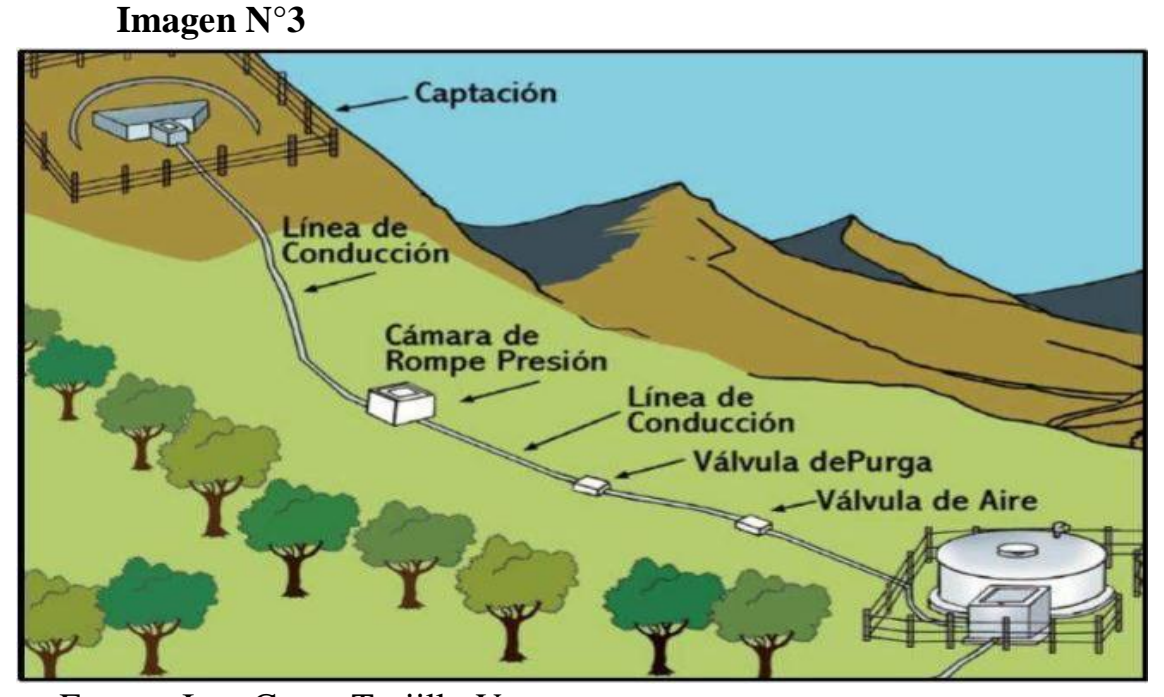

Fuente: Ing. Cesas Trujillo Vasquez **"Creación Del Sistema De Agua Potable Y Disposición De Excretas En El Caserío De Pasambara, Distrito De Quiruvilca, Provincia De Santiago De Chuco, La Libertad"**

#### **2.3.3. RESERVORIO**

Son estructuras de concreto armado (concreto + acero) que tiene la función de almacenar agua para posteriormente distribuirla y así garantizar la integridad y salud de la comunidad, también alimenta la red de distribución para llegar hasta cada uno de las casas de todos los pobladores.

Esta estructura deberá tener mantenimientos periódicamente para que su vida útil sea duradera, es una estructura de vital para el sistema de

agua, ya que si no se logra mantener su integridad estructural y presenta fallas causara perdida en la propiedad, causar enfermedades.

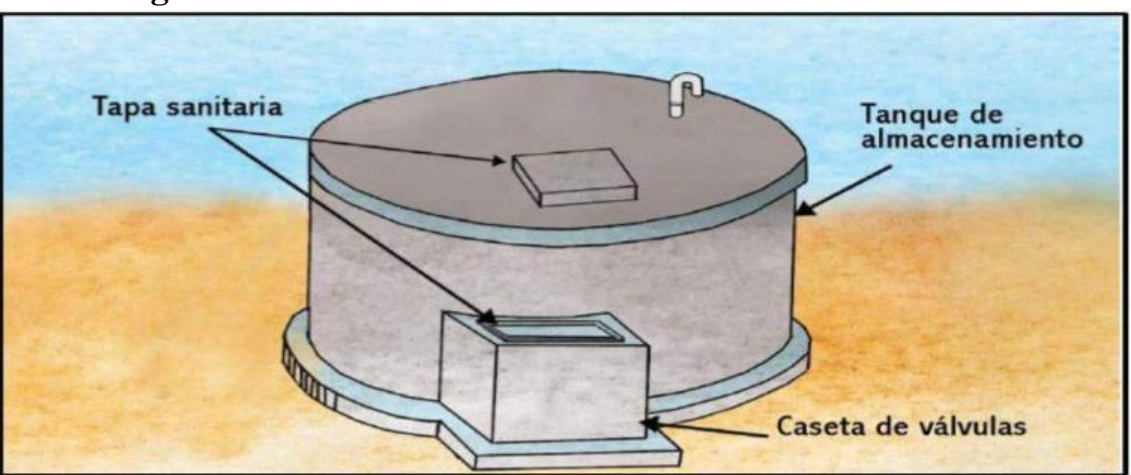

**Imagen N°4**

Fuente: Ing. Cesas Trujillo Vasquez **"Creación Del Sistema De Agua Potable Y Disposición De Excretas En El Caserío De Pasambara, Distrito De Quiruvilca, Provincia De Santiago De Chuco, La Libertad"**

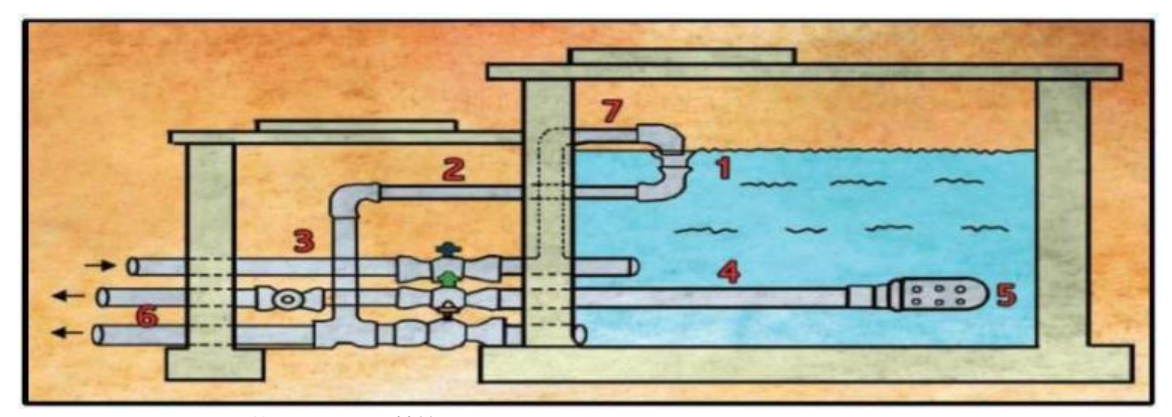

**Imagen N°5**

Fuente: Ing. Cesas Trujillo Vasquez **"Creación Del Sistema De Agua Potable Y Disposición De Excretas En El Caserío De Pasambara, Distrito De Quiruvilca, Provincia De Santiago De Chuco, La Libertad"**

#### **2.3.4. LINEA DE ADUCCION**

Según la ing. **Ing. Camila Rojas,** es de suma importancia conocer la definición de línea de aducción como el tramo de tubería que sale del sitio de reserva hacia las viviendas y que conduce la cantidad de agua que se consume en ese momento. La línea de aducción o también

llamada impulsión es el tramo de tubería destinado a conducir los caudales.

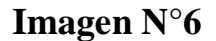

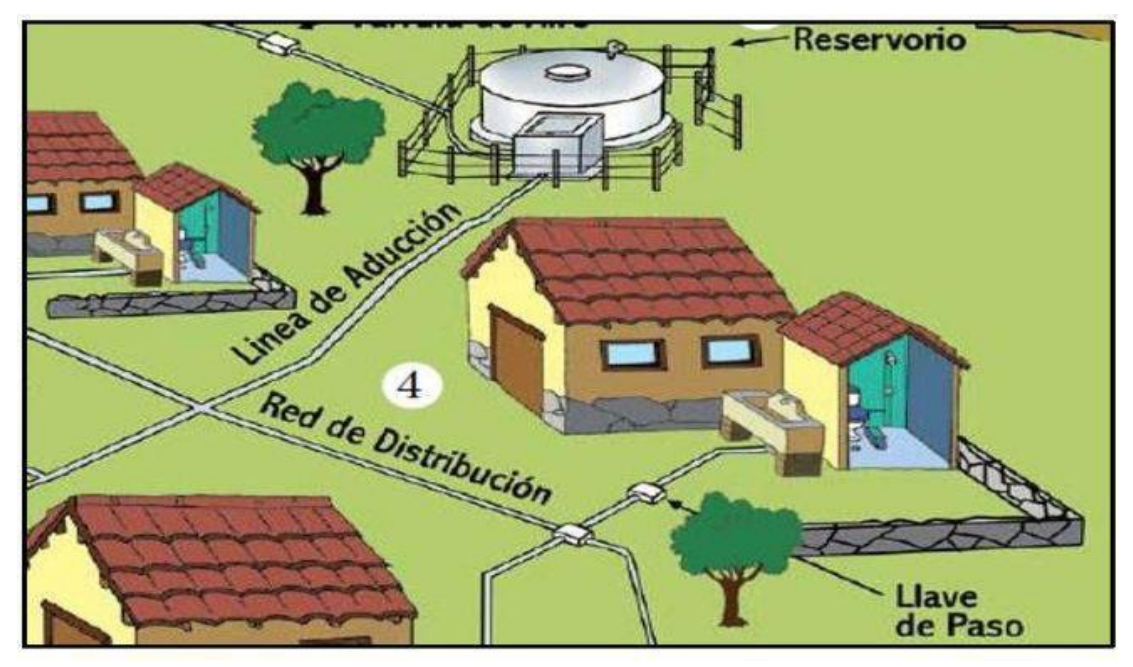

Fuente: Ing. Cesas Trujillo Vasquez **"Creación Del Sistema De Agua Potable Y Disposición De Excretas En El Caserío De Pasambara, Distrito De Quiruvilca, Provincia De Santiago De Chuco, La Libertad"**

#### **2.3.5. CAMARA ROMPE PRESIÓN**

Son estructuras pequeñas, su función principal es de reducir la presión hidrostática a cero u la de la atmosfera local, generando un nuevo nivel de agua y creándose una zona de presión dentro de los límites de trabajo de las tuberías, existen 2 tipos para la línea de conducción yla red de distribución.

Cuando existe mucho desnivel entre la captación y algunos puntos a lo largo de la línea de conducción, pueden generarse presiones superficiales a la máxima que pueden soportar una tubería. En esa situación, es necesario la construcción de cámaras rompe presión que permitan disipar la energía y reducir la presión relativa a cero (presión atmosférica), con la finalidad de evitar daños en la tubería. Estas estructuras permiten utilizar tubería de menor clase, reduciendo considerablemente los costos en las obras de abastecimiento de agua potable.

#### **Tipos**

CRP Tipo 6.- Es empleada en la línea de conducción cuya función es únicamente de reducir presión en la tubería.

CRP Tipo 7.- Para utilizarla en la red de distribución, además es reducir la presión regula el abastecimiento mediante el accionamiento de la válvula flotadora.

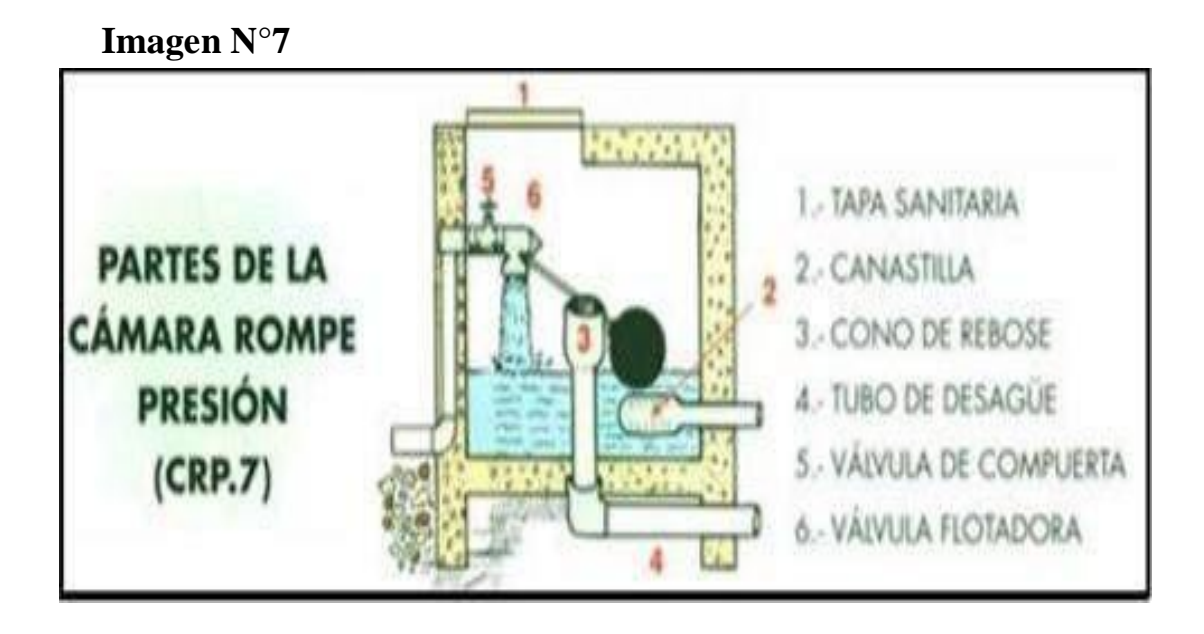

Fuente: Ing. Cesas Trujillo Vasquez **"Creación Del Sistema De Agua Potable Y Disposición De Excretas En El Caserío De Pasambara, Distrito De Quiruvilca, Provincia De Santiago De Chuco, La Libertad"**

## **2.3.6. CAMARA DE PURGA O VÁLVULA DE PURGA**

Existen dos tipos de cámaras de pura o válvulas, son los siguientes:

#### **Válvulas de purga de sedimentos:**

Los dispositivos operativos denominados en nuestro medio como "válvulas de purga", deben ser instaladas lateralmente en todos los puntos bajos de las líneas principales (no deben ubicarse entramos planos), donde haya posibilidad de obstrucción de la sección del flujo por acumulación de sedimentos, facilitando así las labores de mantenimiento y operatividad en limpieza de la tubería.

La derivación se hace por medio de una te cuyo diámetro mínimo estará en función al diámetro de la línea principal.

#### **Válvulas de purga de aire:**

Los dispositivos denominados en nuestro medio como "válvulas de aire", estas deben de ubicarse en los puntos más altos de la línea de conducción, su función es la expulsión o admisión de aire, esta función la realizara siempre y cuando la presión en dicho punto no sea muy alta o menor que la presión atmosférica:

- Expulsar el aire contenido dentro de las tuberías durante su llenado.
- Expulsar el aire que tiende a acumularse en los puntos más altos durante el funcionamiento de la red.
- Admitir aire en caso de operación de una válvula de purga de sedimentos que pudiera crear presiones negativas en la tubería.

#### **2.3.7. VALVULA DE CONTROL**

Además, de los elementos vistos anteriormente, se pueden instalar válvulas de control al comienzo y al final de la conducción.Mediante estas válvulas de podrá interrumpir el funcionamiento sin originar perdidas de aguas en caso de roturas.

**Imagen N°8**

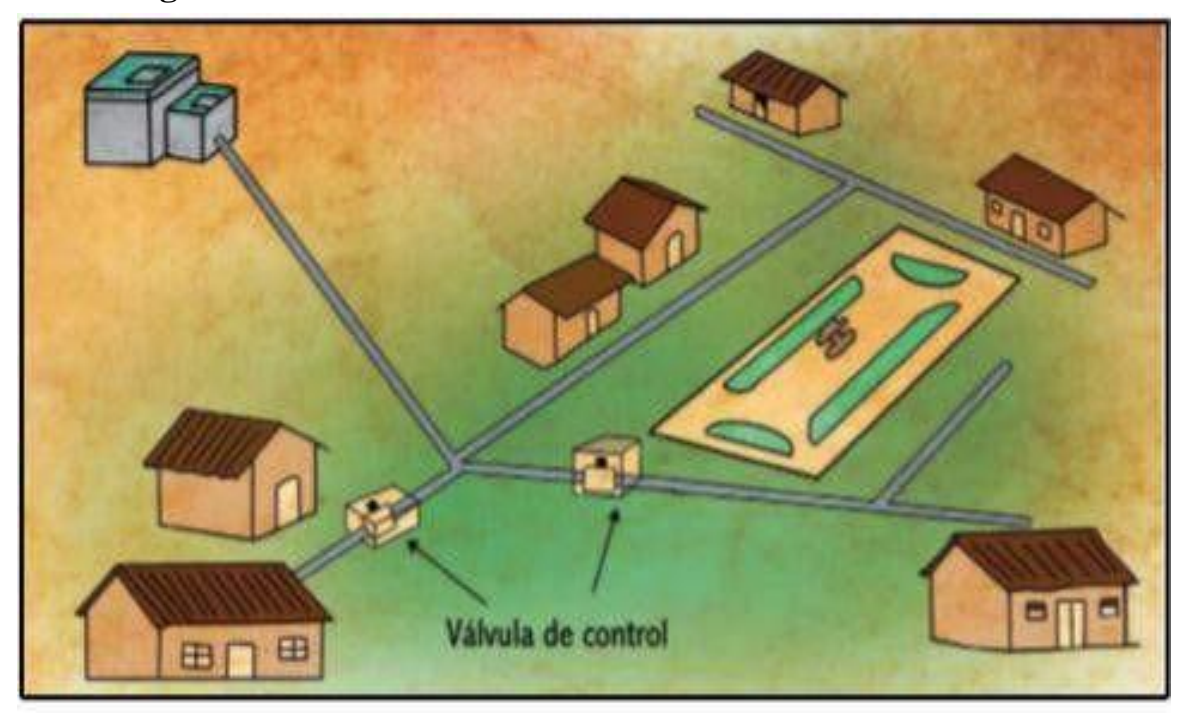

Fuente: Ing. Cesas Trujillo Vasquez **"Creación Del Sistema De Agua Potable Y Disposición De Excretas En El Caserío De Pasambara, Distrito De Quiruvilca, Provincia De Santiago De Chuco, La Libertad"**

## **I. HIPOTESIS**

## **3.1.Hipótesis Nula:**

Un proporcionado plan de abastecimiento de agua de calidad apta para el consumo humano, no cubre toda la solución de contrarrestar y/o disminuir los escases de agua y las enfermedades que se genera hídrica como son; hepatitis, la cólera entre otras en el Caserío de San José del distrito de Las Lomas, Provincia de Piura, departamento de Piura.

## **3.2. Hipótesis Afirmativa o Alternativa:**

"DISEÑO HIDRÁULICO DE ABASTECIMIENTO DEL SISTEMA DE AGUA POTABLE DEL CASERIO SAN JOSE DEL DISTRITO DE LAS LOMAS, PROVINCIA DE PIURA, DEPARTAMENTO DE PIURA, JULIO

2020" soluciona los escases de agua, brinda mejor calidad de agua y una mejorsalud del caserío.

#### **II. METODOLOGIA DE LA INVESTIGACION**

La presente inventiva para el desarrollo del proyecto de tesis se basa, en la obtención de la información idónea referentes a sistemas de abastecimiento de agua y el planteamiento del diseño que dote del recurso hídrico a toda la población.

#### **2.1. TIPO DE LA INVESTIGACION**

El proyecto que se realizó acoge los contextos metodológicos de una exploración de tipo aplicativa lo cual se requiere entender los fenómenoso aspectos de la realidad y estado actual. Este tipo de investigación es de tipo no experimental, porque el estudio se basa en la percepción de los acontecimientos sucedidos en el propio caserío.

Es una investigación no experimental, se observan los fenómenos tal como se dan en su contexto natural, en este caso el diseño de la red de distribución con sus componentes y obras de arte más beneficiosa para el caserío, de aspecto cualitativo, debido a que predominan el estudio de los datos, ello consta en la medición y la cuantificación de los mismos.

#### **2.2. NIVEL DE LA INVESTIGACION**

El diseño de proyecto se dará de tipo visual personalizada y directa descriptivo, cualitativo. Se ejecutará siguiendo el método en la que se diseñó la red de agua potable del caserío San José.

# **2.3. DISEÑO DE LA INVESTIGACION**

Se moldeo un diseño el cual tuvo como sustento a los principales métodos, ellos fueron: Análisis, deductivo, inductivo, estadístico, descriptivo.

El proyecto se desarrolló, con una propuesta de un diseño que donde se distribuirá de la forma más viable el agua potable aplicando esta propuesta beneficiaríamos a los pobladores con el recurso hídrico indispensable.

El presente diseño se basa en la recopilación de padrones de las viviendas situadas en el caserío las cuales se beneficia, recopilación de datos y de los pobladores dela caserío, indagación de información, análisis y buen planteamiento in situ para desarrollar un diseño de calidad.

**Con lo expuesto líneas arriba el diseño se perpetrará de la siguiente manera:**

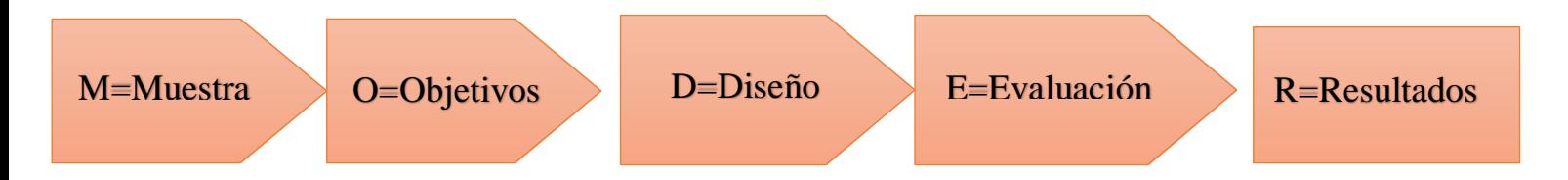

#### **2.4. POBLACION DE MUESTRA**

#### **UNIVERSO**

El universo está constituido por la geografía accidentada del caserío y de su sistema de abastecimiento de agua.

#### **Población:**

El proyecto considero a los pobladores del Caserío San José, Provincia de Piura, Departamento de Piura.

#### **Muestra:**

Los sistemas de abastecimiento de agua potable en zonas rurales son deficientes, la muestra de la investigación está conformada por el sistema de agua potable en el caserío San José, se consiguió mediante la técnica del muestreo de prueba como un método probabilístico donde la probabilidad de elección de la muestra se descarta acorde con criterio o valoración.

El diseño será de tipo visual, no experimental, de corte transversal, nivel cualitativo y cuantitativo. El diseño se ejecutará metódicamente en el caserío San José.

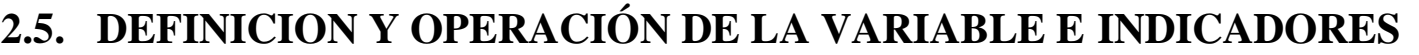

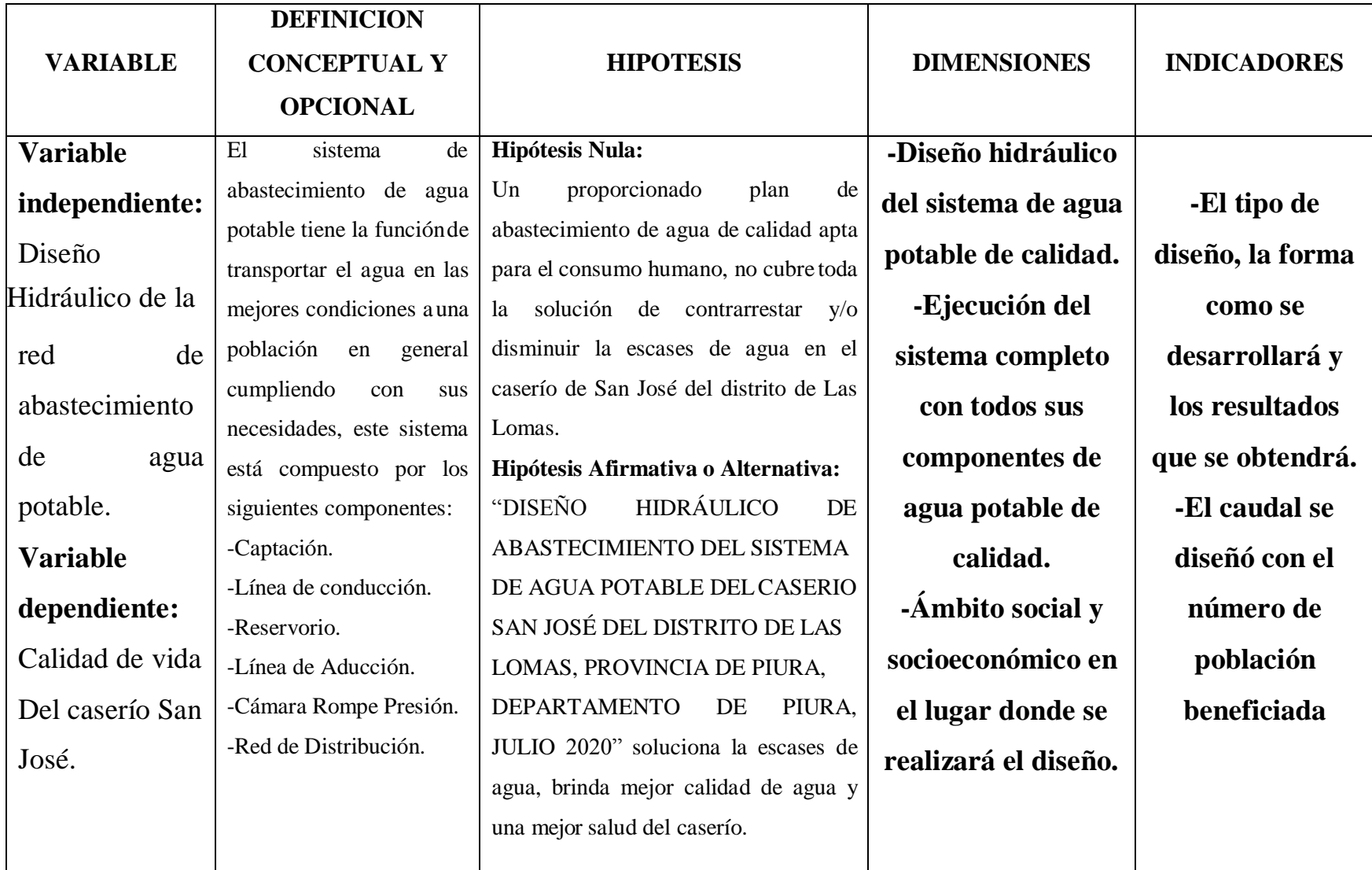

#### **2.6. TECNICA E INSTRUCCION DE RECOLECCION DE DATOS**

A media que se avanza con el proyecto se realizaron visitas coordinadas al caserío donde se realizará el proyecto, en estas visitas se obtendrá una información seleccionada de campo que posteriormente será procesada en gabinete teniendo como guía la norma RM – 192 – 2018 – MVCS, con la información recopilada se obtendrá una alternativa para la ejecución del sistema de agua potable que permitirán aliviar los escases de agua. Posteriormente de realizaron reuniones con toda la población respecto al proyecto, también se fijó la cuota familiar y se comprometieron a realizar mantenimientos periódicos a todo el sistema y mantenerlo operativo.

Seguidamente, se realizaron diversas actividades como: Levantamientos topográficos y se aplicaron encuestas en todo el caserío.

Los instrumentos con los que se trabajó fueron:

- ESTACIÓN TOTAL.
- GPS.
- CAMARA FOTOGRAFICA.
- LAPTOP PARA PROCESAR EL DISEÑO DEL SISTEMA.
- WINCHA.
- WINCHA
- CUADERNO DE NOTAS.

# **2.7. PLAN DE ANÁLISIS**

El plan de análisis es de vital importancia ya que en el podemos seguir un orden estratégico para el desarrollo correcto del proyecto y este estará comprendido de la siguiente manera:

- Ubicación del caserío donde se realizará el proyecto.
- Ubicación de la fuente.
- Estudio del agua (Análisis físico Químico)
- Determinación del caudal necesario de la fuente.
- Padrón de usuarios (cantidad de pobladores)
- Diseño de la red de agua potable en el software WaterCad.
- Elaboración de planos en el software AutoCAD.
- Planos en general.

## **2.8. Matriz de Consistencia.**

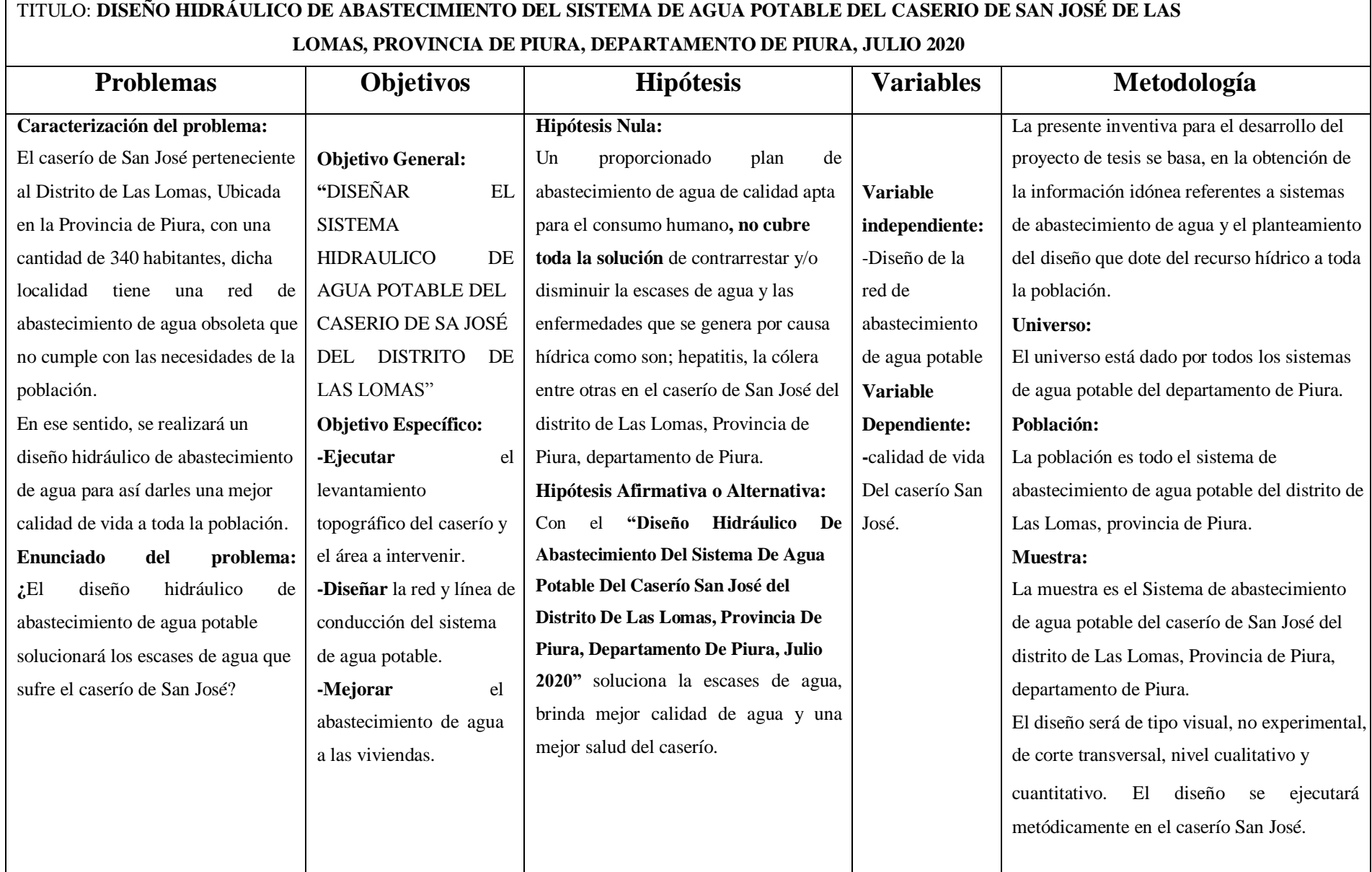

## **2.9. PRINCIPIOS ETICOS**

Sin duda alguna como responsable del desarrollo de este proyecto, se debe saber que se desarrollara de una manera transparente con responsabilidad y honestidad.

Los principios éticos, se establecen en realizar un correcto desarrollo de nuestra profesión estando al servicio de la sociedad, en este caso estar al servicio de la comunidad del caserío San José brindándoles una solución al problema que se les suscitó siendo este la escases del recurso hídrico a consecuencia de una ineficiente red de agua potable.

Cabe resaltar que los datos obtenidos en el presente proyectos son inéditos, reales y veraces.

Para el desarrollo de la investigación se citó libros, proyectos de investigación, textos entre otros, en ese sentido toda la información antes mencionada y sin ser alterada respetando la originalidad y la propiedad intelectual de los autores, ayudo al correcto desarrollo del proyecto

### **III. RESULTADOS**

# **3.1. UBICACIÓN DEL PROYECTO.**

La zona del proyecto se ubicada en:

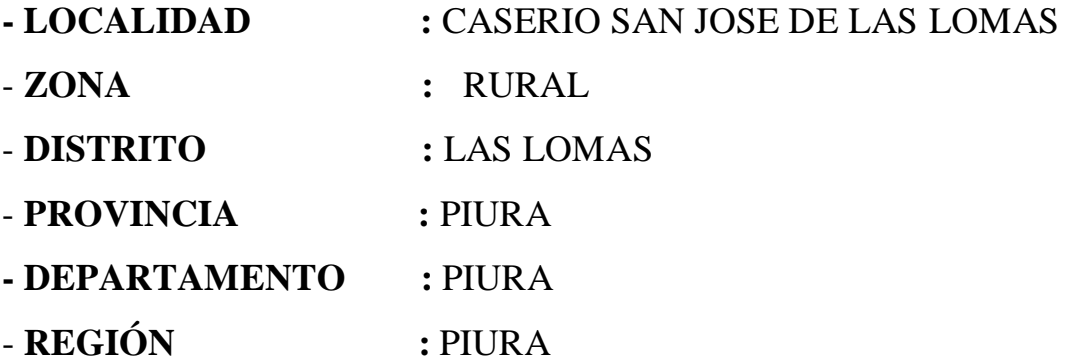

#### **GRAFICO N°9 MAPA DEL DEPARTAMENTO DE PIURA**

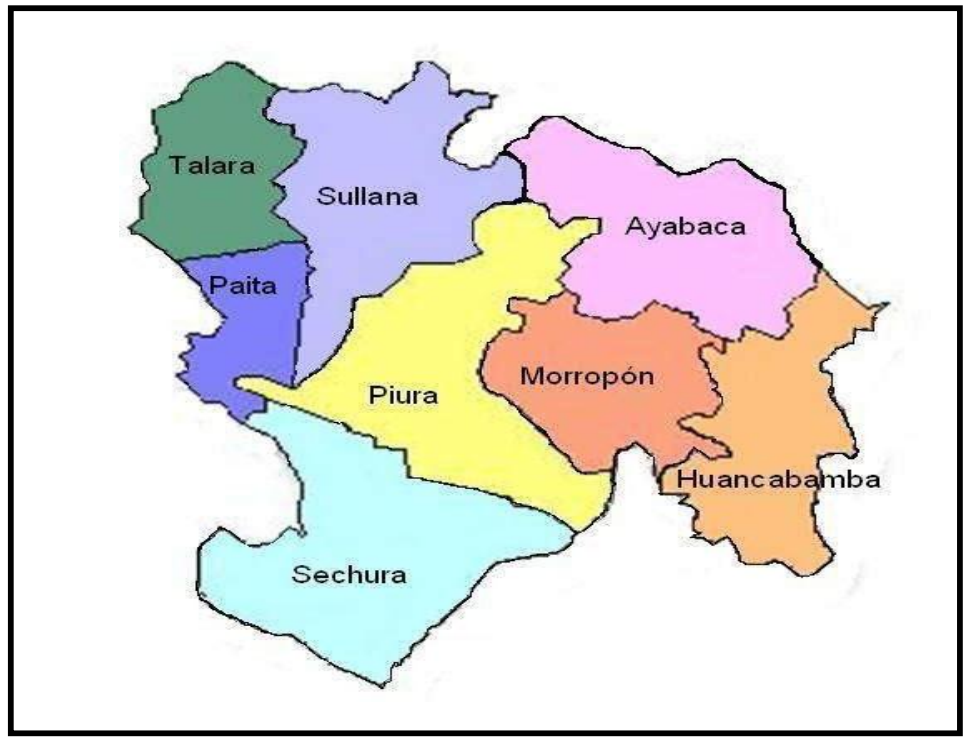

FUENTE: Municipalidad Provincial de Piura.

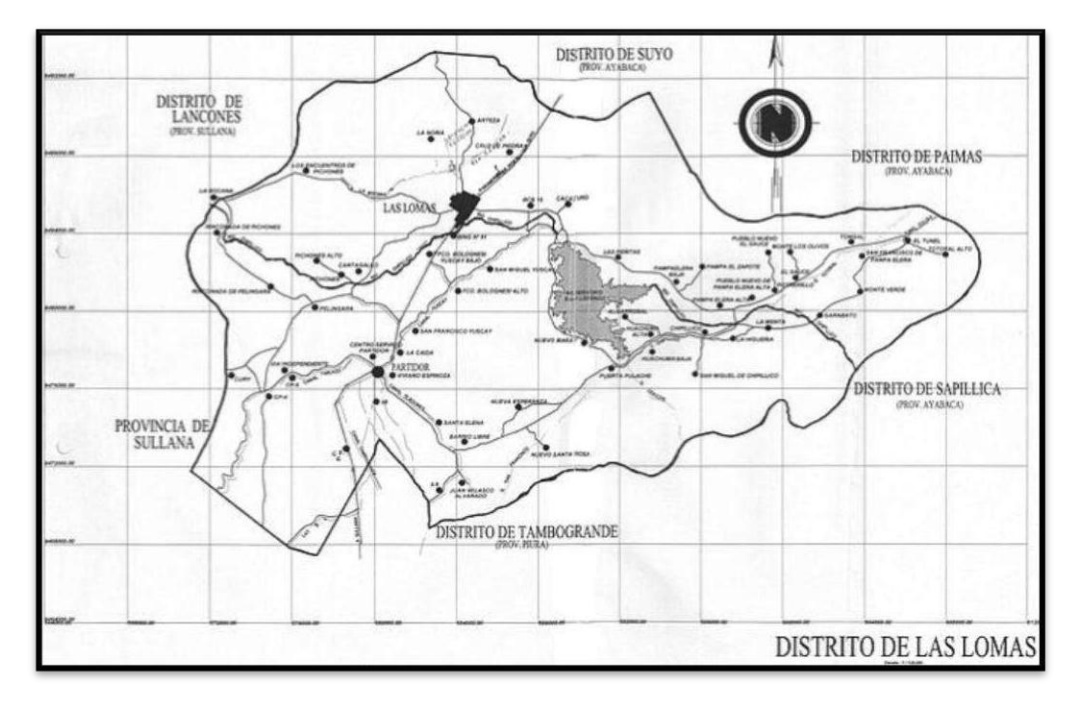

#### **GRAFICO N°10 MAPA DEL DISTRITO DE LAS LOMAS**

FUENTE: munilaslomas.gop.pe

## **GRAFICO N°11 UBICACIÓN DEL CASERIO SAN JOSÉ LAS LOMAS**

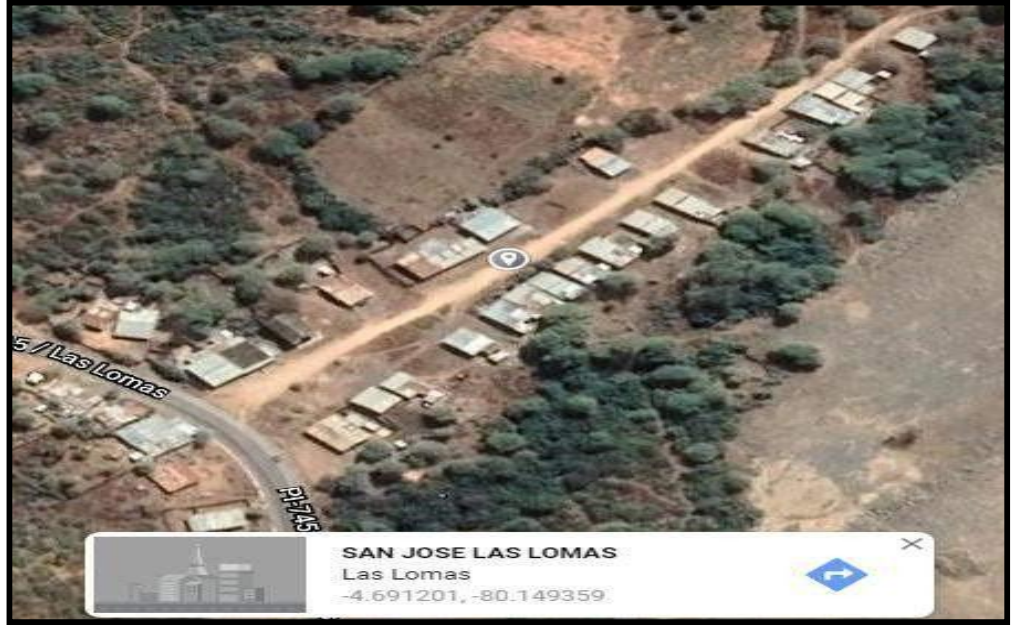

FUENTE: Google Maps

#### **3.1.1. VIAS DE ACCESO**

La vía de comunicación para llegar hasta el caserío San José carretera asfaltada Piura – Las lomas, Las lomas – San José. Se presentan a continuación el cuadro de distancias para llegar al caserío San José.

**CUADRO N° 1 Vías de Acceso**

| <b>TRAMO</b>         | <b>KILOMETROS   TIPO DE VIA</b> |           | <b>TIEMPO</b>    |  |
|----------------------|---------------------------------|-----------|------------------|--|
| Piura – Las lomas    | <b>80 KM</b>                    | Asfaltada | 88 min           |  |
| Las lomas – San José | 16 KM                           | Asfaltada | $36 \text{ min}$ |  |

FUENTE: Elaboración Propia

#### **3.1.2. CLIMA**

En la localidad de San José por lo general el clima es variado, fresco en la estación de invierno y cálido en la estación de verano, con temperatura que ascienden a 17° C y 32°C.

Altitud promedio de este caserío es de **391** m.s.n.m

#### **3.1.3. VIVIENDAS**

En las construcciones sobresalientes de las viviendas el material sobresaliente es el adobe, la madera y calaminas (87%) lo demás es de ladrillos y montero (13%); así mismo sobresalen las viviendas de niveles y de un solo nivel.

El 99.0% de las viviendas cuentan con el servicio del suministro eléctrico. El 38.7% de las mismas cuentan con letrinas construidas de ángulos de acero y calamina simple, todas las antes mencionadas están en un mal estado de conservación, y por tal motivo los pobladores se ven en la obligación de hacer sus necesidades fisiológicas a campo abierto.

### **3.1.4. POBLACIÓN BENEFICIARIA**

La población Beneficiaria será la que está directamente afectada y según el empadronamiento realizado es de 176 habitantes distribuidos en 44 lotes que constituyen 4 miembros por vivienda.

#### **3.1.5. ACTIVIDAD ECONOMICA**

El caserío San José cuenta con 176 habitantes que mayormente se dedican a la actividad agropecuaria, ganadera y la pesca eventual. Estas actividades generan muy bajos ingresos por los precios de los productos, es por eso que la mayoría de las familias es de escasos recursos económicos y viven en condiciones de pobreza.

El 100% de la población tiene como sostén principal la agricultura, dependen de esta actividad que les deja una remuneración poco generosa.

Los cultivos que mayormente siembran son:

- Arroz
- Maracuyá
- Maíz
- Arroz
- Yuca

En cuanto a la producción ganadera la mayor producción está enfocada en el ganado caprino y de menos producción la del ganado vacuno. El jornal diario de trabajo esta valorizado en S/40.00 nuevos soles, y la escases de trabajo es latente, ello no permite mejorar los ingresos familiares.

## **3.2. LINEAMIENTOS PARA EL DISEÑO**

En esta fase se conocen los lineamientos basados en los cálculos que se realizaron en una hoja de Excel y posteriormente ejecutar la realización y modelado de la red de agua potable en el caserío San José usando el programa WATER*CAD.*

#### 5.1.1 NUEVO ARCHIVO

Al iniciar el manejo del software WATER*CAD* se seguirá lineamientos para el modelamiento de la red de agua, se tendrá que organizar minuciosamente los registros con la información correcta y vaciarlos al software, ello admitirá poder utilizar los comandos que contiene el software WATER*CAD*, siguiendo estos lineamientos obtendremos el óptimo desarrollo de la red de agua potable.

Siguiendo el proceso, se debe pasar la data de Auto*CAD* a una extensión **"dxf"** una vez los archivos estén con esta extensión podrán ser compatibles con el software y encontrara la información en ellos.

A continuación, se detallan los archivos que serán cambiados a la extensión **"dxf":**

- Plano topográfico
- Plano del diseño de la red.
- Plano de plantillas.

Cabe resaltar que, el plano de topografía se aprovechará para adherir las curvas de nivel al programa WATER*CAD,* el programa procesará la información adherida en el para después brindarnos las elevaciones respectivas de los nodos.

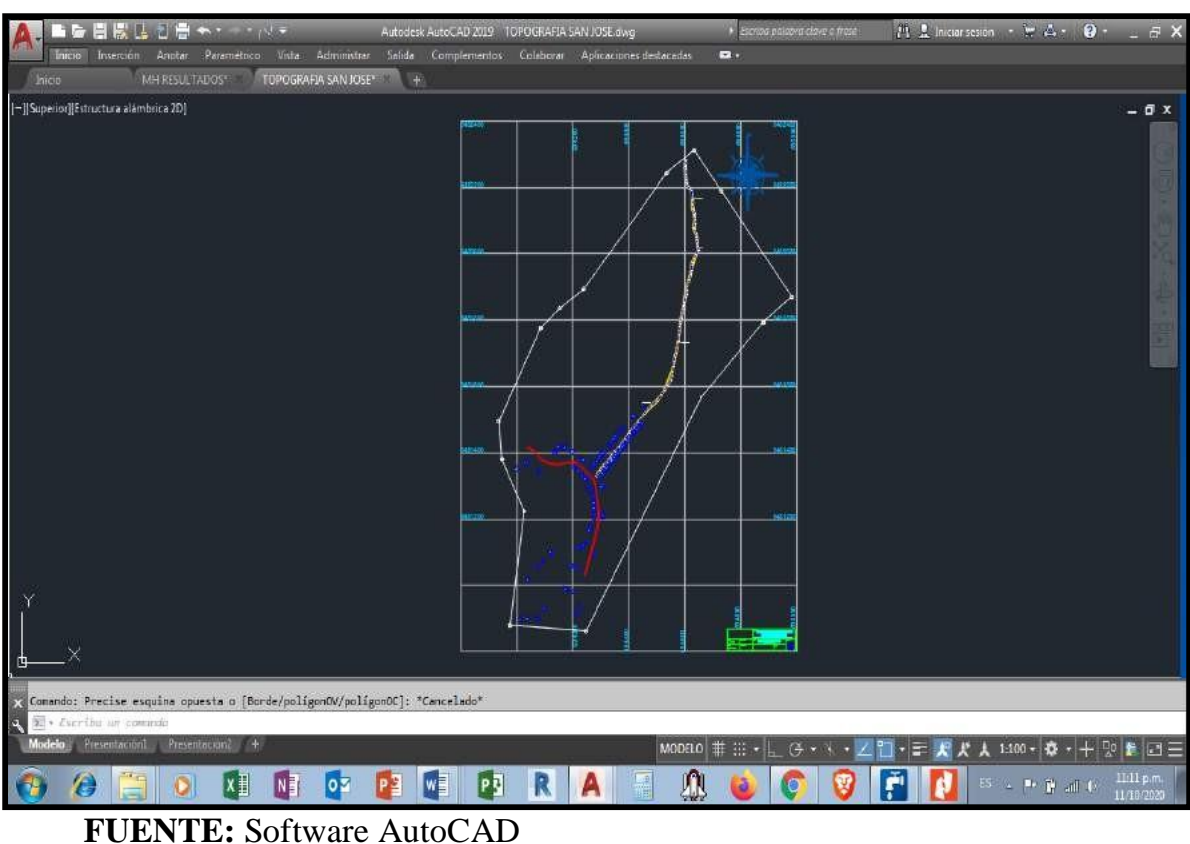

**GRAFICO N° 12: TOPOGRAFIA**

Por otro lado, para poder apreciar los nodos y tramos de tubería en la red de agua se deberá utilizar el plano del diseño de la red e ingresarlo al software WATER*CAD* este será de mucha utilidad.

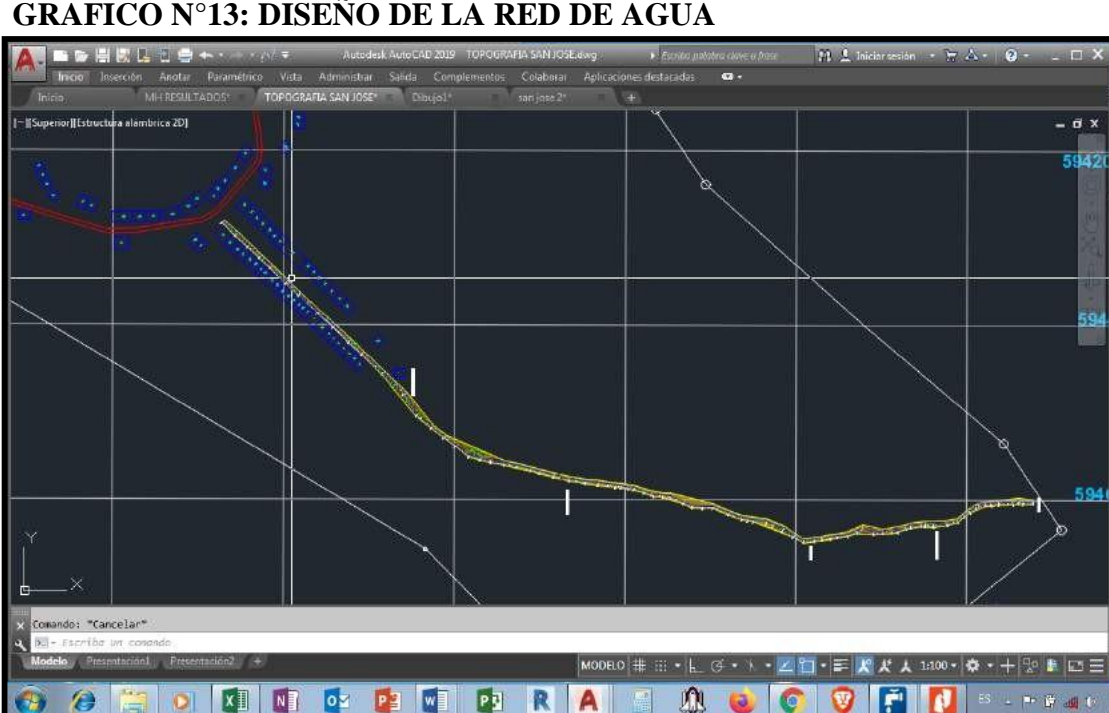

#### **GRAFICO N°13: DISEÑO DE LA RED DE AGUA**

FUENTE: Software Auto*CAD*

Cabe resaltar que antes de realizar el ingreso de la data de diseño de agua potable, se realizó un modelamiento en el programa Auto*CAD* usando el comando de **"Layer´s"** con nombre del diseño. Se debe ser cuidadoso en este punto e impedir que la línea se concentre nodo con nodo usando la **Polilinea** paraevitar cortes y el programa no lo tome como nodo

## **3.2.1. AGUA POTABLE CALCULO DEL DISEÑO DE LA RED DE AGUA POTABLE PREVIOS AL DISEÑO CALCULO DE LA POBLACION FUTURA Y DOTACION DE AGUA**

Con la información brindada del **CENSO 2017** y la población actual (2020), empadronada por el suscrito que nos arroja una cantidad de 176 pobladores que presenta una tasa de crecimiento de 0.05% según el INEI, se determinó la población futura.

**CUADRO N°2:** Población favorecida

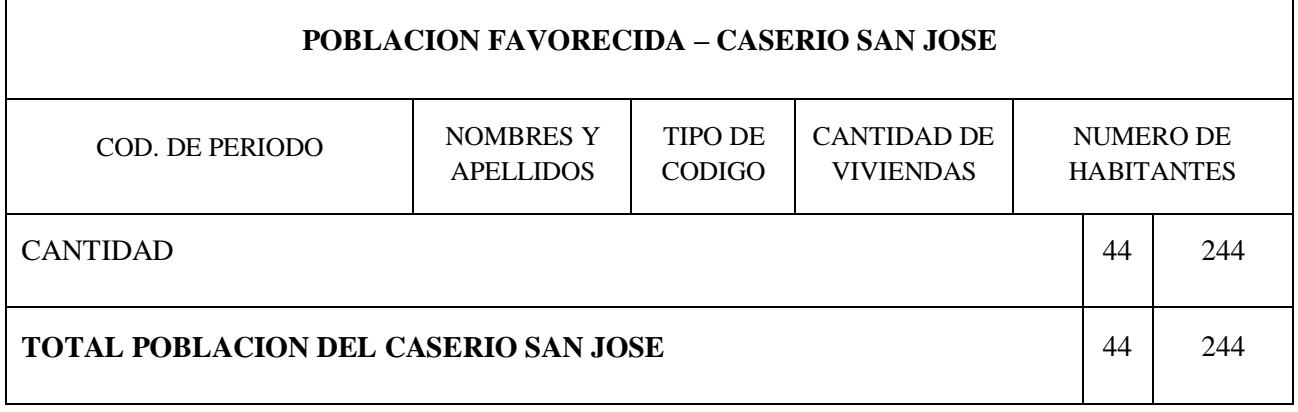

**FUENTE:** Propia

## **TABLA N°5: Cálculo de la Población.**

| <b>B. NUMERO DE VIVIENDAS</b>                         |                                                                                                    |  |        |                |                 |  |  |  |
|-------------------------------------------------------|----------------------------------------------------------------------------------------------------|--|--------|----------------|-----------------|--|--|--|
|                                                       |                                                                                                    |  |        |                |                 |  |  |  |
| Número de viviendas actuales que se proyectan con UBS | <b>44 viv.</b>                                                                                                    |  |        |                |                 |  |  |  |
|                                                       |                                                                                                    |  |        |                |                 |  |  |  |
| <b>C. DENSIDAD POBLACIONAL</b>                        |                                                                                                    |  |        |                |                 |  |  |  |
|                                                       |                                                                                                    |  |        |                |                 |  |  |  |
| La densidad poblacional para la localidad es Dp:      |                                                                                                    |  |        | 4.52           |                 |  |  |  |
|                                                       |                                                                                                    |  |        |                |                 |  |  |  |
|                                                       |                                                                                                    |  |        |                |                 |  |  |  |
|                                                       |                                                                                                    |  |        |                |                 |  |  |  |
| <b>D. POBLACION ACTUAL (Pa)</b>                       |                                                                                                    |  |        |                |                 |  |  |  |
|                                                       |                                                                                                    |  |        |                |                 |  |  |  |
|                                                       | La población actual del ámbito del proyecto, se ha definido por enúmero de viviendas y la densidad en hab/vivienda. |  |        |                |                 |  |  |  |
|                                                       |                                                                                                    |  |        |                |                 |  |  |  |
|                                                       |                                                                                                    |  |        |                |                 |  |  |  |
| $Pa = N^{\circ}viv * Dp$                              |                                                                                                    |  | $Pa =$ | <b>199 hab</b> | <b>UBS C/AH</b> |  |  |  |
|                                                       |                                                                                                    |  |        |                |                 |  |  |  |
|                                                       |                                                                                                    |  |        |                |                 |  |  |  |
| $Pa = N^{\circ}$ viv.* Dp                             |                                                                                                    |  |        |                |                 |  |  |  |
|                                                       |                                                                                                    |  |        |                |                 |  |  |  |

**FUENTE:** Propia, Cálculo en hoja de Excel.

## **POBLACIÓN FUTURA**

Al realizar el cálculo de la población futura, se aplica un método aritmético según la siguiente formula:

## **TABLA N°6: POBLACIÓN FUTURA**.

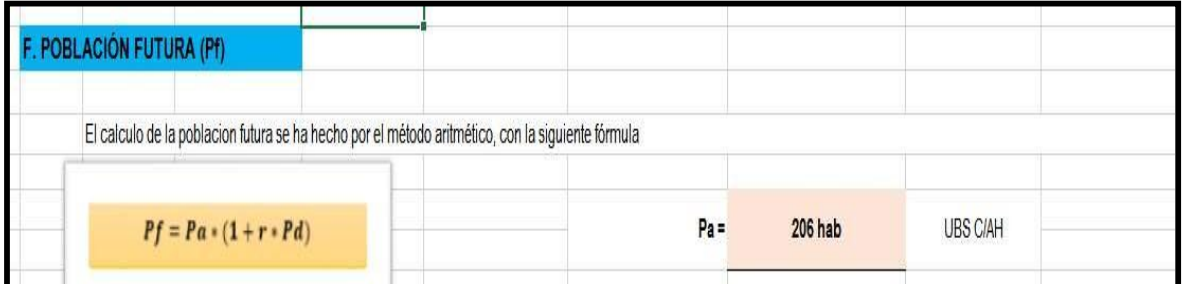

**FUENTE:** Propia, Cálculo de la Población Futura.

### **DONDE:**

*Pf:* Población Futura (Habitantes)

*Pa:* Población Actual (%)

*Pd:* Periodo de Diseño (Años)

## **DOTACIÓN DE AGUA**

Se debe tener en cuenta que para realizar el cálculo de la dotación de agua y para el consumo Per-cápita del mismo potable/habitante/día se debe seguir los lineamientos según el Reglamento Nacional de Edificaciones (Norma OS. 100), además de ello también la norma Técnica de Diseño: Opciones Tecnológicas para sistemas de saneamiento en el Ámbito Rural, la dotación promedio diaria anual por habitante, se establecerá en base a los valores correctos: según ámbito

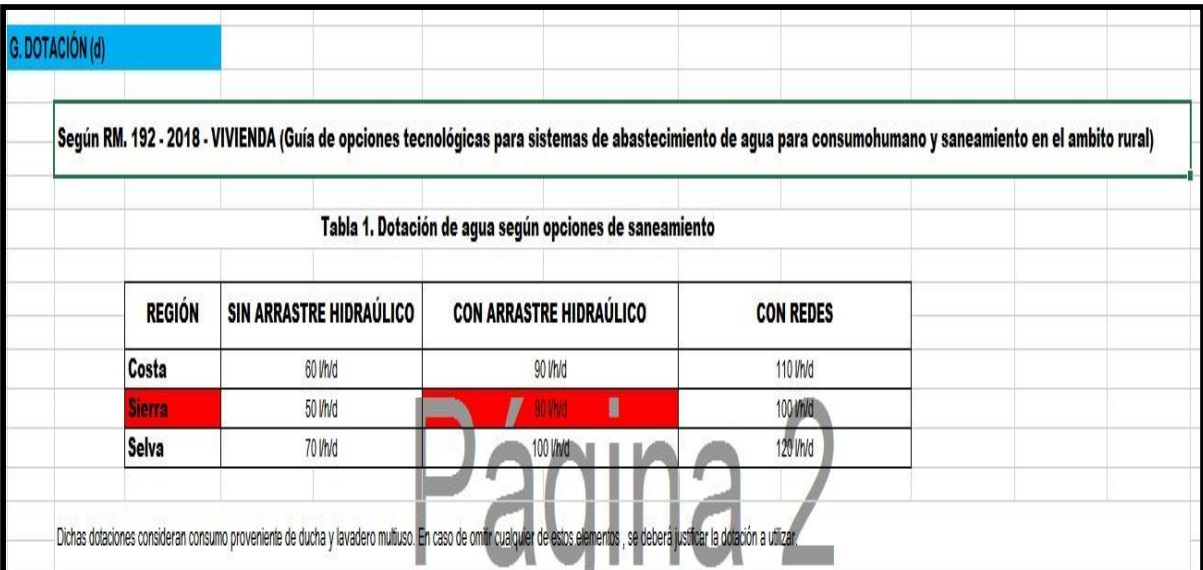

### **TABLA N°7: TABLA DE DOTACIÓN**.

**FUENTE:** Propia, hoja de cálculo.

### **Consumo Promedio Diario**

Se consideró los coeficientes tomando como referencia la Norma de diseño Opciones técnicas para sistemas de saneamiento en el ámbito rural, y también el abasto de agua potable por enlaces domiciliarias, los factores de variaciones de consumo, referido al promedio diario anual de la demanda, se consideró los coeficientes siguientes:

## **TABLA N°8: CONSUMO PROMEDIO**.

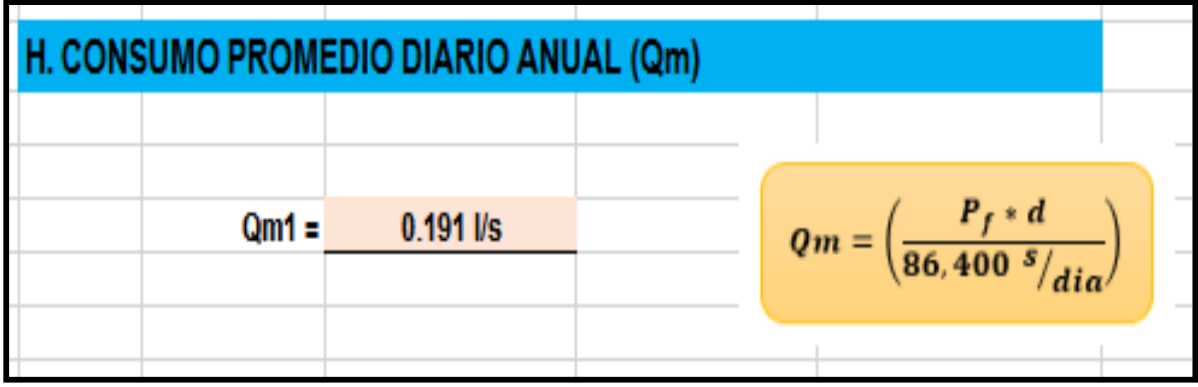

**FUENTE:** Propia, hoja de Excel

### **Detalle de la Formula:**

*Qm* : Consumo Promedio Diario (l/s)

- *Pf* : Población Futura.
- *D* : Dotación (l/hab/día)

### **Consumo Promedio Diario Anual Total (Qmt)**

Al concluir con el cálculo del consumo diario, se realiza una sumatoria de todas las cantidades de los consumos de los habitantes y centros comunales.

La suma total se define en la siguiente formula:

$$
Qmt = Qm + Q(1 + 2 + 3 + 4)
$$

### **Detalle de la fórmula:**

*Qmt* **:** Consumo Diario Anual Total

*Qm* **:** Consumo Diario Anual.

*Q* **:** Consumo Diario de los habitantes y centros comunales.

#### $0.191$  Hs Q mt=

## **Caudal Promedio**

Después de haber obtenido el cálculo del consumo diario anual, se procederá a calcular el Caudal Promedio, el cálculo se detalla en la siguiente tabla:

## **TABLA N°9: CAUDAL PROMEDIO**.

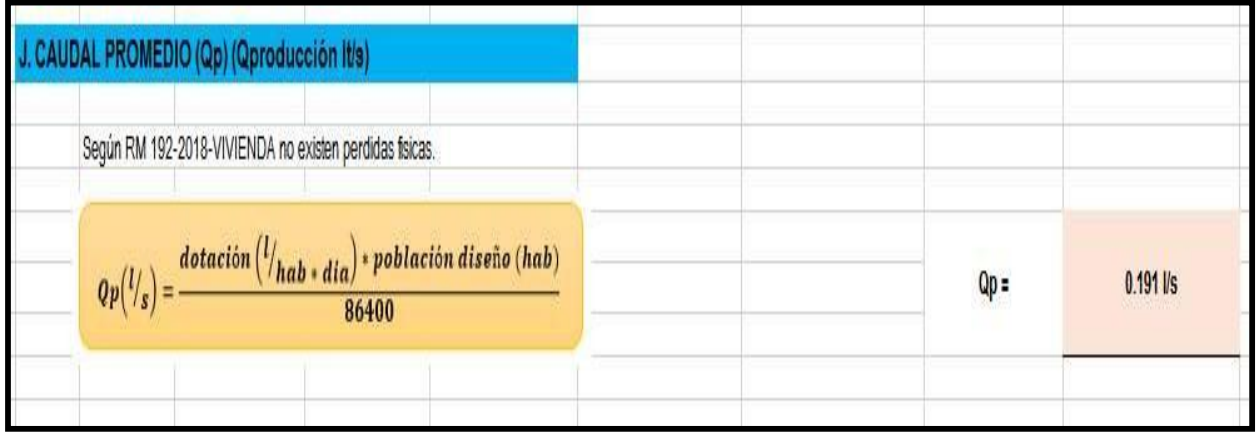

**FUENTE:** Propia, hoja de Excel.

## **Consumo Máximo Diario (Qmd)**

Se debe tomar en cuenta el valor 1,3 del consumo promedio diario anual, Qp de la siguiente manera:

## **TABLA N°10: CONSUMO MAXIMO DIARIO**.

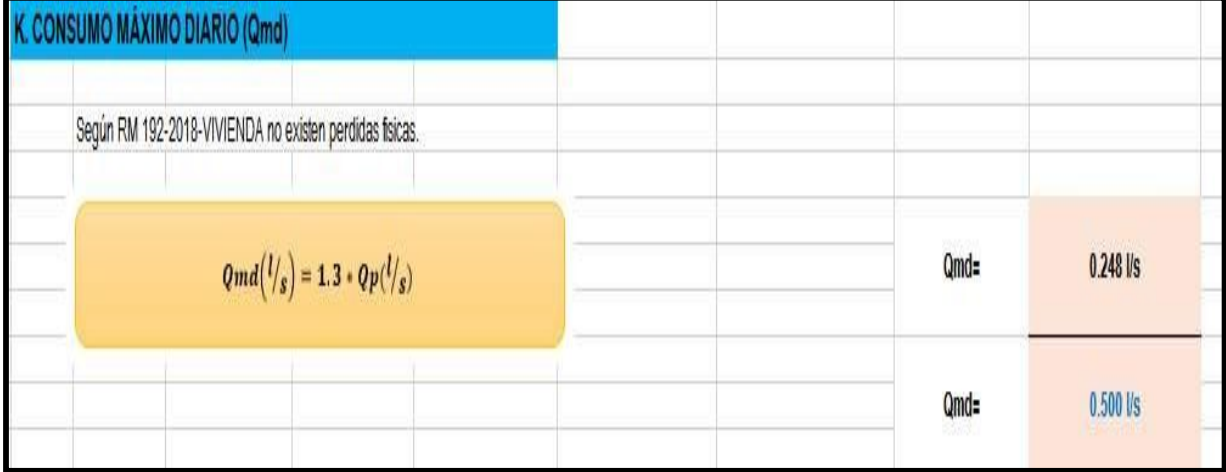

**FUENTE:** Propia, hoja Excel.

Se tomará el valor de 2,0 del consumo promedio diario anual, Qp de la siguiente forma

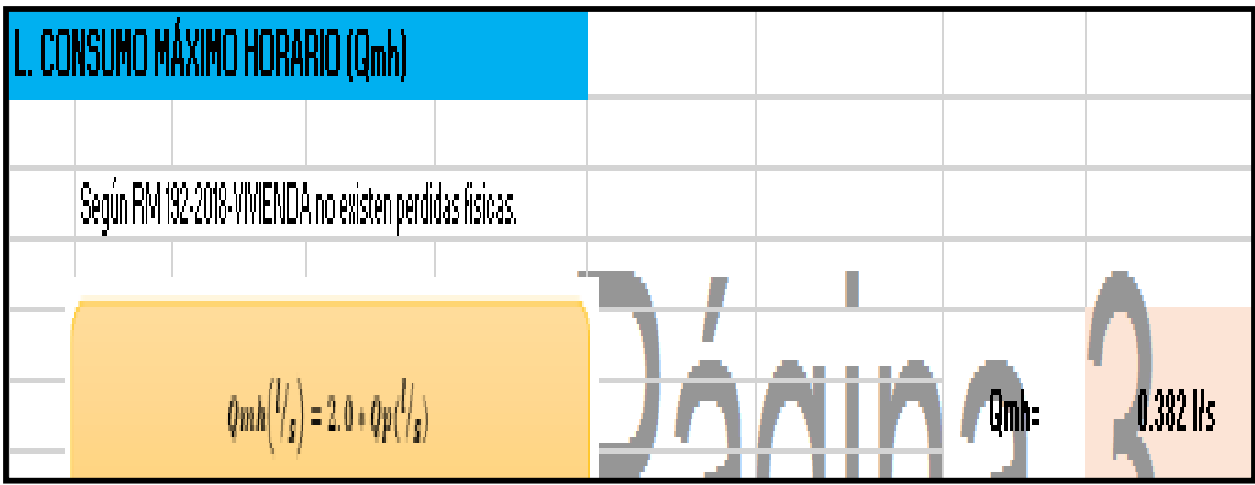

## **TABLA N°11: CONSUMO MAXIMO HORARIO**.

**FUENTE:** Propia, hoja de Excel.

## **3.2.2. DESCRIPCIÓN TECNICA DEL PROYECTO**

### **5.1.2.1 Sistema de agua potable Caserío San José Captación "EL HIGUERON"**

En el período de recolección de pesquisas básicas, observamos que el recurso hídrico proviene de una fuente que está ubicada en la parte alta a 15 minutos del caserío San José llamada "**LA BEJUQUERA"** esta captación es un manantial de agua definida por ser de ladera, también cuenta con afloramiento, se presenta el aforo del caudal:

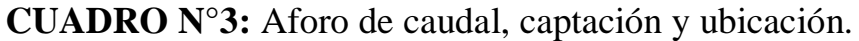

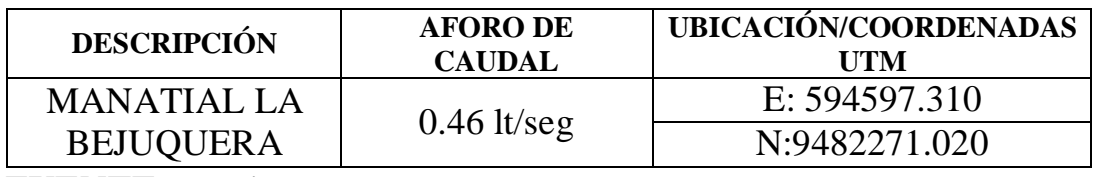

**FUENTE:** Propia.

### **AFORO DE CAPTACIÓN**

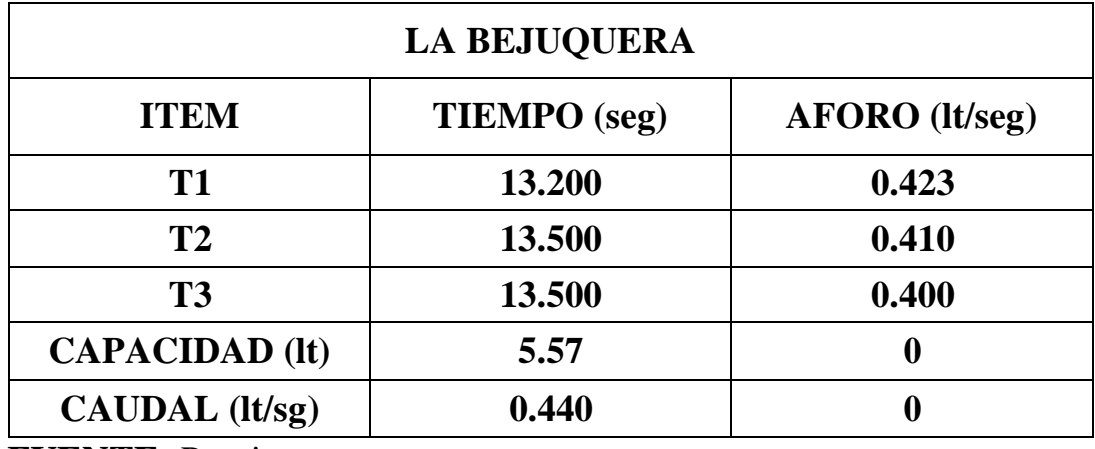

**CUADRO N°4:** Cálculo de Aforo en el Manantial.

**FUENTE:** Propia.

Al realizar la pre evaluación de los elementos del sistema de agua potable se consideró como referencia los censos del INEI del año 2007, se coge el informe de la tasa de crecimiento de la población del Distrito de Las lomas – Caserío San José.

#### **Línea de Conducción – Captación "La Bejuquera" al Reservorio**

Tomando en cuenta lo indicado anteriormente, se diseña la línea de conducción la cual va a conducir un caudal de 0.5 Lt/s, seguido a ello la línea de conducción comprende tuberías de PVC con los diámetros que no son constantes que varían de diámetro entre 1" – 3/4" en el recorrido de todo su tramo.

## **TABLA N°12: LINEA DE CONDUCCIÓN**.

|          | Tramo                                       |              | Caudal<br>$($ lłs $)$ | REPORTE DE TUBERIAS DE VATER CAD V8I - LINEA DE CONDUCCION<br>Longitud<br><b>Diametro (Milimetros)</b><br>(m) | Velocida<br><b>Material</b><br>d (młs) | Hazen-<br>Villiams | Presión<br><b>Inicial</b> | Presión<br>Final | <b>Clase</b><br>de | Obs.    |         |       |
|----------|---------------------------------------------|--------------|-----------------------|----------------------------------------------------------------------------------------------------|----------------------------------------|--------------------|---------------------------|------------------|--------------------|---------|---------|-------|
|          | <b>Inicial</b>                              | <b>Final</b> |                       |                                                                                                    |                                        |                    |                           | c                | [ mH20]            | [ mH20] | Tuberia |       |
|          | CAPTACION-01                                | CRPT6-01     | 0.500                 | 507.29                                                                                                    | 29.4                                   | 0.74               | <b>PVC</b>                | 150              | 0                  | 38.69   | $C-10$  | Nuevo |
|          | CRPT6-01                                    | $J-3$        | 0.500                 | 39.08                                                                                                    | 29.4                                   | 0.74               | <b>PVC</b>                | 150              | Û                  | 11.51   | $C-10$  | Nuevo |
| 01.30.00 | PERFIL HIDRAULICO DE LA LINEA DE CONDUCCIÓN |              |                       |                                                                                                    |                                        |                    |                           |                  |                    |         |         |       |

**FUENTE:** Propia, hoja de Excel.

#### **Reservorio Tipo Apoyado**

En el cálculo del volumen que se realizó para el diseño del Reservorio se aplicó la siguiente formula tomando los siguientes datos:

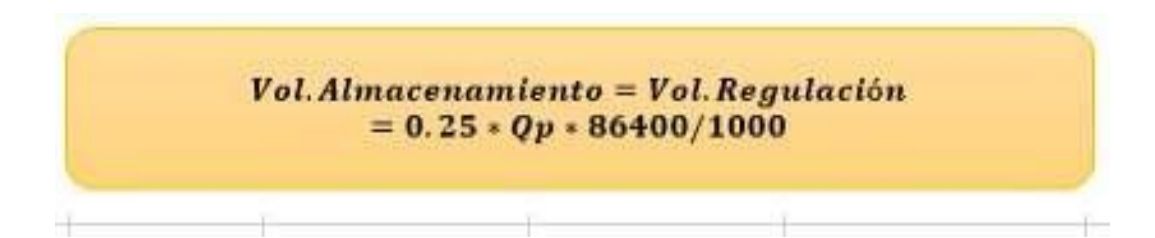

## **DETALLE DE LA FORMULA:**

- *VA* **:** Volumen de Almacenamiento.
- *VR* **:** Volumen de Regulación.
- *Qp* **:** Caudal Promedio.

Además, el reservorio será de tipo apoyado y se construirá usando material de concreto armado, su ubicación es la siguiente:

## **CUADRO N°5:** UBICACIÓN DE RESERVORIO

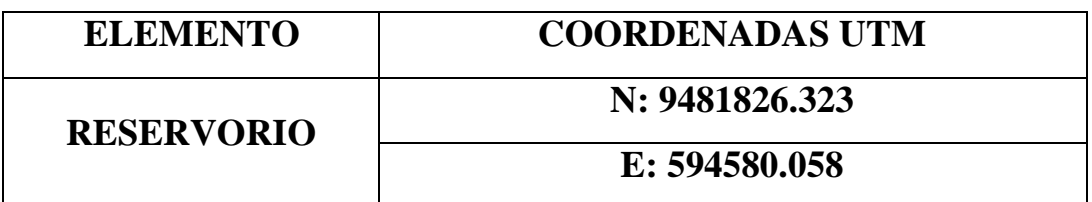

**FUENTE:** Propia.

### **TABLA N°13: VOLUMEN DEL RESERVORIO APOYADO**.

| <b>M. VOLUMEN DEL RESERVORIO</b>      |                                                                                                    |         |      |  |
|---------------------------------------|----------------------------------------------------------------------------------------------------|---------|------|--|
|                                       |                                                                                                    |         |      |  |
|                                       |                                                                                                    |         |      |  |
|                                       | El volumen de almacenamiento será del 26% de la demanda prometio anual (Qp), siempre que el suministro de agua sea confinuo. Si el suministro es disconfinuo, la capacidad será como minimo del 30% de Qp. |         |      |  |
|                                       |                                                                                                    |         |      |  |
| Suministro de Agua Continuo           | 25%                                                                                                    |         |      |  |
|                                       |                                                                                                    |         |      |  |
| Suministro de Agua Discontinuo        | 30%                                                                                                    |         |      |  |
|                                       |                                                                                                    |         |      |  |
|                                       |                                                                                                    |         |      |  |
| Vol. Almacenamiento = Vol. Regulación |                                                                                                    | V Res = | 41m3 |  |
| $= 0.25 \cdot Qp * 86400/1000$        |                                                                                                    |         |      |  |
|                                       |                                                                                                    |         |      |  |

**FUENTE:** Propia.

#### **Redes de distribución**

En el sistema de distribución se idea establecer redes, con todos los tramos de tubería de ¾" y que este fabricada de un material de PVC tipo C-10. En distintos tipos de diseños de redes se presentan ropturas de tuberías, esto debido al no considerar Cámaras Rompe Presión, en este proyecto se tomó en cuenta ese punto y por lo tanto se construirán **CRP TIPO VII**, válvulas de purga de ¾".
### **3.2.3. DISEÑO DE LA RED DE AGUA POTABLE USANDO EL SOFTWARE WATERCAD**

Al momento de realizar el modelado de la red de agua se ingresa al software presionando un clic en el icono del acceso directo, luego se da un clic en Crear Nuevo Modelo Hidráulico (Create New Hydraulic Model). En ese sentido se procederá a realizar los lineamientos para el desarrollo de un buen modelamiento.

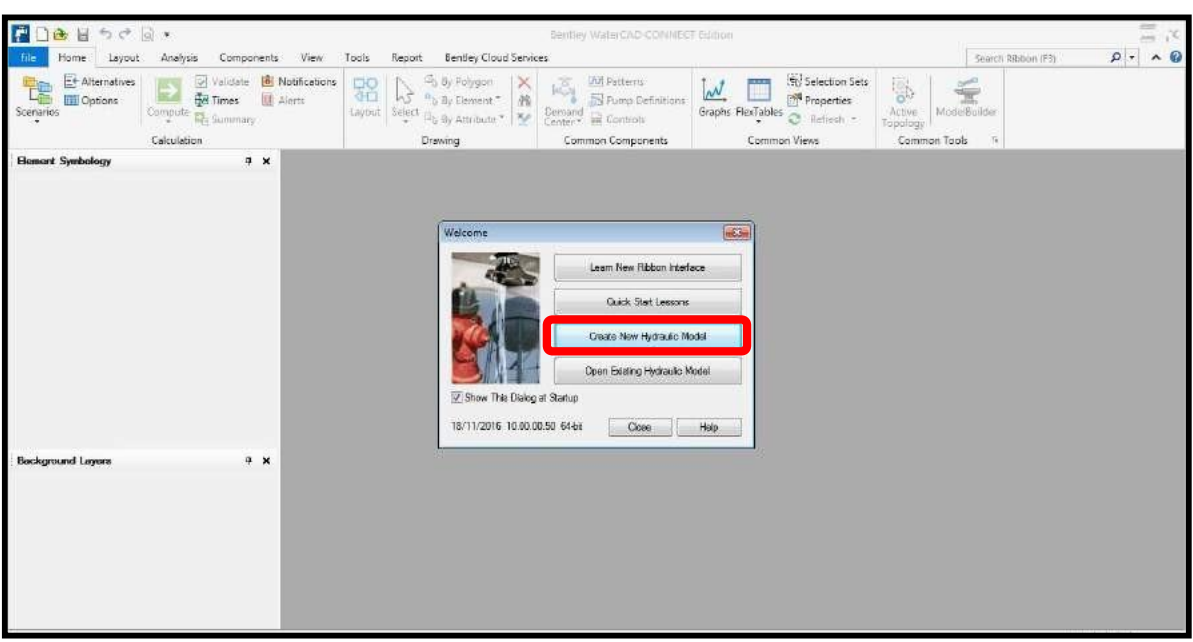

**GRAFICO N°14:** INICIO DEL MODELAMIENTO DE LA RED.

#### **FUENTE:** SOFTWARE WATER*CAD.*

Seguiremos los siguientes pasos para una buena configuración del modelado, a continuación, se detallan:

### **Titulo o Nombre del Proyecto a Modelar**

Luego de que hayamos realizado los pasos anteriores, se presiona clic en la opción **FILE**, en esta opción se encuentra **HYDRAULIC MODEL** 

**PROPERTIES** presionamos clic en esta opción. Posteriormente aparece una lumbrera (ventana) de propiedades, con diferentes opciones del modelado del proyecto, solo colocare el titulo o nombre del proyecto y el responsable del mismo, luego daremos clic en **OK** para culminar ese proceso.

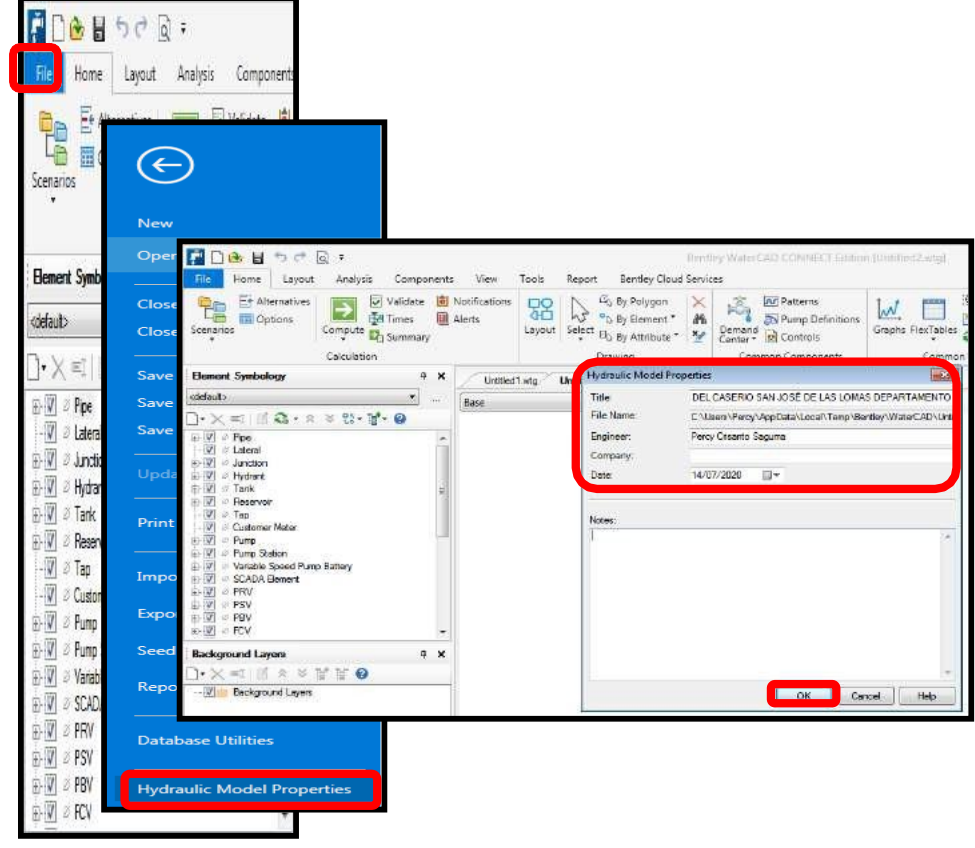

### **GRAFICO N°15:** TITULO O NOMBRE DEL PROYECTO.

**FUENTE:** software WATER*CAD*

#### **Establecemos y Configuramos las Unicidades**

El Software por defecto (Default) viene configurado con el sistema de unidades americano y nosotros utilizaremos el sistema de unidades internacionales, el proceso para realizar la configuración se describe a continuación:

Para realizar la configuración se presiona clic en la opción **TOOLS (Herramientas)**, una vez aparezca una ventana se presiona clic en **MORE (Más)** dentro de la nueva ventana se selecciona **OPTIONS (Opciones)**, aparecerá una venta en la cual tendremos que seleccionar la opción **UNITS (Unidades)**, posteriormente debajo de "units" aparecerá la opción **RESET DEFAULTS (Restablecer Predeterminados)** que tendremos que darle clic para posteriormente seleccionar el Sistema de Unidades Internacional **"SI"**.

Luego visualizaremos un recuadro donde estará configurado con el Sistema Americano **(US Customary)** en esta opción cambiaremos la configuración al Sistema Internacional **"SI"**, después de haber seguido todos los pasos entes mencionados se presiona clic en la opción **OK** así estaremos terminando este proceso.

# **GRAFICO N°16: 1° PASO.** CONFIGURACIÓN DE UNIDADES

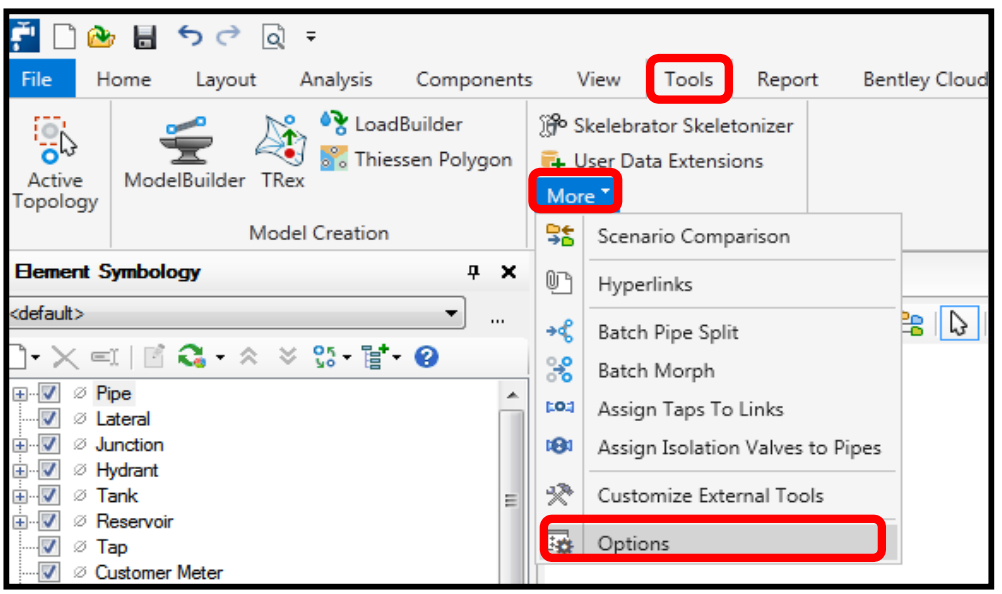

**FUENTE:** SOFTWARE WATER*CAD*

### **GRAFICO N°17: 2° PASO.** CONFIGURACIÓN DE UNIADES

| <b>OV</b> LoadBuilder<br><b>SIS</b><br>Thiessen Polygon<br>ModelBuilder TRex<br>Active<br>opology                                                                                                    | <b>Bo</b> Skelebrator Skeleto<br><b>+ User Data Extensio</b><br>More * | $-25-$<br>Options<br>Global Hydraulic Model Drawing Units Labeling ProjectWise Engine |                               |                      |                     |                    |  |  |  |
|----------------------------------------------------------------------------------------------------|------------------------------------------------------------------------|---------------------------------------------------------------------------------------|-------------------------------|----------------------|---------------------|--------------------|--|--|--|
| Model Creation                                                                                                    | Tools                                                                  | Save As <b>An Load</b> S Reset Defaults -                                             |                               | $\mathbbm{Z}$        |                     |                    |  |  |  |
| <b>Element Symbology</b><br><b>7 X</b>                                                                                                    | Urditled1 wtg                                                          |                                                                                       | Default Unit System for New H | <b>US Customary</b>  | IS Customary<br>۰   |                    |  |  |  |
| ciefeut><br>$\mathbf{r}$                                                                                                    | $\cdots$<br>Base                                                       |                                                                                       | Label                         | <b>Unit</b>          | Display<br>Preasion | Format             |  |  |  |
| $\begin{picture}(120,140)(-0.000,0.000) \put(0,0){\line(1,0){10}} \put(15,0){\line(1,0){10}} \put(15,0){\line(1,0){10}} \put(15,0){\line(1,0){10}} \put(15,0){\line(1,0){10}} \put(15,0){\line(1,0){10}} \put(15,0){\line(1,0){10}} \put(15,0){\line(1,0){10}} \put(15,0){\line(1,0){10}} \put(15,0){\line(1,0){10}} \put(15,0){\line(1,0){$ |                                                                        | а                                                                                     | Absolute Roughness            | H                    | 5                   | Number             |  |  |  |
| <b>E-W</b> Pipe                                                                                                    |                                                                        | $\overline{2}$                                                                        | <b>Angle</b>                  | degrees              | 2                   | Number             |  |  |  |
| <b>July 1</b> Lateral                                                                                                    |                                                                        |                                                                                       | Aren                          | $H^1$                | $\mathbf{1}$        | Number             |  |  |  |
| <b>E-V</b> & Jundian                                                                                                    |                                                                        |                                                                                       | Area - Large                  | m <sub>i</sub>       | $\overline{z}$      | Number             |  |  |  |
| 田屋<br>A Hydrant                                                                                                    |                                                                        | 5                                                                                     | Area - Medum                  | acres                | 3                   | Number             |  |  |  |
| 中国<br><b>Jack</b>                                                                                                    |                                                                        | 6                                                                                     | Background Layer Unit         | $\mathbf{H}$         | a                   | Number             |  |  |  |
| $-1$<br>Reservoir<br>$\overline{v}$<br>$\mathcal{D}$ Tap                                                                                                    |                                                                        |                                                                                       | <b>Ereak Rate</b>             | breaks/vr/mi         | 3                   | Number             |  |  |  |
| $\sqrt{2}$<br>Customer Meter                                                                                                    |                                                                        | ia                                                                                    | <b>Buk Reaction Rate</b>      | $(mg/L)^{2}(1-n)/da$ | 3                   | Number             |  |  |  |
| Pump<br>国の                                                                                                    |                                                                        | 9                                                                                     | Carita                        | gpd/capital          | $\overline{z}$      | Number             |  |  |  |
| Pump Station<br>$-11$                                                                                                    |                                                                        | 10                                                                                    | Coefficient                   |                      | 3                   | Number             |  |  |  |
| Natiable Speed Pump Battery<br>$-14$                                                                                                    |                                                                        | 11                                                                                    | Concentration (Bulk)          | ma/L                 | $\mathbf{1}$        | Number             |  |  |  |
| SCADA Element<br>W-G                                                                                                    |                                                                        | 12                                                                                    | Concentration (Wal)           | mq/m <sup>2</sup>    | 2                   | Scientific         |  |  |  |
| <b>ELV</b> 3 PRV                                                                                                    |                                                                        | 13                                                                                    | Coordinate                    | $\ddot{\rm{t}}$      | ż                   | Number             |  |  |  |
| EV PSV                                                                                                    |                                                                        | 14                                                                                    | Cost per Unit Energy          | S/. JkWh             | $\overline{2}$      | Number             |  |  |  |
| EV PBV                                                                                                    |                                                                        | 15                                                                                    | Cost per Unit Power           | $5/$ kw              | 1                   | Number             |  |  |  |
| 由 2 FCV                                                                                                    |                                                                        | 16                                                                                    | Cost per Unit Volume          | S/. MG               | $\Omega$            | Number             |  |  |  |
| <b>Background Layers</b><br>$9 \times$                                                                                                    |                                                                        | 17                                                                                    | Count (Bulk)                  | Count <sub>A</sub>   | n                   | Number             |  |  |  |
| $\rightarrow \times = \square$ $\land \rightarrow \times \mathbb{R}$ $\blacksquare$ $\blacksquare$                                                                                                    |                                                                        | 18                                                                                    | Count (Wal)                   | Count/m <sup>2</sup> | o                   | Number             |  |  |  |
|                                                                                                    |                                                                        | 19                                                                                    | <b>Culvert Coefficient</b>    |                      | $\overline{4}$      | Number             |  |  |  |
| $\overline{\mathcal{N}}$<br><b>Background Leyers</b>                                                                                                    |                                                                        | 20                                                                                    | Currency                      | S/L                  | $\overline{z}$      | Number             |  |  |  |
|                                                                                                    |                                                                        | 21                                                                                    | Currency - Large              | SI.                  | $\Omega$            | Number             |  |  |  |
|                                                                                                    |                                                                        | 22                                                                                    | Currency per Length           | S/./ft               | $\overline{2}$      | Number             |  |  |  |
|                                                                                                    |                                                                        | in a                                                                                  | <b>Plane Primer</b>           | Link and             | $\rightarrow$       | <b>Parad Balan</b> |  |  |  |

**FUENTE:** SOFTWARE WATER*CAD*

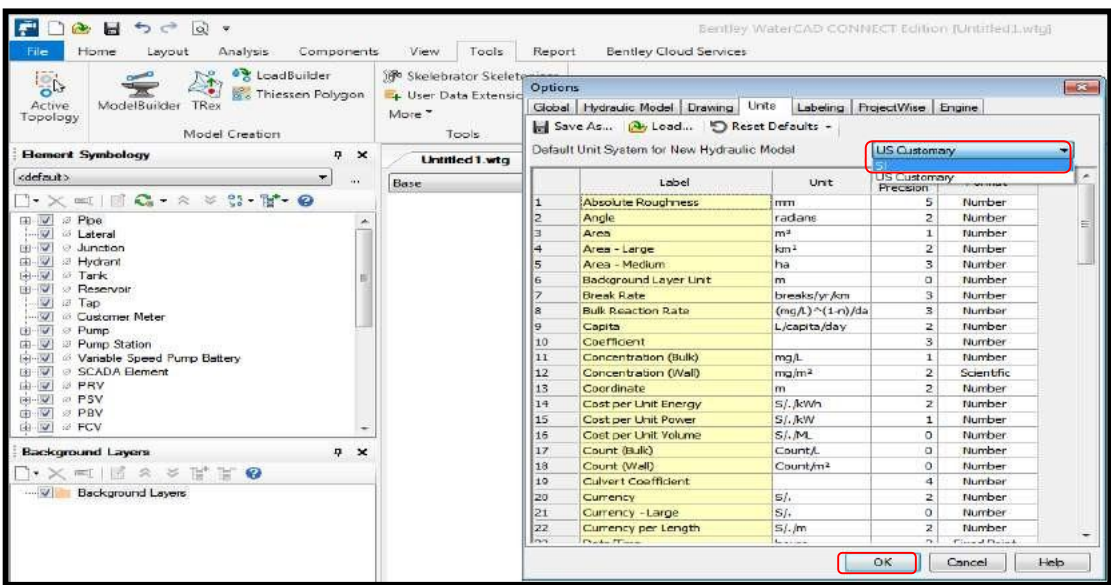

**GRAFICO N°18: PASO N°3.** CONFIGURACIÓN DE UNIDADES

**FUENTE:** SOFTWARE WATER*CAD*

#### **Precisar la ecuación disipada de carga y fluido**

Los lineamientos se precisarán en la opción **ANALYSIS**, una vez seleccionada, aparecerá una ventana en ella estará la opción **OPTIONS (Opciones),** seguidamente visualizamos 2 carpetas las cuales son: **STEADY STATE/EPS SOLVER y TRANSIENT SOLVER,** ambas carpetas contienen calculadoras **"BASE CALCULATION OPTIONS (Opciones de Cálculo Base)"**, pero nosotros trabajaremos con la carpeta **STEADY STATE/EPS SOLVER**, en esta carpeta se establecerá parámetros de perdida de carga y el flujo.

# **GRAFICO N°19:** ECUACIÓN DE PERDIDA DE CARGA Y FLUIDO

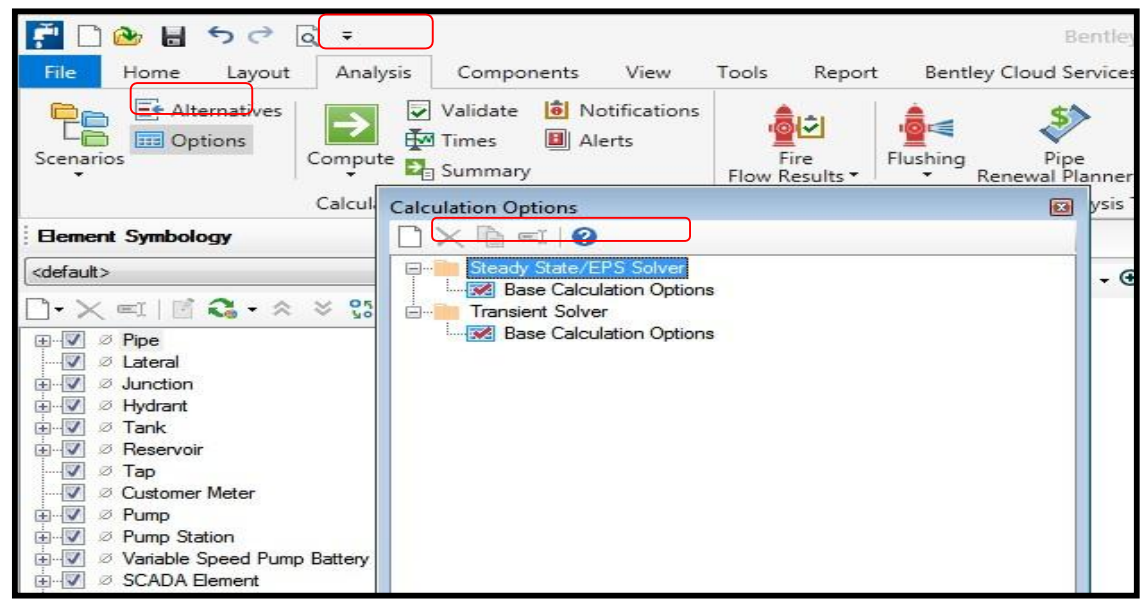

**FUENTE:** SOFTWARE WATER*CAD*

Presionando doble clic en la calculadora de la opción **STEADY STATE/EPS SOLVER** nos aparecerá un cuadro de las propiedades, entonces, buscamos la opción llamada **FRICTION METHOD (Método de Fricción)** al darle clic asomarán ecuaciones, seleccionamos la de disipada de carga a manipular en el modelamiento de la red de agua potable, la ecuación será la de **Hazen Williams.**

Otras de las opciones que se modificará será la de **LIQUID LABEL (Etiqueta de Liquido),** aquí seleccionaremos el fluido a modelar, por defecto el software nos muestra el fluido que se va a modelar, el fluido será agua, en una temperatura de 20°C y con estos datos realizaremos el modelamiento de la red.

### **GRAFICO N°20:** ECUACIÓN DE PERDIDA DE CARGA Y FLUIDO

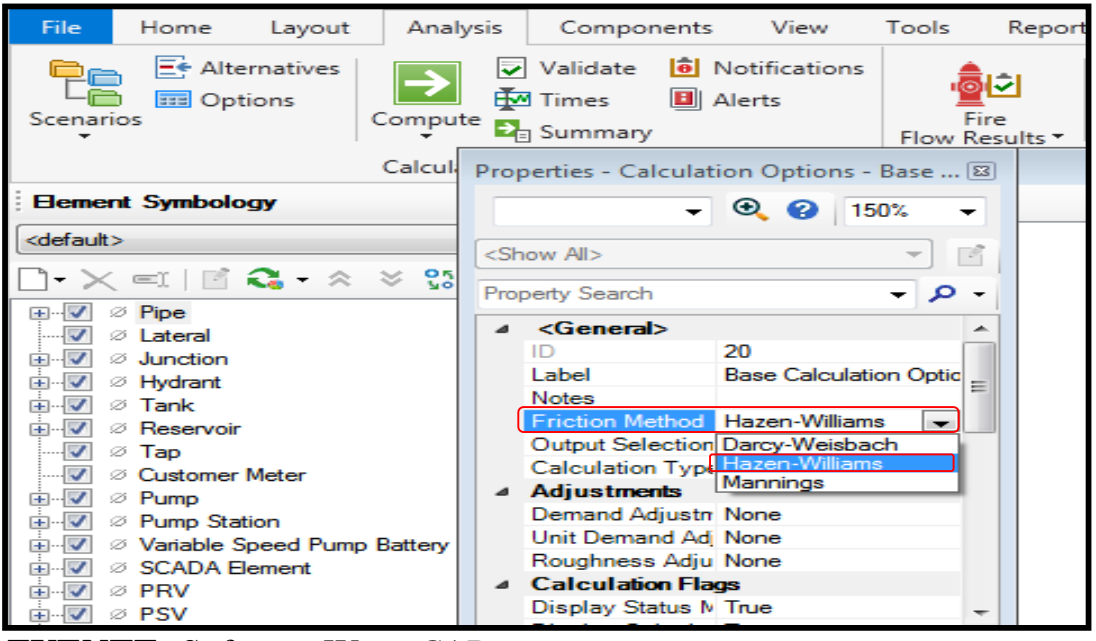

**FUENTE:** Software Water*CAD*

### **GRAFICO N°21:** ECUACIÓN DE PERDIDA DE CARGA Y FLUIDO

| & 目 ちぐ<br>ിപ്പി                                                                 |                                                                                                    |                        |   |                             |
|---------------------------------------------------------------------------------|----------------------------------------------------------------------------------------------------|------------------------|---|-----------------------------|
| File:<br>Home<br>Layout<br>Analysis                                             | Components View Tools                                                                                         |                        |   | Rep                         |
| E <sup>E</sup> Alternatives<br><b>BEE</b> Options<br>Scenarios<br>Compute       | $\mid\!\overline{\mathbf{v}}\!\!\mid$ Validate<br>$\frac{1}{2}$ Times<br><b>E</b> Alerts<br><b>Da</b> Summary | <b>6</b> Notifications |   | Fire<br><b>Flow Results</b> |
|                                                                                 | Calcul Properties - Calculation Options - Base C @                                                            |                        |   |                             |
| <b>Element Symbology</b>                                                        |                                                                                                    | $\odot$ $\odot$ 150%   |   |                             |
| <default></default>                                                             | <show all=""></show>                                                                                          |                        |   | B                           |
| $-\times$ =1 $\boxdot$ Q $-\times$ $\approx$ Q $\ddot{\text{c}}$                | <b>Property Search</b>                                                                                        |                        | ໑ |                             |
| $\oslash$ Pipe<br><b>FB</b>                                                     |                                                                                                    |                        |   |                             |
| $\emptyset$ Lateral                                                             | ⊿ Hydraulics                                                                                                  |                        |   |                             |
| $\varnothing$ Junction<br>$\checkmark$<br>÷                                     | Engine Compatibi WaterGEMS 2.00.12<br>Use Linear Interp False                                                 |                        |   |                             |
| ∅ Hvdrant<br>œ.<br>✓                                                            | Convergence Che 2                                                                                             |                        |   |                             |
| $\varnothing$ Tank<br>$\checkmark$<br>Ėŀ                                        | Convergence Che 10                                                                                            |                        |   |                             |
| $\varnothing$ Reservoir<br>$\checkmark$<br>œ.                                   | Damping Limit                                                                                                 | 0.000                  |   |                             |
| ✓<br>⊘ Tap                                                                      | Trials                                                                                                    | 40                     |   |                             |
| $\overline{\mathcal{L}}$<br>$\varnothing$ Customer Meter                        | Accuracy                                                                                                    | 0.001                  |   |                             |
| $\blacksquare$<br>2 Pump                                                        | Emitter Exponent 0.500                                                                                        |                        |   |                             |
| $\overline{\phantom{a}}$<br><sup>2</sup> Pump Station<br><b>主…</b>              | Liquid Label                                                                                                  | Water at 20C(68F)      |   |                             |
| $\checkmark$<br><b><i><b><i>S</i></b></i> Variable Speed Pump Battery</b><br>Ėŀ | Liquid Kinematic 1.004e-006                                                                                   |                        |   |                             |
| ∅ SCADA Element<br>$\checkmark$<br>Ē                                            | Liquid Specific G 0.998                                                                                       |                        |   |                             |
| ⊘ PRV<br>Ėŀ.                                                                    | Minimum Possibl -97                                                                                           |                        |   |                             |
| ⊽<br>⊘ PSV<br>中田                                                                |                                                                                                    |                        |   |                             |

**FUENTE:** Software Water*CAD*

#### **Delimitar Características para el realizado del Modelado**

En el software por defecto vienen las características que vendrían hacer los prototipos, estos tienen distintos elementos que con ellos forman la red de distribución, se tendrá que definir un nuevo prototipo modificando las características que viene por defecto, eligiendo el tipo de material y también el diámetro que poseerán las tuberías a modelar.

Consecuentemente, se selecciona la opción **VIEW (Ver)** dentro de ella seleccionamos la opción **PROTOTYPES,** visualizaremos toda la lista de elementos que conforman la red.

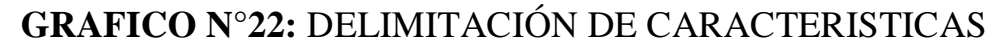

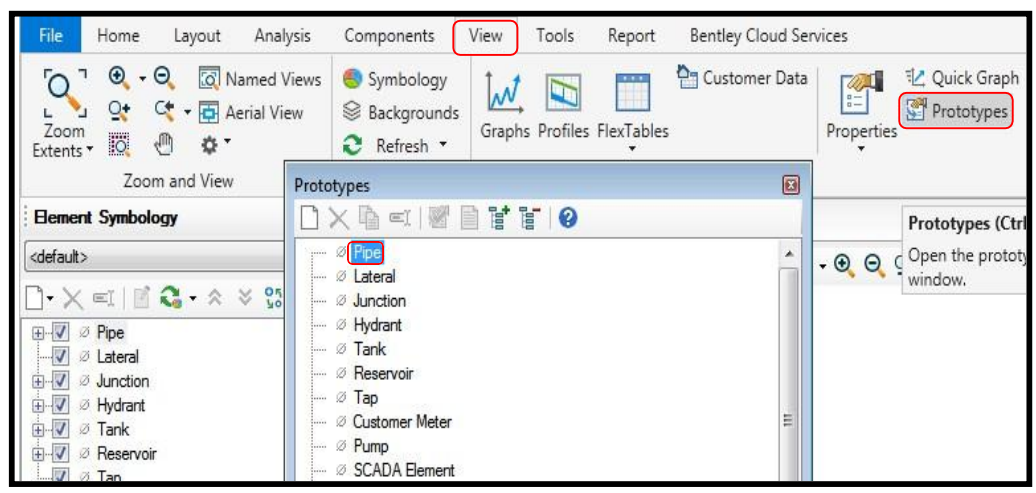

**FUENTE:** Software Water*CAD*

De las opciones que aparecen en **PROTOTYPES**, elegimos la opción **PIPE**, luego creamos un prototipo dentro de la opción, el prototipo a crean se llamará **NEW PRO.**

Una vez creado el nuevo prototipo ingresamos a sus propiedades y cambiamos las medidas de las tuberías que viene por defecto, las medidas

a cambiar son de 152.4 mm de diámetro a 29.4 mm de diámetro que se empleara en el modelado. Los materiales serán de PVC un Hazen Williams de coeficiente 150 (C=150), estos serán los valores a utilizar.

**GRAFICO N°23:** DELIMITACIÓN DE CARACTERISTICAS

| <b>File</b>              | Home                                                                                 | Layout                                                               | Analysis             |                                                                                                    | Components                                                                | View | Tools | Report                               | <b>Bentley Cloud Ser</b> |
|--------------------------|--------------------------------------------------------------------------------------|----------------------------------------------------------------------|----------------------|----------------------------------------------------------------------------------------------------|---------------------------------------------------------------------------|------|-------|--------------------------------------|--------------------------|
| Zoom<br>Extents *        | ⊙<br>$\mathbf{Q}^+$<br>Iö.                                                           | $\Theta$<br><sup>C</sup> • 同 Aerial View<br>₹⊪<br>÷or ⊤              | <b>Q</b> Named Views |                                                                                                    | Symbology<br><sup>S</sup> Backgrounds<br>e.<br>Refresh *                  | ∣∧∿  |       | $-111$<br>Graphs Profiles FlexTables | <b>Pm</b> Customer Data  |
|                          |                                                                                      | Zoom and View                                                        |                      | Prototypes                                                                                                    |                                                                           |      |       |                                      | ø                        |
| <b>Element Symbology</b> |                                                                                      |                                                                      |                      | $\Box$ $\times$ @ $\lhd$ . ( $\blacksquare$ ) $\blacksquare$ ) $\blacksquare$ ) $\blacksquare$ ) $\blacksquare$ ) $\blacksquare$ |                                                                           |      |       |                                      |                          |
| <default></default>      |                                                                                      | $\Box$ $\times$ $\leq$ $\parallel$ $\mathbb{C}$ $\sim$ $\times$ $\%$ |                      | :                                                                                                    | NEW PRO<br>∅ Lateral                                                      |      |       |                                      | A                        |
|                          | $\emptyset$ Pipe<br>∅ Lateral<br><b><i>i</i></b> Junction<br><b><i>C</i></b> Hudrant |                                                                      |                      | :<br>:<br>:<br>.                                                                                                    | <b><i>i</i></b> Junction<br><sup>2</sup> Hydrant<br>∅ Tank<br>∅ Reservoir |      |       |                                      |                          |

**FUENTE:** Software Water*CAD*

### **GRAFICO N°24:** DELIMITACIÓN DE CARACTERISTICAS

| <b>File</b><br>Home<br>Analysis<br>Layout                                                                                                    | Components                                                                                                    | View<br>Bentley Cloud Ser<br>Tools<br>Report                                                                                                    |
|----------------------------------------------------------------------------------------------------|----------------------------------------------------------------------------------------------------|----------------------------------------------------------------------------------------------------|
| $\mathbf{L}$<br>$\odot$ $\odot$<br><b>6</b> Named Views<br>്റ<br>$Q+$<br>C+ - 주 Aerial View<br>Zoom<br><b>io</b><br>400<br>Extents *                                                                                                    | Symbology<br><b> Se Backgrounds</b><br>e<br>Refresh *                                                                                                    | <b>PH</b> Customer Data<br>Graphs Profiles FlexTables                                                                                                    |
| Zoom and View                                                                                                    | Prototypes                                                                                                    | $ \mathbf{z}$                                                                                                    |
| <b>Element Symbology</b>                                                                                                    | $\mathbf{X} \oplus \mathbf{X} \otimes \mathbf{X}$                                                                                                    | $\bullet$                                                                                                    |
| <default><br/>- 85<br/><math>\equiv</math> <math>\equiv</math> <math>\sim</math> <math>\times</math> <math>\times</math><br/><b>⊘</b> Pipe<br/><math>+ - 1</math><br/><math>\overline{\mathsf{v}}</math><br/><b>Z</b> Lateral<br/>田ノ<br/><b><i>Ø</i></b> Junction<br/>田<br/><b>EX Hydrant</b><br/><math>\overline{\mathsf{v}}</math><br/><b>Z</b> Tank<br/>F-<br/>田<br/><b>Z</b> Reservoir<br/><math>\boldsymbol{\mathcal{J}}</math><br/>Ø Tap<br/>Customer Meter<br/><math>\overline{\mathcal{A}}</math><br/>由<br/><b>⊘</b> Pump<br/>田<br/>∅ Pump Station<br/><b>Z</b> Variable Speed Pump Battery<br/>E V<br/><b>Ø SCADA Element</b><br/>田ノ<br/><math>\overline{\mathbf{v}}</math><br/>Ø PRV<br/>E-<br/>田<br/>Ø PSV</default> | ⊘ Pipe<br>$ \cdots$<br>NEW PRO<br>⊘ Lateral<br>1.1.1.1.1<br><b><i>D</i></b> Junction<br>.<br><b><i>S</i></b> Hydrant<br>.<br>⊘ Tank<br>.<br><b><i>Ø</i></b> Reservoir<br>.<br>⊘ Tap<br>.<br>⊘ Customer Meter<br>.<br>⊘ Pump<br>.<br>SCADA Element<br>∅ Pump Station<br>.<br><b><i>D</i></b> Variable Speed Pum<br>.<br>∴ ⊘ PRV<br>⊘ PSV<br>.<br>⊘ PBV<br>.<br><b><i><b>D</b></i></b> FCV<br><br><b><i><b>D</b></i></b> TCV<br>. | Properties - Pipe - NEW PRO (31)<br>圆<br>⊕<br>๏<br>150%<br>٠<br><show all=""><br/>B<br/><math>\sim</math> <math>\circ</math><br/>Property Search<br/>Duration of Pipe I 0<br/>Pipe Break Group <none><br/>Cost of Break (S/0.00<br/><b>Initial Settings</b><br/><math>\overline{\phantom{a}}</math><br/>Status (Initial)<br/>Open<br/><b>Physical</b><br/><math>\boldsymbol{d}</math><br/>ᆖ<br/><none><br/>Zone<br/>29.4<br/>Diameter (mm)<br/>Material<br/>Ductile Iron<br/>Hazen-Williams (150.0)</none></none></show> |
| 田<br>Ø PBV<br><b>Exited</b><br><b>ZLECV</b>                                                                                                    | — ∅ GPV                                                                                                    | Has User Definer False                                                                                                    |

**FUENTE:** Software Water*CAD*

#### **Transformación de Planos**

Ahora bien, una vez realizados los procedimientos anteriores, tenemos todo el proceso preparado para integrar los planos y trabajarlos en el software WATER*CAD* y modelar la red. Debemos convertir los planos a un formato DFX para ello se utiliza la opción MODELBUILDER (Constructor de modelos), para encontrar esta opción debemos ir a TOOLS.

En esta opción se crea el modelado utilizando la opción la MODELBUILDER WIZARD.

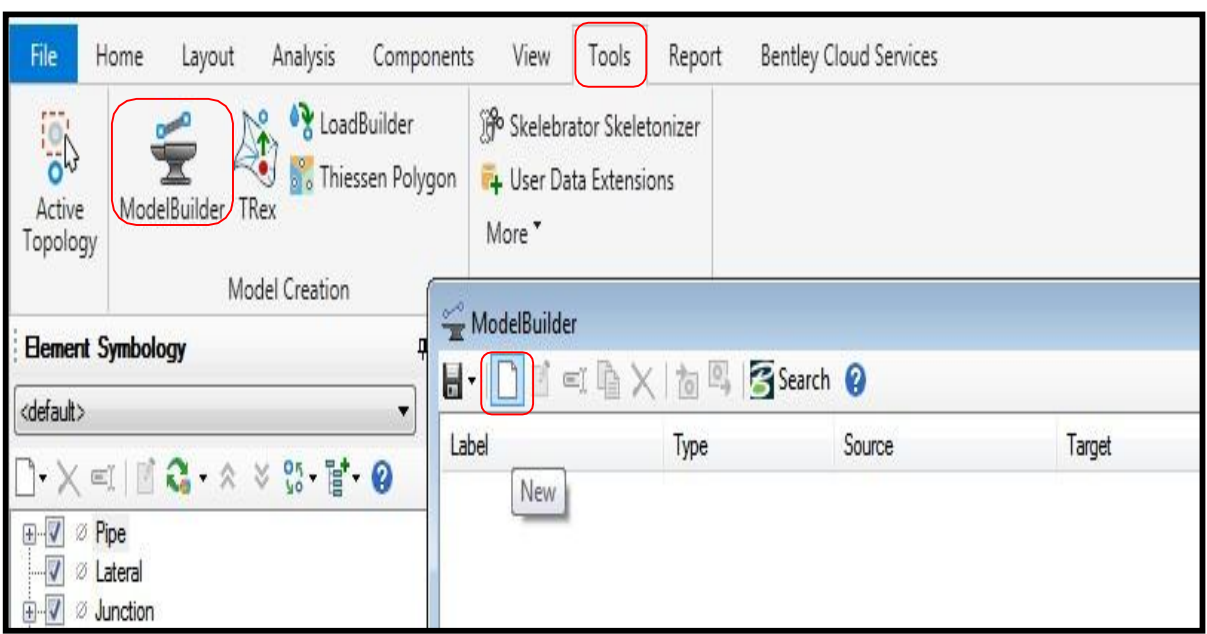

### **GRAFICO N°25:** TRANSFORMACIÓN DE PLANOS

#### **FUENTE:** Software Water*CAD*

En esta parte del proceso saldrá una ventana donde seleccionaremos el tipo de base de datos que ingresaremos. Archivo a ingresar será un archivo CAD.

En seguida se selecciona el archivo a integrar en la ventana **BROWSER**, visualizamos el archivo y se abrirá.

Realizado el proceso anterior surgirán las capas que esta la data CAD, en este proyecto se seleccionará la capa que tiene por nombre **"Topografía San José"** con esta capa se trabajará el modelamiento, luego de ser seleccionada le damos clic en NEXT.

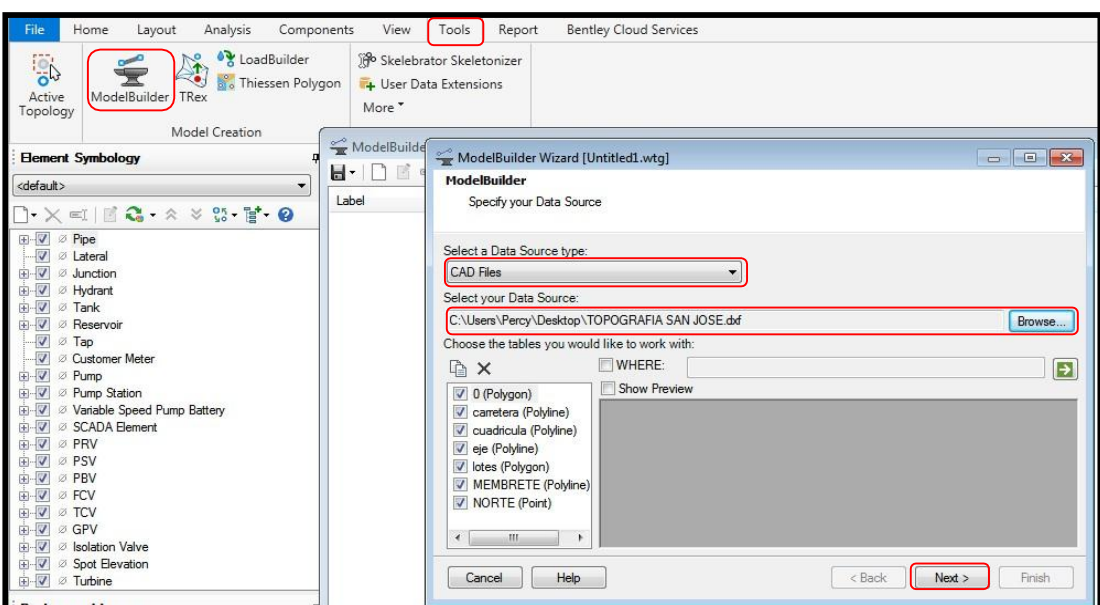

**GRAFICO N°26:** TRANSFORMACIÓN DE PLANOS

**FUENTE:** Software Water*CAD*

Siguiendo con el proceso, se selecciona la unidad con la cual se va a trabajar, pues nosotros trabajaremos con la unidad en metros **(m)**

# **GRAFICO N° 27:** TRANSFORMACIÓN DE PLANOS

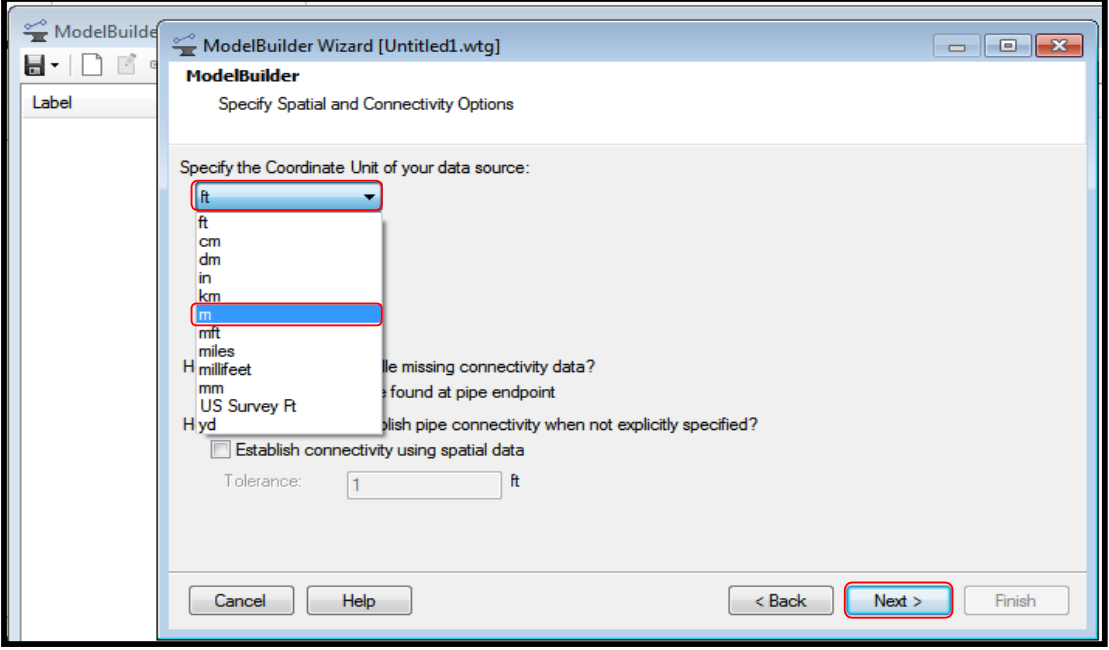

#### **FUENTE:** Software Water*CAD*

Se presentan las ventanas de los detalles de creación de los elementos

del modelo. Seleccionamos el siguiente y le damos clic en NEXT.

# **GRAFICO N° 28:** TRANSFORMACÓN DE PLANOS

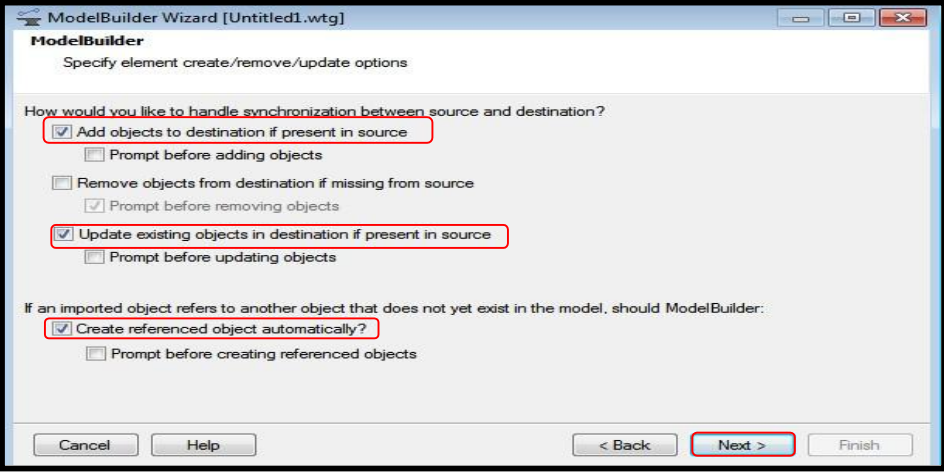

**FUENTE:** Software Water*CAD*

## **3.2.4. INGRESO DE INFORMACIÓN AL MODELADO RESREVORIO Y CAMARAS ROMPE PRESIÓN**

Al ingresar el reservorio lo primero que debemos hacer es situar el reservorio eligiendo su dibujo y transportándolo a un nodo del modelado donde iniciará la red y por ende donde se ejecutará el reservorio.

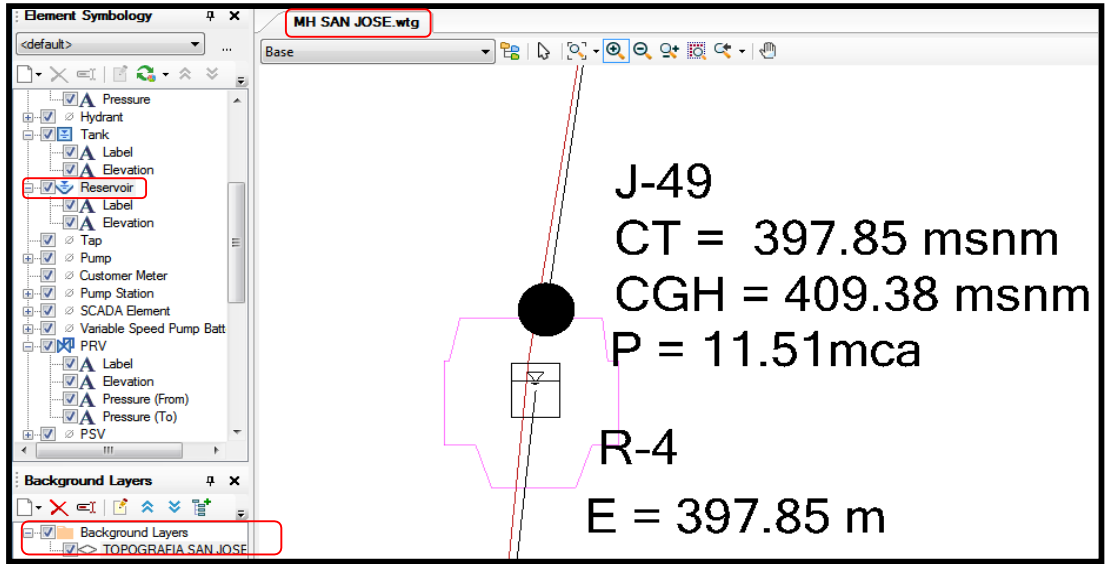

## **GRAFICO N°29:** RESERVORIO

**FUENTE:** Software Water*CAD*

Elaborado el procedimiento anterior e ingresado el reservorio iniciaremos a establecer alguna de sus propiedades, solo se modificará el diámetro y el tipo de material a usar.

**TABLA N°14: CARACTERISTICAS DEL RESERVORIO**.

| Tramo           |       |              |              |                       |                 |                 | Hazen-                             | <b>Presión</b> | <b>Presión Final</b> | Clase de       |       |  |
|-----------------|-------|--------------|--------------|-----------------------|-----------------|-----------------|------------------------------------|----------------|----------------------|----------------|-------|--|
| <b>Inicial</b>  | Final | Caudal (I/s) | Longitud (m) | Diametro (Milimetros) | Velocidad (m/s) | <b>Material</b> | <b>Williams</b><br>$\sqrt{2}$<br>u | Inicial (mH20) | (mH20)               | <b>Tuberia</b> | Obs.  |  |
| RESERVORIO - 01 | $J-1$ | 0.466        | 244.73       | 29.4                  | 0.69            | <b>PVC</b>      | 150                                | 1.45           | 16.76                | $C-10$         | Nuevo |  |

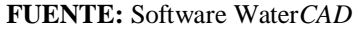

De igual forma se ingresará la cámara rompe presión tipo 6, el procedimiento a realizar será de instalar la válvula, eligiendo el comando PVR y llenándolo a un nodo del modelado en la cual se encuentra la cámara rompe presión de la red.

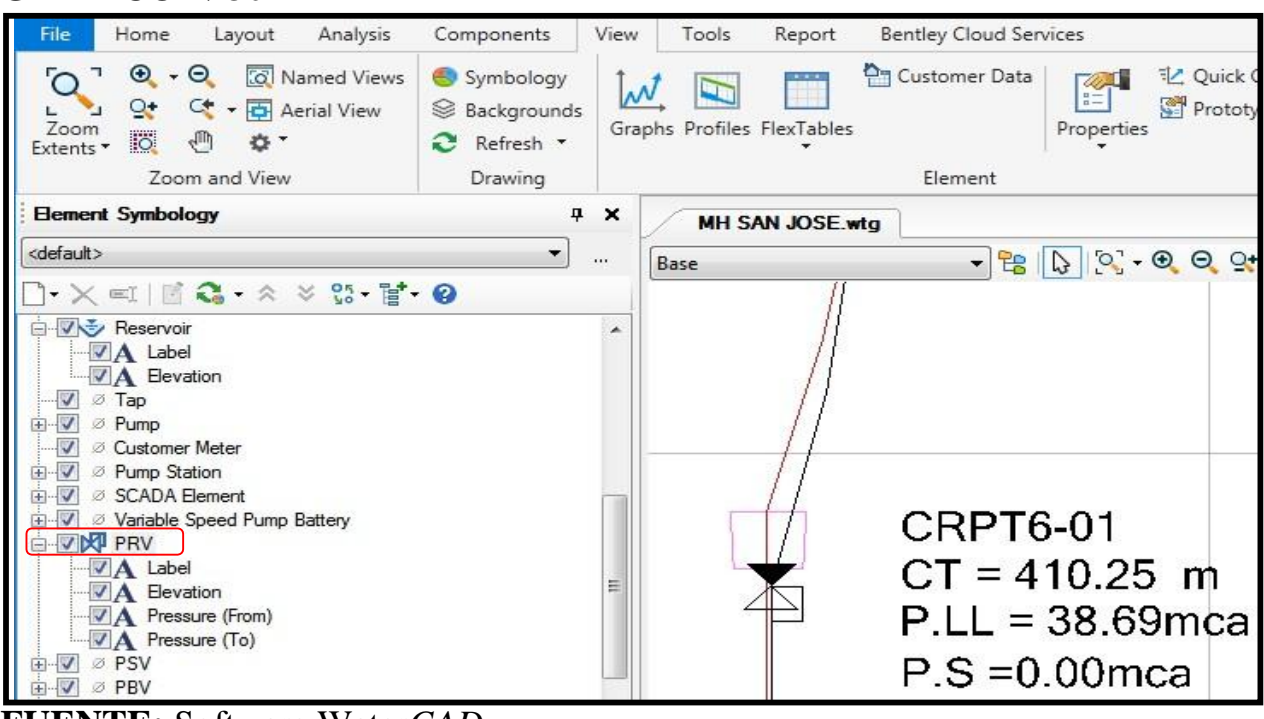

**GRAFICO N°30**

**FUENTE:** Software Water*CAD*

## **TABLA N°15: CAMARAROMPE PRESIÓN**.

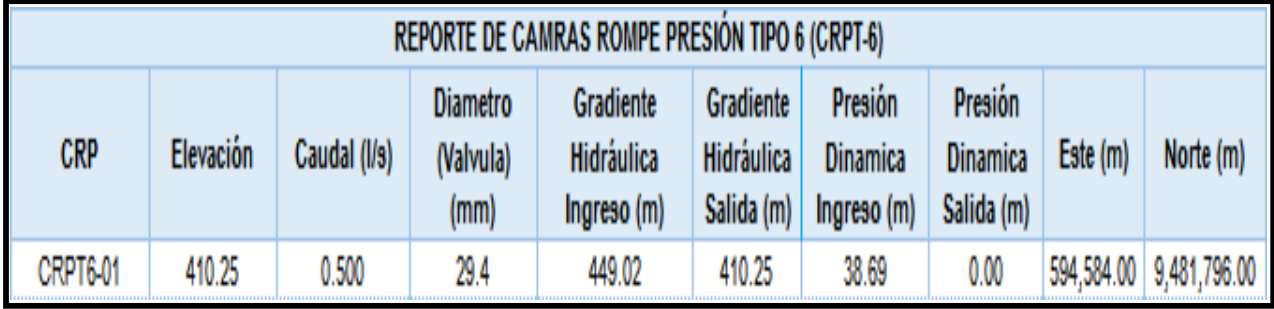

**FUENTE:** Software

### **Ingreso de las Viviendas a Modelar**

En este proceso realizaremos la creación de una plantilla con el fin de saber la ubicación de las viviendas beneficiadas.

Primero, elegimos la elección **VIEW**, después elegimos la opción BACKGROUND LAYERS. Ejecutado lo anterior procedemos a visualizar en la parte inferior un del lado izquierdo una ventana, justo ahí podemos ingresar la planilla creada.

Al momento que ingresaremos la plantilla le daremos anti-clic encima la carpeta **BACKGROUND LAYERS**, entonces damos clic en la elección **NEW**, finalmente elegimos la opción **FILE.**

**GRAFICO N°31:** INGRESO DE LAS VIVIENDAS A MODELAR

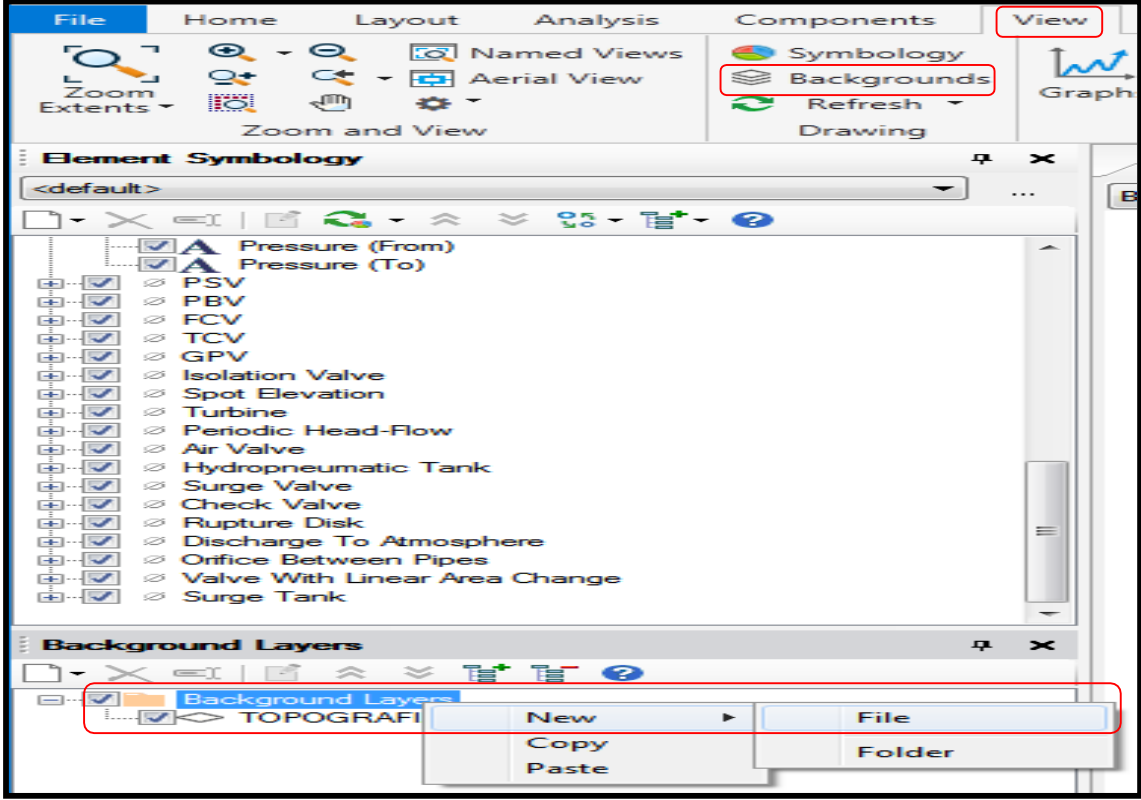

**FUENTE:** Software Water*CAD*

Realizado el procedimiento anterior, nos aparecerá la ventana que contiene la data en formato DXF, lo elegimos y presionamos abrir, se apertura una ventana más en ella se modifica la opción UNIT y lo pasamos a unidades metros (m), finalmente le damos clic en OK.

### **GRAFICO N°32** INGRESO DE VIVIENDAS A MODELAR

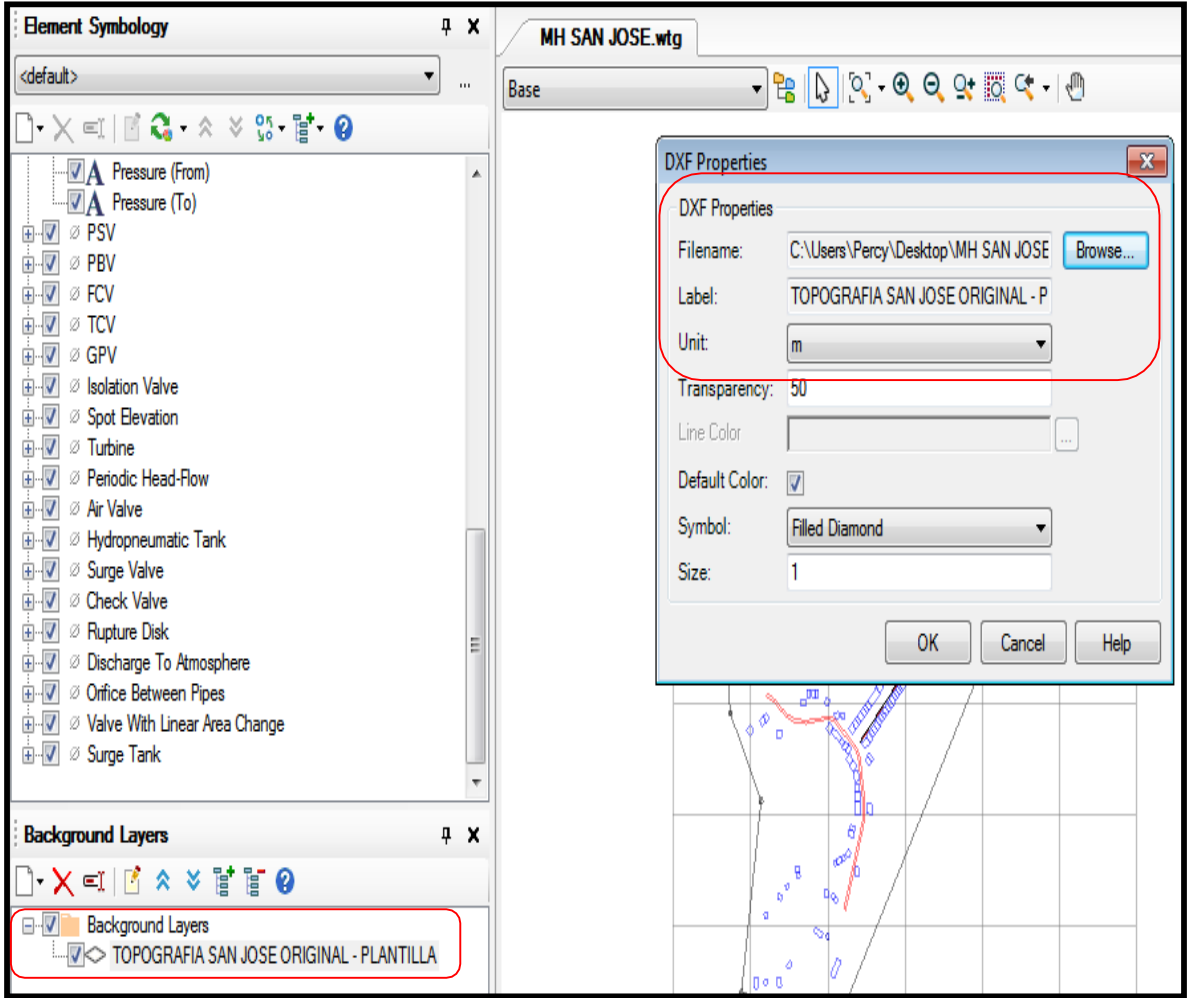

**FUENTE:** Software Water*CAD*

## **INGRESO DE DEMANDA DE AGUA A LAS VIVIENDAS**

Existen 2 procesos para realizar el ingreso de la demanda a las viviendas que serán beneficiadas, los procesos a continuación:

El primer proceso es entrando a las propiedades en la opción DEMAND (BASE) (L/S).

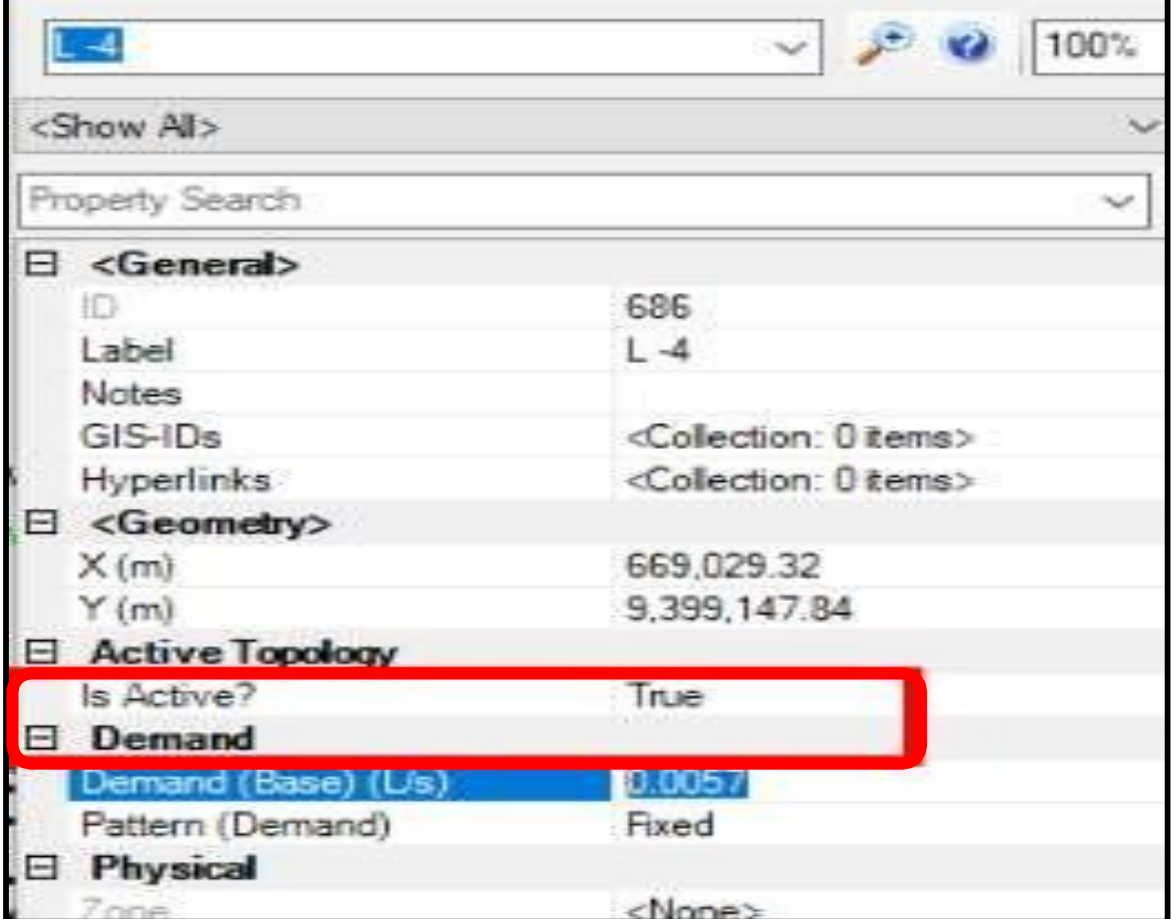

**GRAFICO N°33:** INGRESO DE DEMANDA A LAS VIVIENDAS

El segundo proceso, se realiza ingresando al cuadro de las viviendas favorecidas.

Visualizamos el cuadro en la opción de VIEW, seguido a PLEX TABLE dándole clic aquí saltará una ventana, en ella indagamos en la listado CUSTOMER METER TABLE, aquí presionamos doble clic y aparecerá la ventana de las viviendas favorecidas.

**GRAFICO N°34:** INGRESO DE DEMANDO A LAS VIVIENDAS

| $\bullet$        | <b>Element Symbology</b>    |                                                                          |          |                  |                       |                     |                |  |  |  |  |
|------------------|-----------------------------|--------------------------------------------------------------------------|----------|------------------|-----------------------|---------------------|----------------|--|--|--|--|
| الی              | <b>Background Layers</b>    | 庸<br>FlexTable: Customer Meter Table (Current Time: 0.000 hour<br>×<br>0 |          |                  |                       |                     |                |  |  |  |  |
| 53               | Network Navigator           | 屇<br>亳                                                                   |          | 尚                |                       | $ \frac{11}{2}$ $-$ |                |  |  |  |  |
| (美)              | <b>Selection Sets</b>       |                                                                          | ID       | Label            | Associated<br>Element | Demand<br>(L/s)     | Pattern (Deman |  |  |  |  |
| ₿g               | <b>Queries</b>              | 682: L-1                                                                 |          | $682 - 1$        | $J-18$                | 0.0057 Fixed        |                |  |  |  |  |
|                  |                             | 683: L-2                                                                 |          | $583 \mid 1 - 2$ | $1 - 18$              | 0.0057 Fixed        |                |  |  |  |  |
| 国                | Prototypes                  | $684: L-3$                                                               |          | 684 L-3          | $1 - 18$              | 0.0057 Fixed        |                |  |  |  |  |
| Ê⊐               | <b>External Customer M</b>  | 686: L-4                                                                 |          | $585 \perp 4$    | $1-9$                 | 0.0057 Fixed        |                |  |  |  |  |
|                  |                             | $687:1 - 5$                                                              |          | $587L - 5$       | $3-9$                 | 0.0057 Fixed        |                |  |  |  |  |
| $\Box$           | <b>Flex Tables</b>          | $688:1 - 6$                                                              |          | 588 6            | $1-6$                 | 0.0057 Fixed        |                |  |  |  |  |
| e                | Graphs                      | $689:1 - 7$                                                              |          | $539$ $-7$       | $1-6$                 | 0.0057 Fixed        |                |  |  |  |  |
|                  |                             | $690: L - 8$                                                             | 590 L -8 |                  | $1 - 19$              | 0.0057 Fixed        |                |  |  |  |  |
| <b>PH</b>        | Profiles                    | 691:1.9                                                                  |          | 691 49           | $1 - 19$              | 0.0057 Fixed        |                |  |  |  |  |
| ez.              | Contours                    | $692: L - 10$                                                            |          | $592 L - 10$     | $1 - 19$              | 0.0057 Fixed        |                |  |  |  |  |
|                  |                             | $693: L - 11$                                                            |          | $693L - 11$      | $3 - 19$              | 0.0057 Fixed        |                |  |  |  |  |
| 國                | Named Views                 | 694:1.12                                                                 |          | $594$ $-12$      | $3 - 19$              | 0.0057 Fixed        |                |  |  |  |  |
|                  |                             | $695: L - 13$                                                            |          | $595$ $-13$      | $1 - 19$              | 0.0057 Fixed        |                |  |  |  |  |
| C <sub>2</sub>   | Aerial View                 | $696: L - 14$                                                            |          | $596$ L-14       | $J-11$                | 0.0057 Freed        |                |  |  |  |  |
| <b>By A</b>      | Properties                  | 697:1.15                                                                 |          | $697L - 15$      | $3 - 11$              | 0.0057 Fixed        |                |  |  |  |  |
|                  |                             | $698:1 - 16$                                                             |          | $598$ $-16$      | $1 - 11$              | 0.0057 Fixed        |                |  |  |  |  |
| S.               | <b>Property Grid Custon</b> | $699: 1 - 17$                                                            |          | $699L - 17$      | $3 - 5$               | 0.0057 Fixed        |                |  |  |  |  |
|                  |                             | 700: L -18                                                               |          | $700$ $1 - 18$   | $1 - 1 - 4$           | 0.0057 Fixed        |                |  |  |  |  |
| $\checkmark$     | Auto-Refresh                | $701:1 - 19$                                                             |          | $701$ L-19       | $J-14$                | 0.0057 Fixed        |                |  |  |  |  |
| ø                | Refresh Drawing             | 702: L-20                                                                |          | 702 L-20         | $J-14$                | 0.0057 Fixed        |                |  |  |  |  |
|                  |                             | 703: L -21                                                               |          | 703 L-21         | $3 - 17$              | 0.0057 Fixed        |                |  |  |  |  |
|                  | Zoom                        | $704: 1 - 22$                                                            |          | 704 L-22         | $J-17$                | 0.0100 Fixed        | $\rightarrow$  |  |  |  |  |
| <sup>q</sup> iin | Pan                         | 53 of 53 elements displayed                                              |          |                  |                       |                     |                |  |  |  |  |
|                  | Toolbars                    |                                                                          |          |                  |                       |                     |                |  |  |  |  |

**FUENTE:** Software Water*CAD*

# **5.1.6. VALIDACIÓN DE MODELAMIENTO**

La forma de comprobar si el modelamiento realizado es el correcto debemos se tendrá que validar el desarrollo completo del modelado que hemos realizado; para realizar ese proceso seleccionamos la opción VALIDATE, y nos aparecerá una ventana que dirá "**NO PROBLEMS WERE FOUD" (No Hubo Problemas)** con esto confirmamos que nuestro modelamiento esta **OK.**

# **IMAGEN N° 35:** VALIDACIÓN DEL MODELAMIENTO

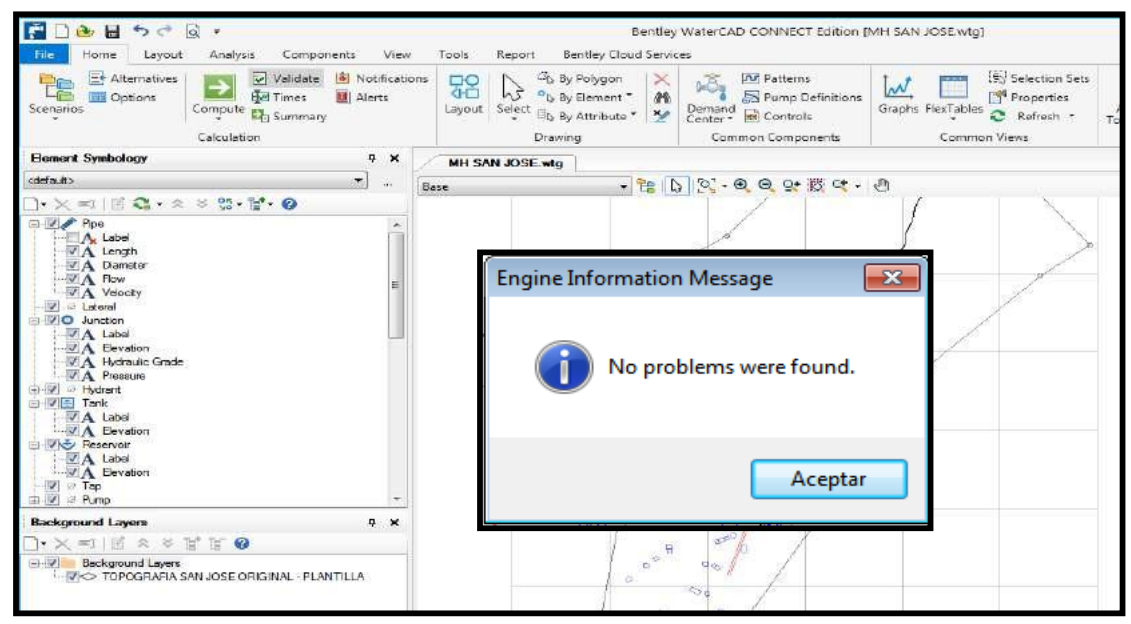

**FUENTE:** Software Water*CAD*

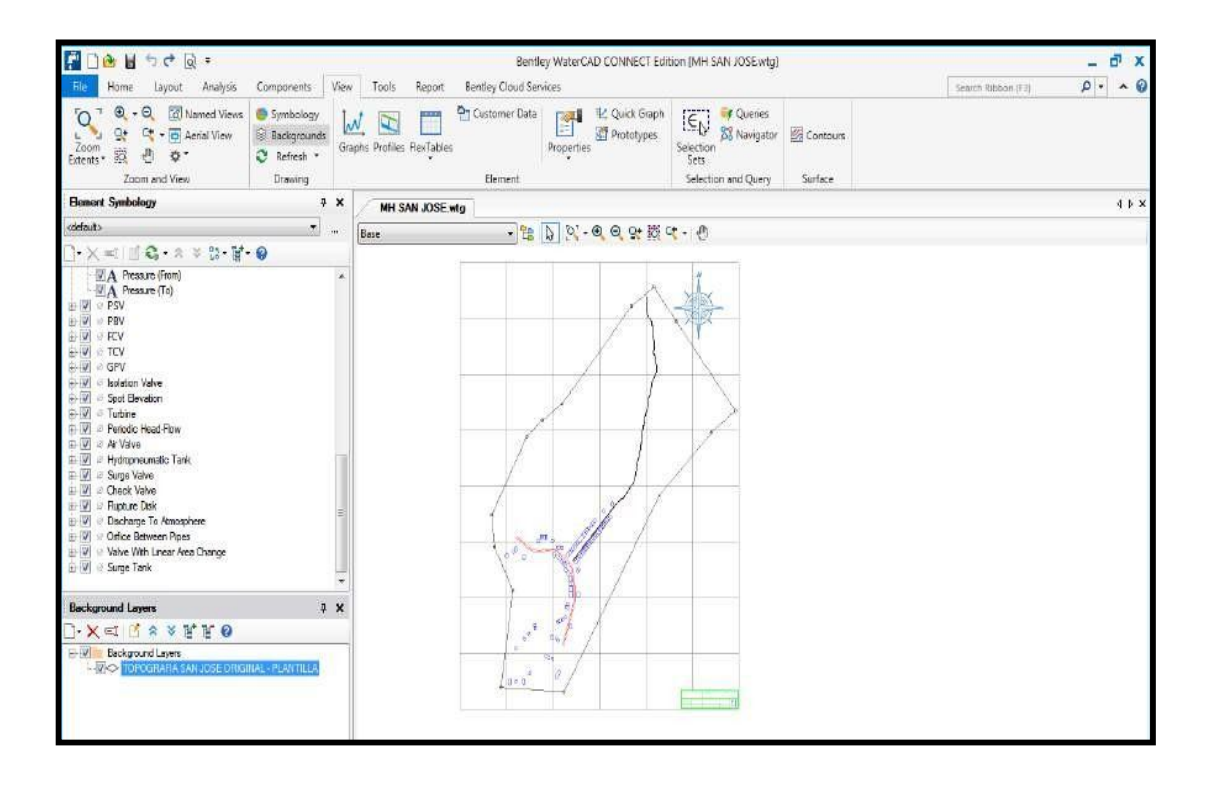

# **MEMORIA DE CÁLCULO**

#### **RESERVORIO APOYADO R-01 (5m3)**

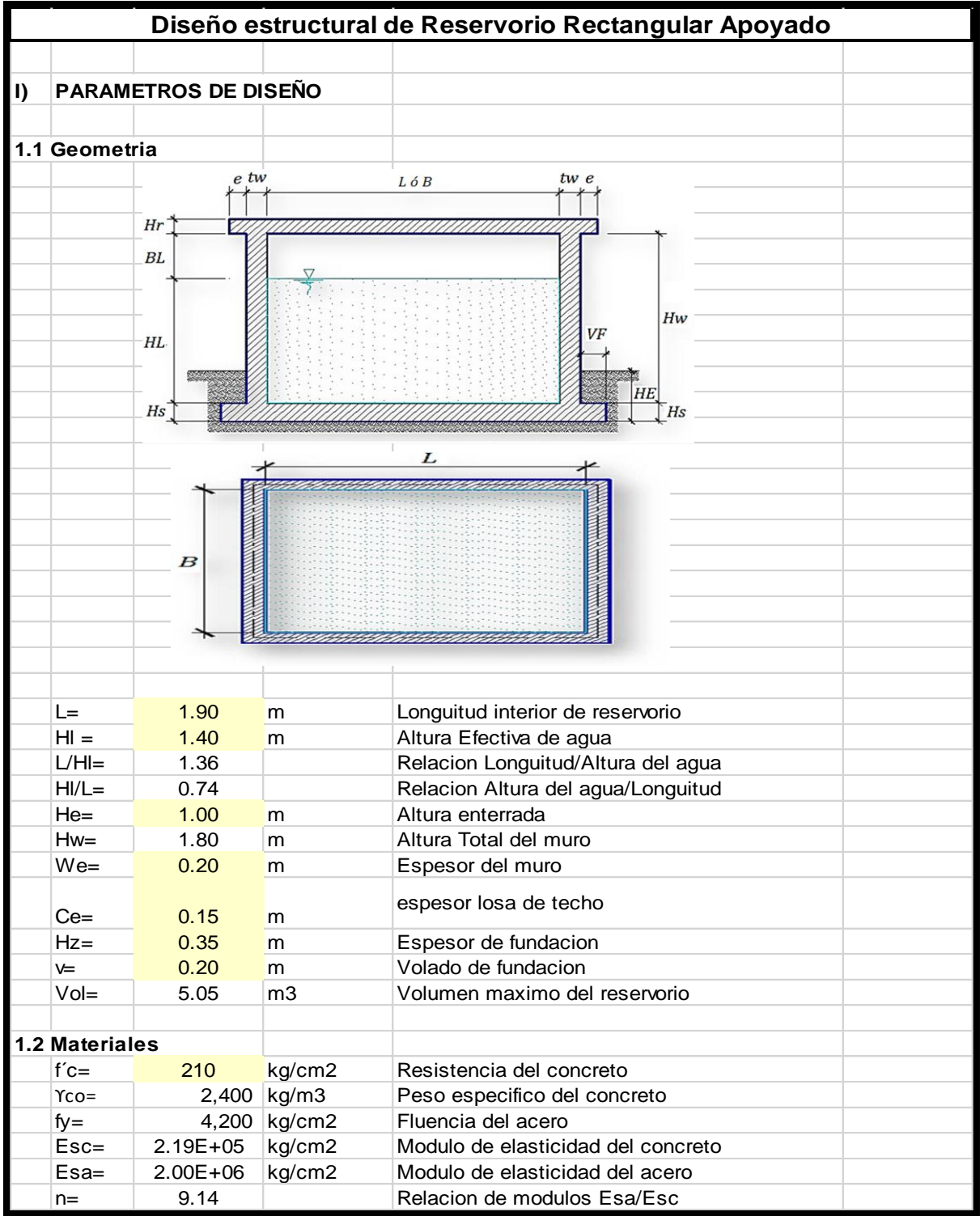

**IN** ANALISS (SEGÚN METODOLOIA DEL APENDICE ACI 320.3-01)  
\n2.1 Analisis sísmico estatico  
\n
$$
\epsilon = \left[0.0151 \left(\frac{L}{H_L}\right)^2 - 0.1908 \left(\frac{L}{H_L}\right) + 1.021\right] \le 1.0
$$
\n
$$
W = 7.257.60 \text{ kg}
$$
\n
$$
W = 7.257.60 \text{ kg}
$$
\n
$$
W = 2.250.00 \text{ kg}
$$
\n
$$
W = 2.250.00 \text{ kg}
$$
\n
$$
W = 2.250.00 \text{ kg}
$$
\n
$$
W = 2.250.00 \text{ kg}
$$
\n
$$
W = 2.250.00 \text{ kg}
$$
\n
$$
W = 2.250.00 \text{ kg}
$$
\n
$$
W = 2.250.00 \text{ kg}
$$
\n
$$
W = 2.250.00 \text{ kg}
$$
\n
$$
W = 2.250.00 \text{ kg}
$$
\n
$$
W = 2.250.00 \text{ kg}
$$
\n
$$
W = 2.250.00 \text{ kg}
$$
\n
$$
W = 2.250.00 \text{ kg}
$$
\n
$$
W = 2.250.00 \text{ kg}
$$
\n
$$
W = 2.250.00 \text{ kg}
$$
\n
$$
W = 2.250.00 \text{ kg}
$$
\n
$$
W = 2.250.00 \text{ kg}
$$
\n
$$
W = 2.250.00 \text{ kg}
$$
\n
$$
W = 2.25 \text{ kg}
$$
\n
$$
W = 2.25 \text{ kg}
$$
\n
$$
W = 2.25 \text{ kg}
$$
\n
$$
W = 2.25 \text{ kg}
$$
\n
$$
W = 2.25 \text{ kg}
$$
\n
$$
W = 2.25 \text{ kg}
$$
\n
$$
W = 2.25 \text{ kg}
$$
\n
$$
W = 2.25 \text{ kg}
$$

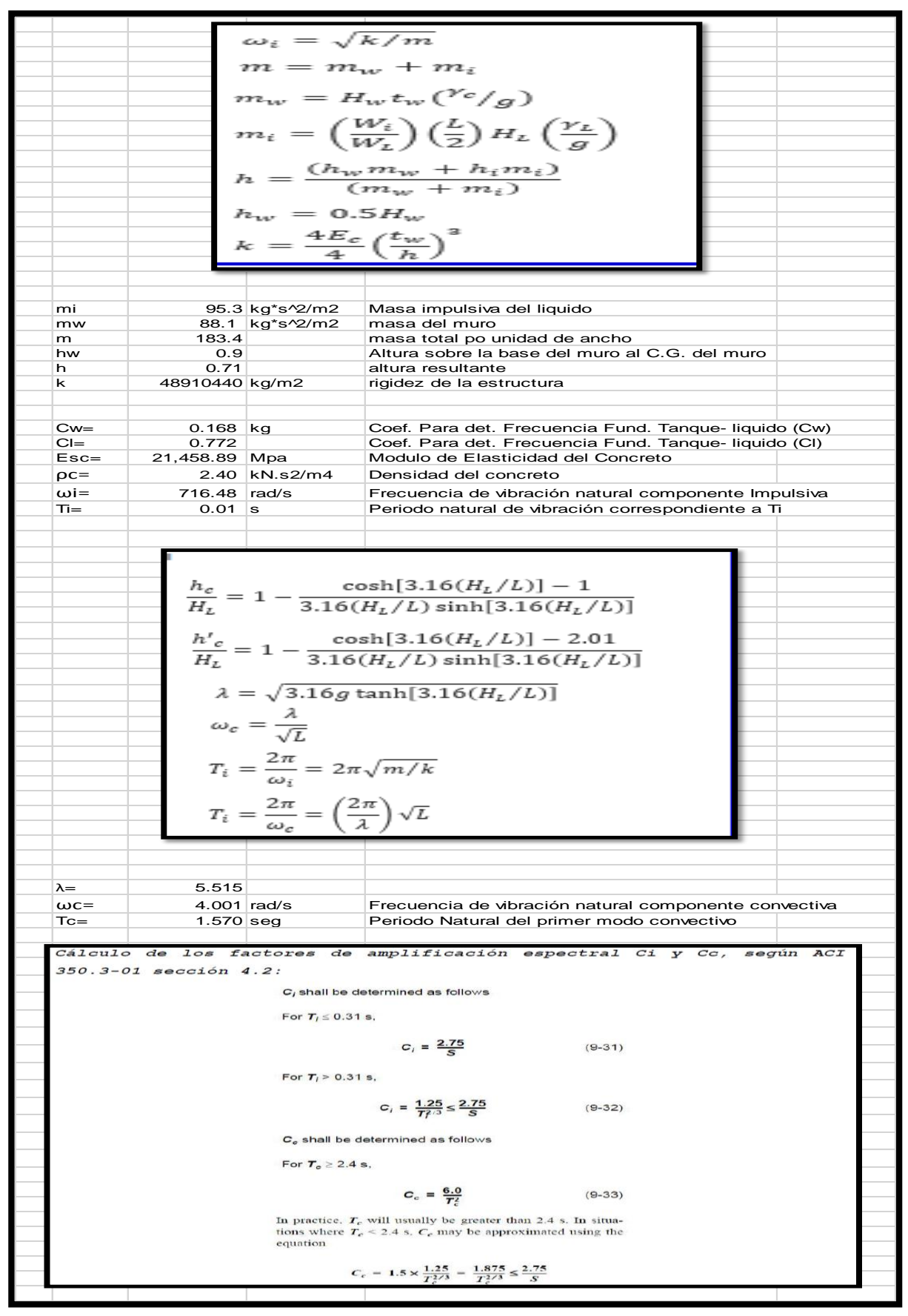

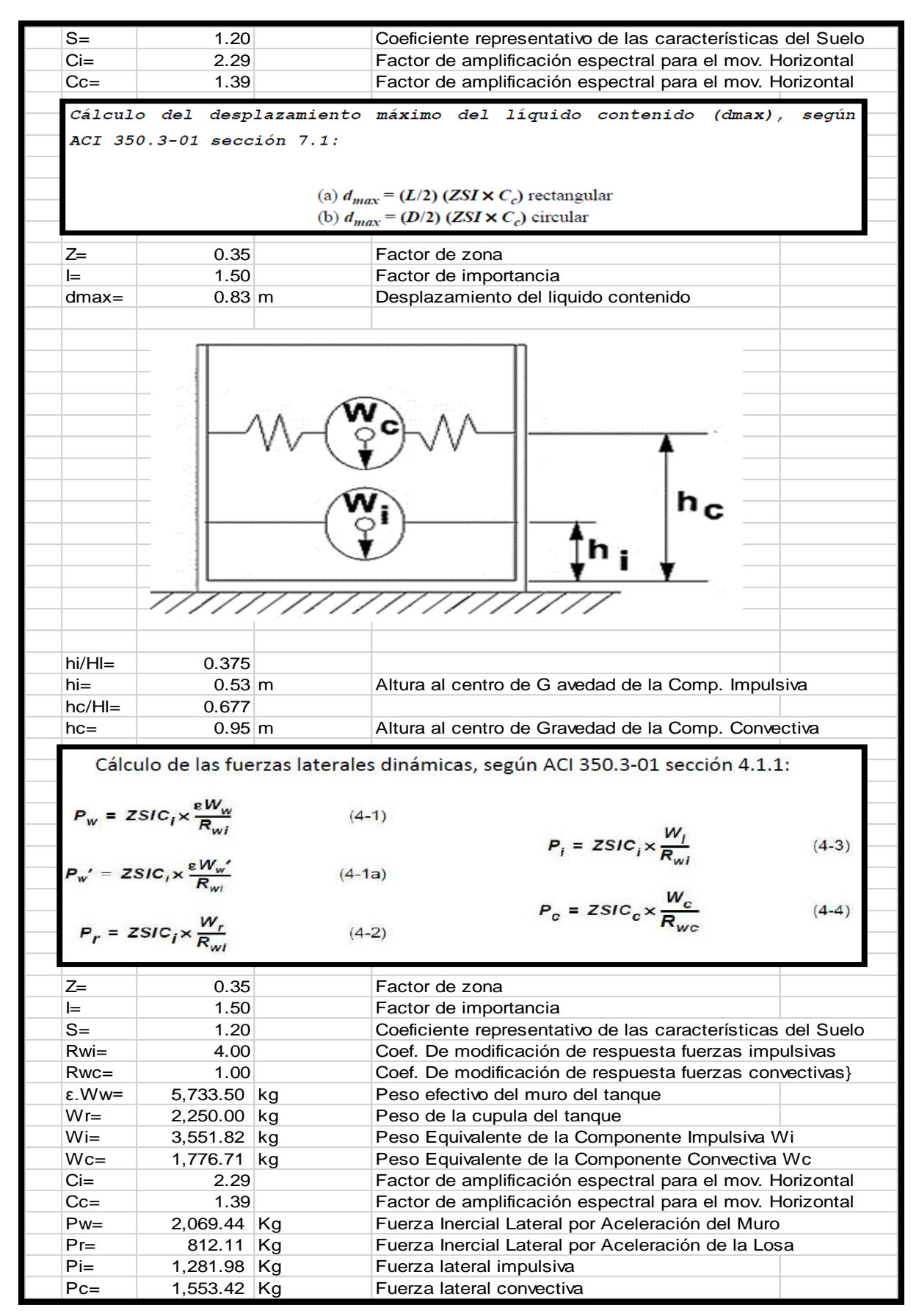

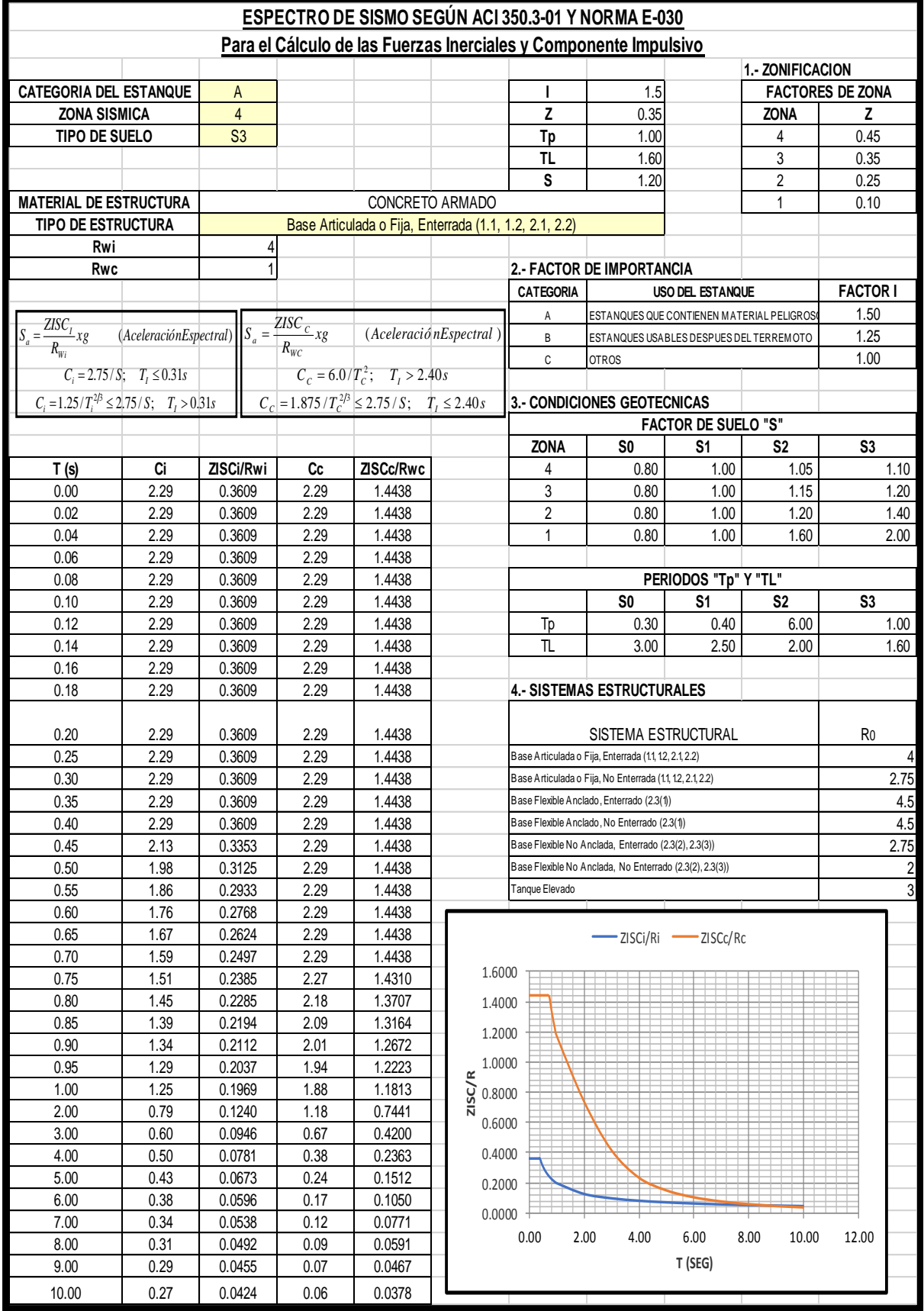

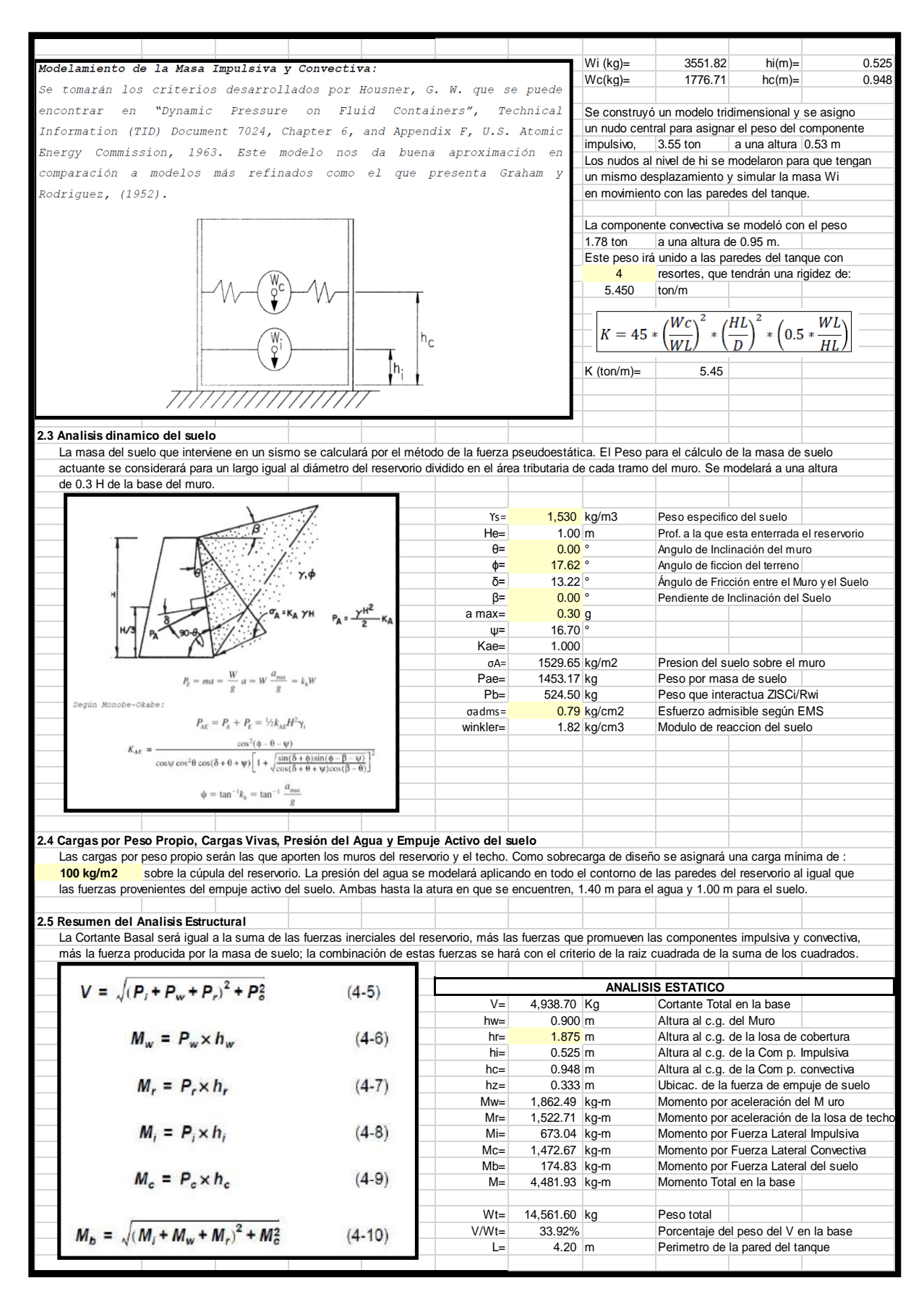

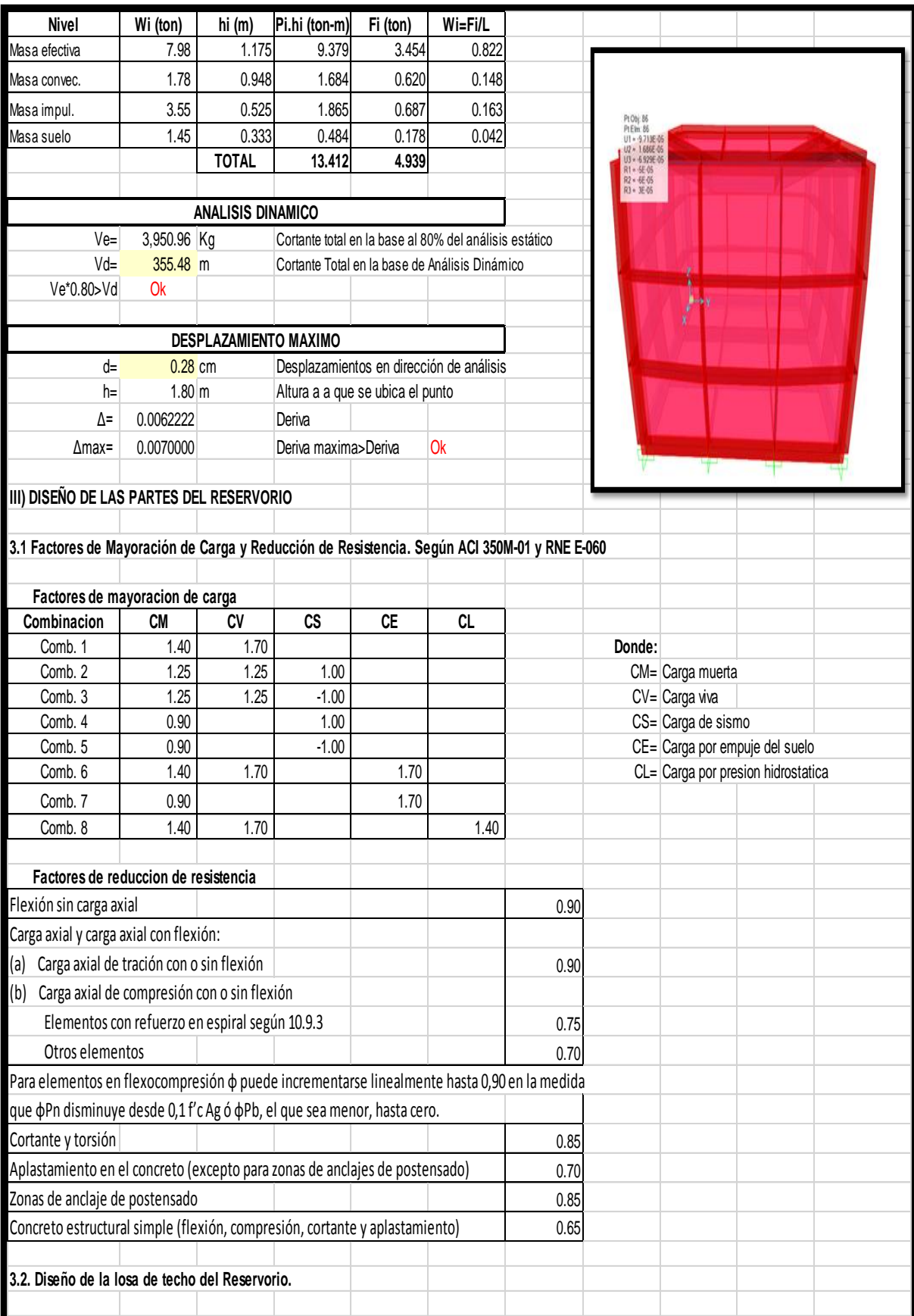

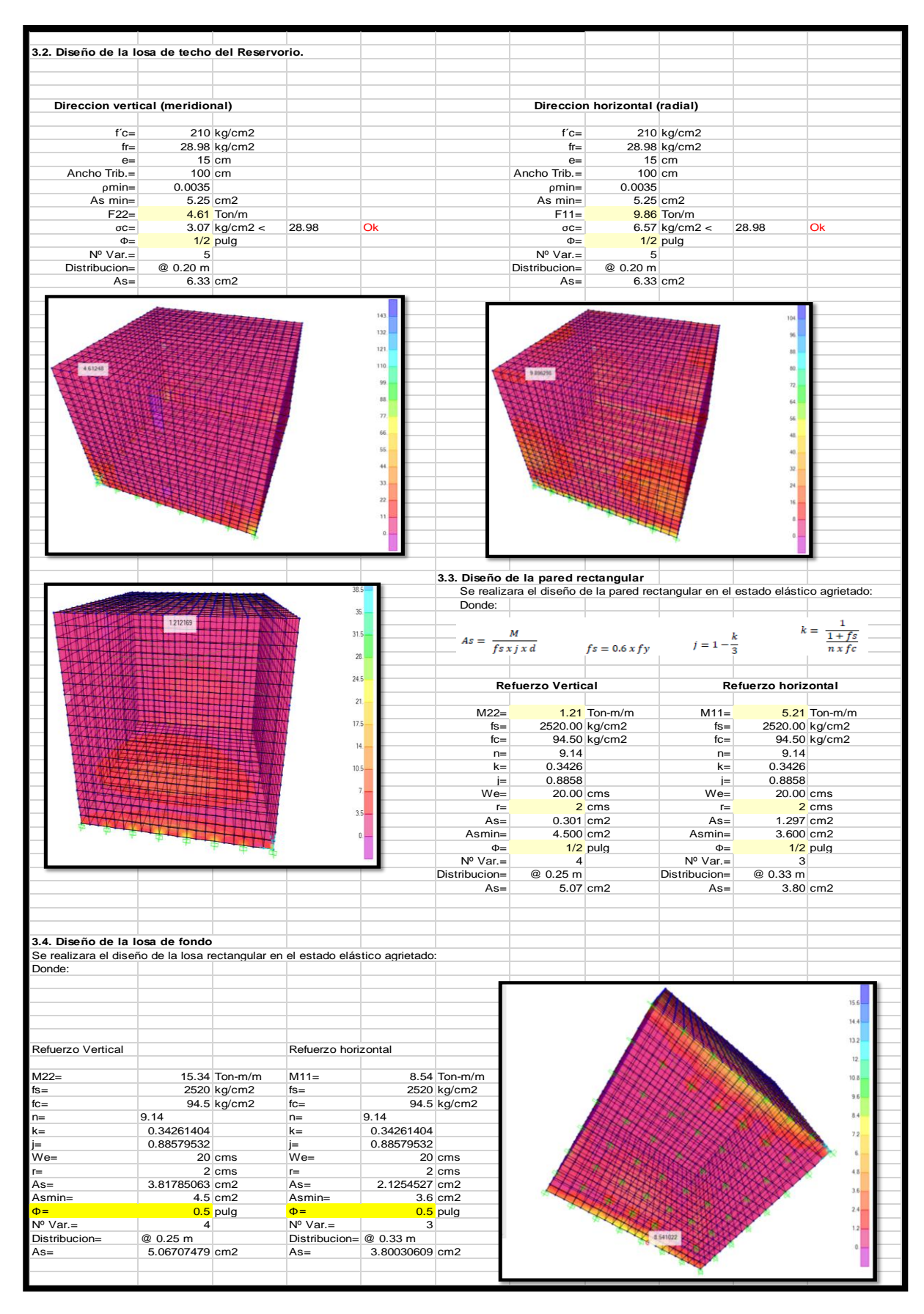

# **3.3. ANALISIS DE LOS RESULTADOS**

En relación con una parte culminada del proyecto, nos enfocamos en verificar los datos y para ello es necesario exportar dichos datos al Software de Excel y con ello obtendremos una hoja del programa, donde se muestran los resultados para modelar la red de agua potable del caserío San José del Distrito de Las lomas.

Realizamos el cálculo del aforo de captación en el manantial llamado la Bejuquera, aplicamos el método volumétrico, dicho método se basa en el llenado de agua a un recipiente graduado y controlado por cronometro, este proceso se realiza 3 veces.

En la hoja de Excel se presenta un cuadro con datos de los nodos y con ellos las elevaciones, el grado hidráulico, los caudales y presiones de las viviendas intervenidas. Además, la presión estática está en el rango de no ser mayor de 75% de la presión de trabajo, adherido a ello se encuentra la línea de distribución que no debe será mayor a 50 m.c.a.

Otro de los componentes que tenemos en el diseño es el reservorio tipo apoyado con un volumen de almacenamiento que será el 25% del promedio anual **(Qp)**, cuyo volumen es de 5m3.

Trabajaremos con la clase de tubería C-10 en la línea de conducción, aducción y distribución para no tener ningún inconveniente con las presiones que se ejercerán y si la presión llegara a pasar los 50 m.c.a (Metro Columna de Agua) no sucederá ningún inconveniente debido a que la tubería C-10 está diseñada para resistir presiones de 70 m.c.a.

Para evitar algún daño en las tuberías se instalará una cámara rompe presión tipo-06 (CRPT-06).

## TABLA N° : REPORTE DE NODOS**.**

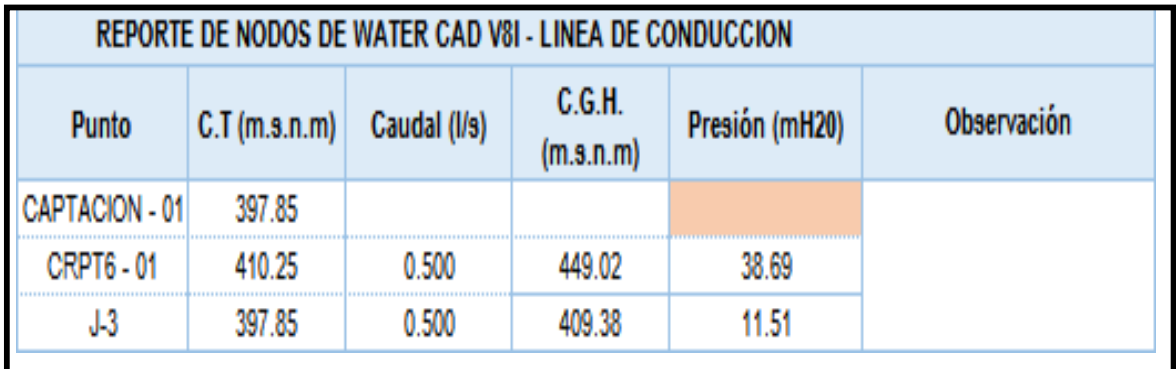

**FUENTE:** Propia

# TABLA N° : REPORTE DE NODOS**.**

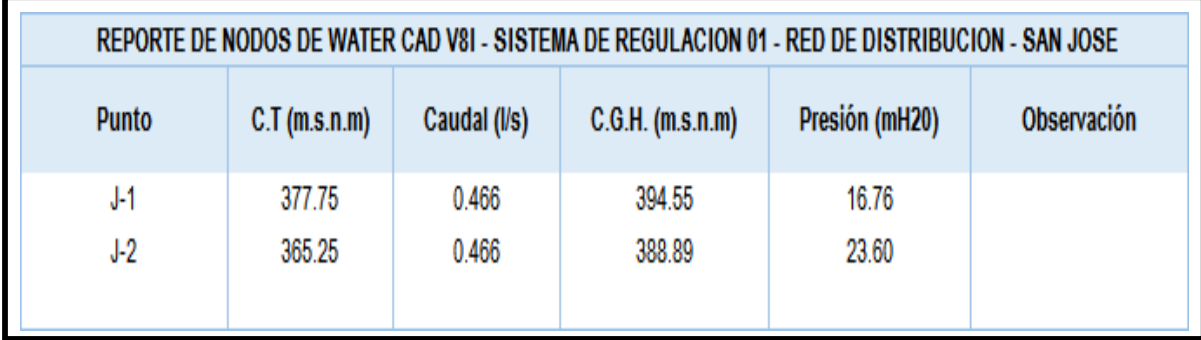

**FUENTE:** Propia

# TABLA N°: REPORTE DE TUBERIAS**.**

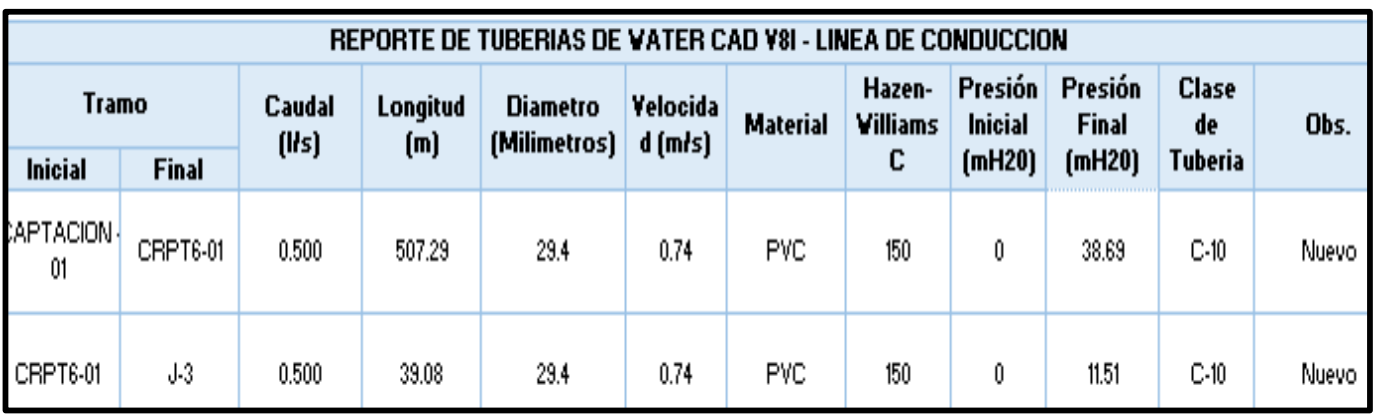

**FUENTE:** Propia

# TABLA N°: REPORTE DE TUBERIAS**.**

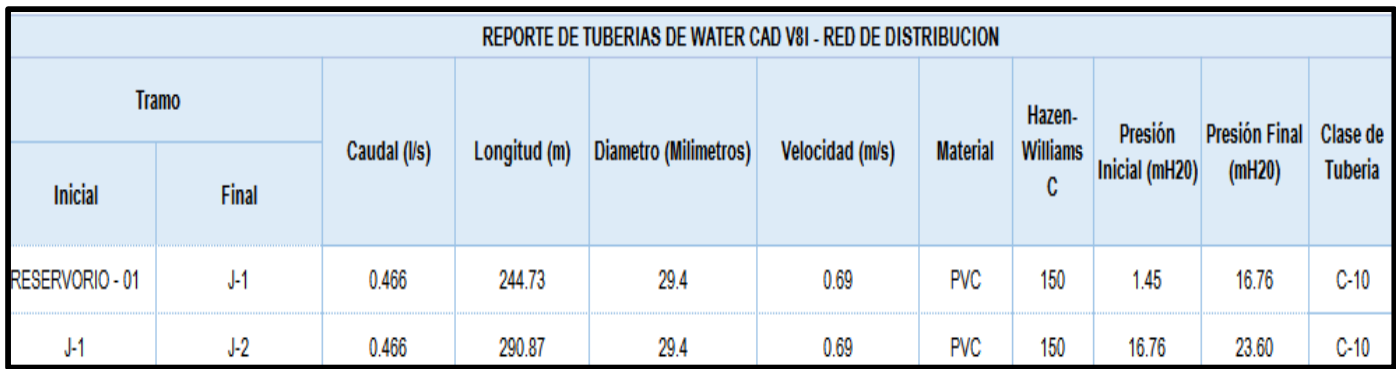

**FUENTE:** Propia.

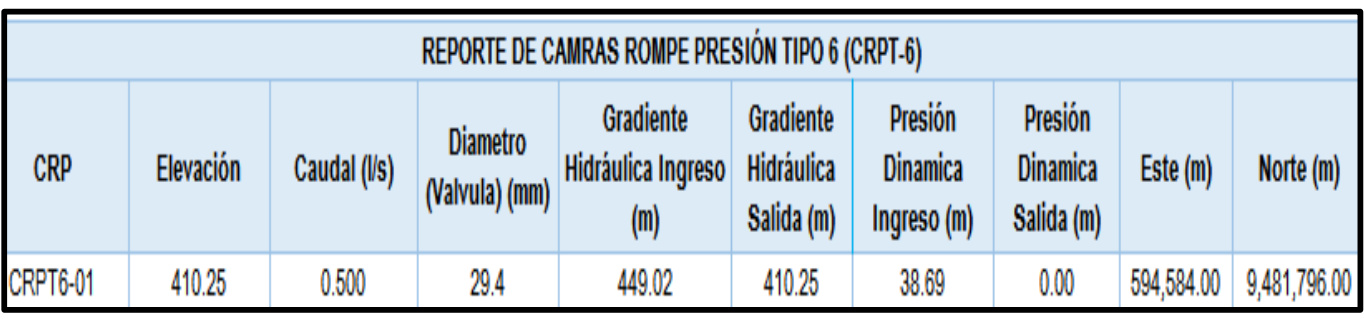

# TABLA N°: REPORTE DE CAMARA ROMPE PRESIÓN**.**

**FUENTE:** Propia

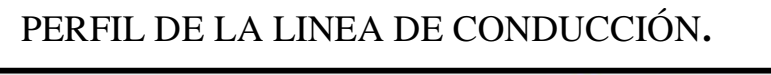

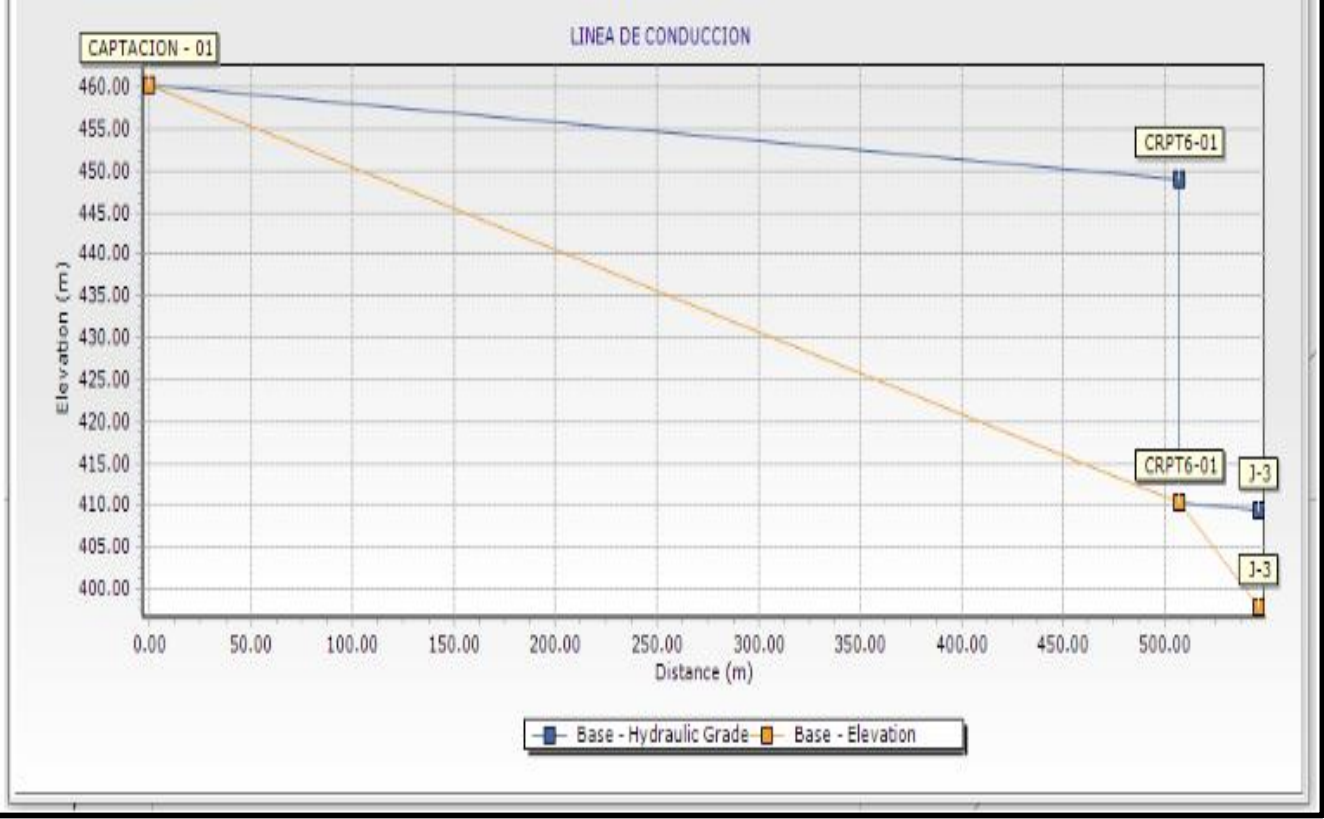

 **Fuente:** Propia

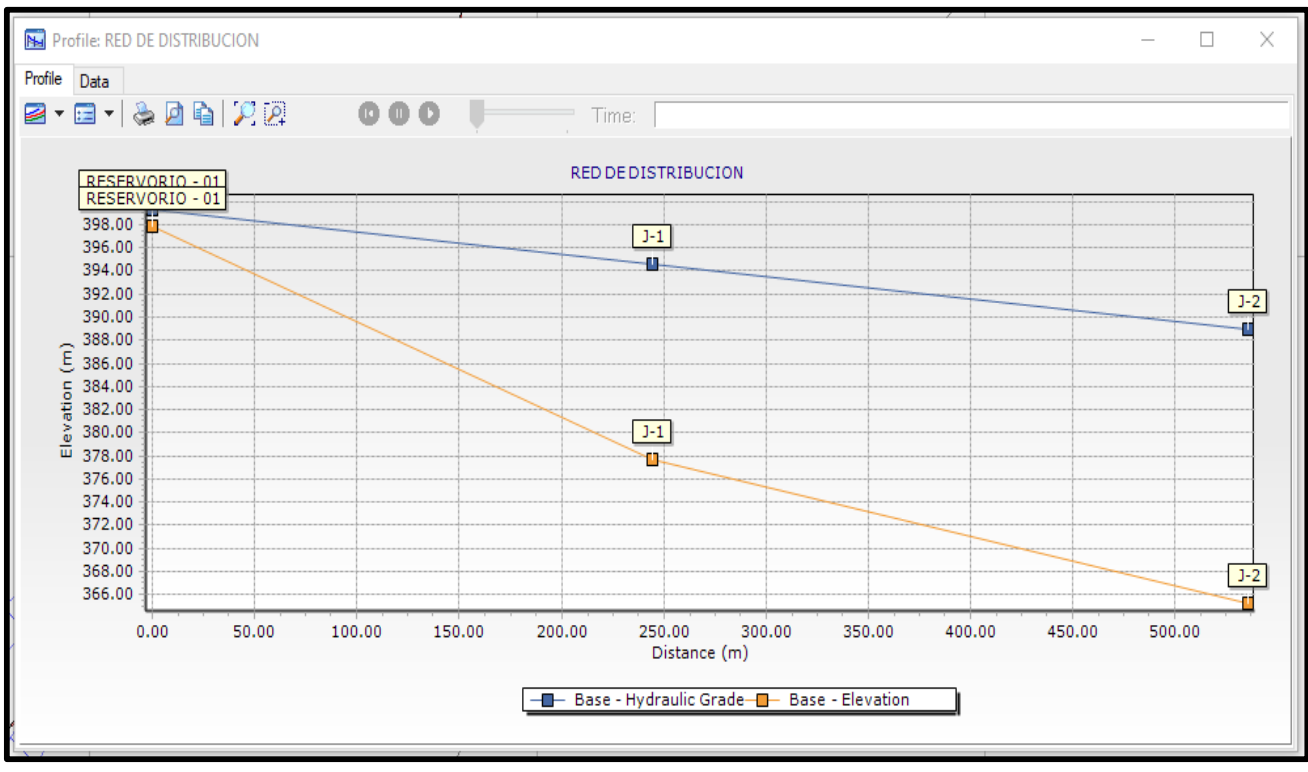

# **PERFIL DE LA RED DE DISTRIBUCIÓN**

 **FUENTE:** Propia

# **DISEÑO DE LA RED DE DISTRIBUCIÓN**

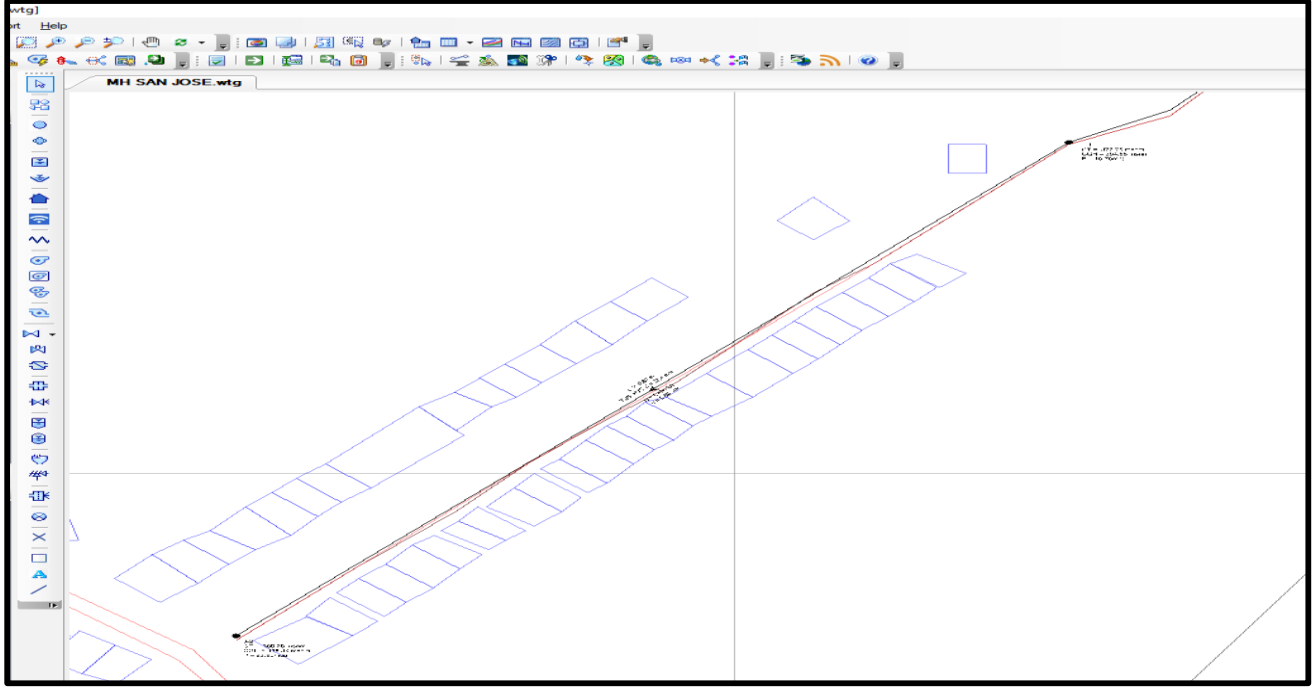

**FUENTE:** Propia

### **IV. CONCLUSIONES Y RECOMENDACIONES**

En base a los resultados brindados por el programa Water*CAD* se finiquita lo siguiente:

- Nuestra línea de conducción tiene una longitud de 546.37 metros, una presión de 38.69 m.c.a y un diámetro de 29.4 mm el material que emplearemos será de tubería PVC C-10.
- $\geq$  Se ejecutara el levantamiento topografico de 1084.89 metos lineales en toda el area que comprende el proyecto.
- La red de distribución tiene un diámetro de 29.4 milímetros que vendría hacer 1" y una longitud de 535.6 metros, se utilizará tubería de PVC C-10.
- Mejora el abastecimiento de agua a las viviendas
- Tenemos unas velocidades máximas y mínimas, la primera es de 0.74 m/s y la segunda es de 0.69 m/ estando dentro de lo permitido en la norma.
- Las presiones resultantes son mínimas y máximas, la primera de ellas se encuentra en 38.69 m.c.a y la siguiente esta en 11.51m.c.a, debido a ello utilizaremos tubería PVC C-10.
- El diseño alberga una cámara rompe presión tipo 06, debido a las bajas velocidades se diseñó solo una cámara rompe presión.
- El reservorio tendrá un volumen de 5 m3 de acuerdo a los resultados dados por el software y será construido de concreto armado.
- $\triangleright$  No hubo presencia de nivel freático, asimismo el suelo es estable.
- El índice de plasticidad varia en ambas calicatas de 6% a 19% y están dentro del rango.

#### **RECOMENDACIONES**

Las recomendaciones que a continuación se darán tendrán que ser realizadas para optimizar y alargar la vida útil delsistema de la red de agua potable, se detalla:

- Realizar un Análisis Físico, Químico y Bacteriológico a la fuente hídrica anualmente.
- Concientizar a los usuarios a cuidar el recurso hídrico.
- En la ejecución de las cimentaciones del reservorio serán dimensionadas para que apliquen al terreno una carga no mayor.
- La profundidad de la cimentación deberá encontrarse a 1.50 compactados a partir del terreno natural, posteriormente se coloca una capa de 0.30 cm esto servirá como capa aislante.
- En todas las construcciones de concreto armado del proyecto sedeberá colocar un solado de concreto simple de 0.10 cm.
- Formar una directiva o una JASS para que se realice un mantenimiento periódico al sistema.

#### **REFERENCIAS BIBLIOGRAFICAS**

 . **Alvarado E. Paola (Ecuador 2013) "ESTUDIOS Y DISEÑOS DEL SISTEMA DE AGUA POTABLE DEL BARRIO SAN VICENTE, PARROQUIA NAMBACOLA, CANTÓN GONZANAMÁ" [citado 16 de marzo 2020]**

<http://dspace.utpl.edu.ec/handle/123456789/6543>

 2. **Arévalo C. Jonathan; Vizuete C. Dany (ECUADOR 2016) "ESTUDIO Y DISEÑO DEL SISTEMA DE AGUA POTABLE PARA LA COMUNIDAD EL CARMEN, PARROQUIA EL DORADO, CANTÓN FRANCISCO DE ORELLANA, PROVINCIA DE ORELLANA - ECUADOR" [citado 16 de marzo]**

<http://dspace.unach.edu.ec/handle/51000/1916>

 3. **López R. Santiago (ECUADOR 2017) "ESTUDIO Y DISEÑO DEL SISTEMA DE AGUA POTABLE A BOMBEO PARA LA COMUNIDAD DE GAMPALA TOROBAMBA DE LA PARROQUIA SICALPA, CANTON COLTA, PROVINCIA DE CHIMBORAZO, RIOBAMBA, ECUADOR – 2017"**

<http://dspace.unach.edu.ec/handle/51000/3571>

 4. **Carranza A. Juan (ANCASH 2017) "DISEÑO DE LA CAMARA DE CAPTACION, LINEA DE CONDUCCION, LINEA DE CONDUCCION Y RESERVORIO DE ALMACENAMIENTO, DEL SIATEMA DE ABASTECIMIENTO DE AGUA POTABLE, PARA EL CASERIO DE QUIHUAY, DISTRITO MACATE, PROVINCIA DEL SANTA, REGION ANCASH" [citado 16 marzo 2020]**

<http://repositorio.uladech.edu.pe/handle/123456789/16303>

 **5. Meza De la Cruz, Jorge (LIMA 2010) "DISEÑO DE UN SISTEMA DE AGUA POTABLE PARA LA COMUNIDAD NATIVA DE TSOROJA,**
# **ANALIZANDO LA INCIDENCIA DE COSTOS SIENDO UNA COMUNIDAD DE DIFICIL ACCESO" [citado 16 marzo 2020]**

<http://hdl.handle.net/20.500.12404/188>

 **6. Díaz M, Tito; Vargas P. Cristhian (TRUJILLO – 2015) "DISEÑO DEL SISTEMA DE AGUA POTABLE DE LOS CASERÍOS DE CHAGUALITO Y LLURAYACO, DISTRITO DE COCHORCO, PROVINCIA DE SANCHÉZ CARRIÓN APLICANDO EL MÉTODO DE SECCIONAMIENTO" [citado 16 marzo 2020]**

<http://repositorio.upao.edu.pe/handle/upaorep/2035>

- **7. Morante R. Carlos (SONDOR 2019) "REDISEÑO DEL SISTEMA DE ABASTECIMIENTO DE AGUA POTABLE EN LA LOCALIDAD DE SONDOR, HUANCABAMBA" [citado marzo 2020]**  <https://hdl.handle.net/11042/4330>
- **8. Adriam M. Castillo (MORROPON -2018) "DISEÑO DEL SISTEMA DE ABASTECIMIENTO DE AGUA POTABLE DEL CENTRO POBLADO SANTIAGO, DISTRITO DE CHALACO, MORROPON" [citado marzo 2020]**

<http://repositorio.unp.edu.pe/handle/UNP/1246>

 **9.- Mario C. Oliva (PIURA – 2018) "DISEÑO HIDRÁULICO DE RED DE AGUA POTABLE EN EL CASERÍO QUINTAHUAJARA\_SAN MIGUEL DEL FAIQUE, HUANCABAMBA, PIURA" [citado marzo 2020]** 

<http://repositorio.uladech.edu.pe/handle/123456789/7955>

 **10.- NORMA TECNICA DE DISEÑO Y OPCIONES TECNOLOGICAS PARA SISTEMAS DE SANEAMIENTO DE SISTEMAS EN EL AMBITO RURAL** 

<https://www.gob.pe/institucion/vivienda/normas-legales/275920-192-2018-vivienda>

 **11.- Ing. Camila Rojas. Optimizacion De La Linea De Aducion** <http://ingcamilarojas.blogspot.com/2012/03/linea-de-aduccion.html>

- **12.- Ing. Cesar Trujillo Vasquez "Creación Del Sistema De Agua Potable Y Disposición De Excretas En El Caserío De Pasambara, Distrito De Quiruvilca, Provincia De Santiago De Chuco, La Libertad"S**
- [http://minos.vivienda.gob.pe:8081/Documentos\\_SICA/modulos/FTA/SECCION%2](http://minos.vivienda.gob.pe:8081/Documentos_SICA/modulos/FTA/SECCION%20IV/4.14/2072237881_Manual%20de%20Operaci%C3%B3n%20Y%20Mantenimiento.pdf) [0IV/4.14/2072237881\\_Manual%20de%20Operaci%C3%B3n%20Y%20Manteni](http://minos.vivienda.gob.pe:8081/Documentos_SICA/modulos/FTA/SECCION%20IV/4.14/2072237881_Manual%20de%20Operaci%C3%B3n%20Y%20Mantenimiento.pdf) [miento.pdf](http://minos.vivienda.gob.pe:8081/Documentos_SICA/modulos/FTA/SECCION%20IV/4.14/2072237881_Manual%20de%20Operaci%C3%B3n%20Y%20Mantenimiento.pdf)
- **13.- Reglamento Nacional de edificaciones archivo julio 2020**
- [https://www.gob.pe/institucion/sencico/informes-publicaciones/887225-normas-del](https://www.gob.pe/institucion/sencico/informes-publicaciones/887225-normas-del-reglamento-nacional-de-edificaciones-rne)[reglamento-nacional-de-edificaciones-rne](https://www.gob.pe/institucion/sencico/informes-publicaciones/887225-normas-del-reglamento-nacional-de-edificaciones-rne)
- **14.- Instituto Nacional de Estadística e Informática Censo 2017. Sistema de consultas de resultados censales.**

<http://censo.inei.gob.pe/cpv2007/tabulados/>

 **15.- Ministerio del Ambiente, Parametros y rangos consolodidados. Decreto Supremo N° 014-2017-MINAM.EI peruano 2017**

https://www.minam.gob.pe/disposiciones/decreto-supremo-014-2017-minam/

# **ANEXOS**

### **CERTIFICADO DE ZONIFICACIÓN**

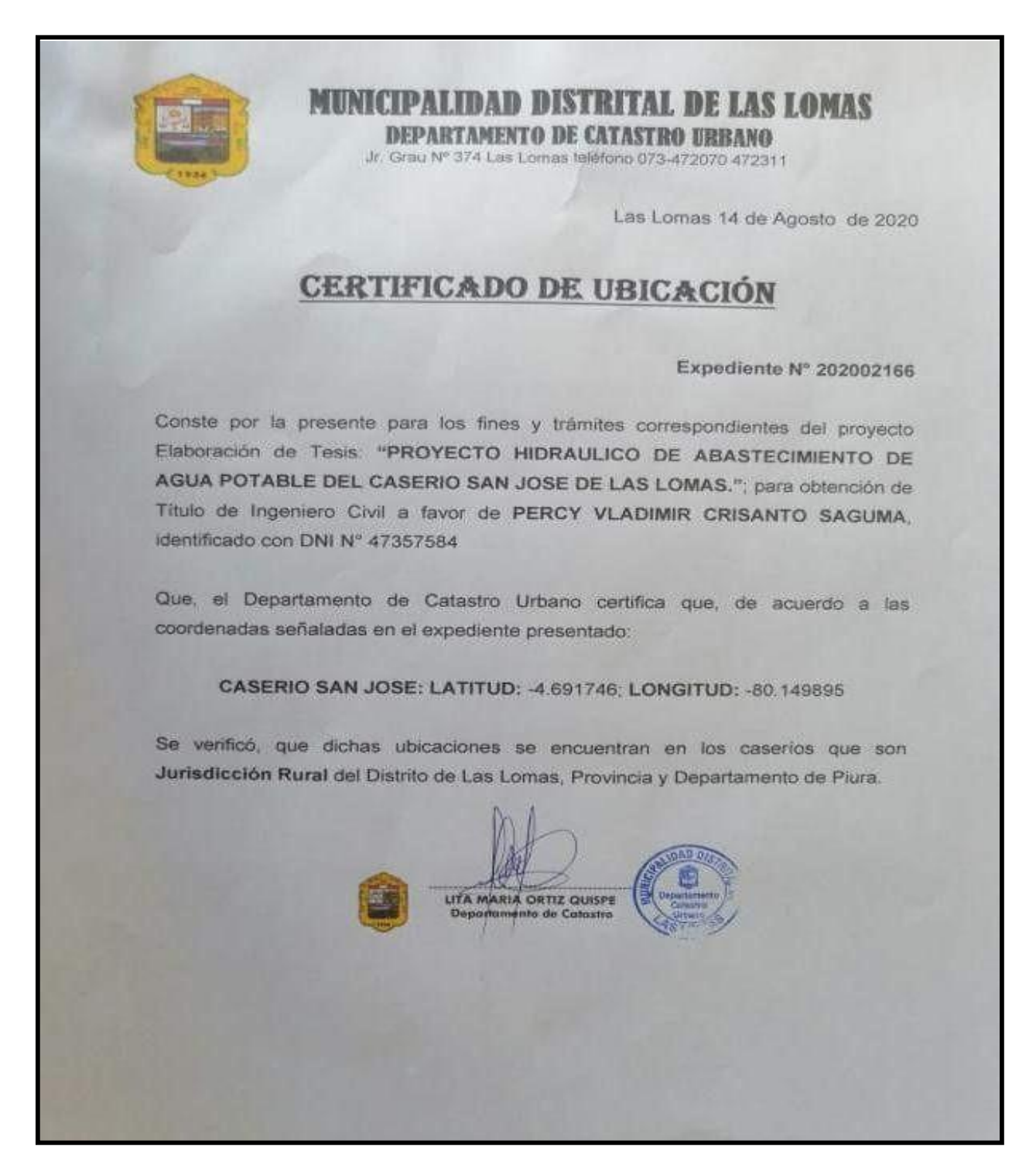

### **CERTIFICADO DE LOS ANALISIS DEL AGUA**

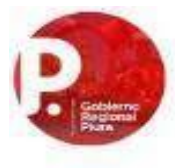

#### **GOBIERNO REGIONAL PIURA**

#### DIRECCION REGIONAL DE SALUD PIURA DIRECCION DE LABORATORIO DE SLAUD PUBLICA

#### INFORME TÉCNICO Nº 0122-2020-GOB.REG.PIURA-DRSP-43002012

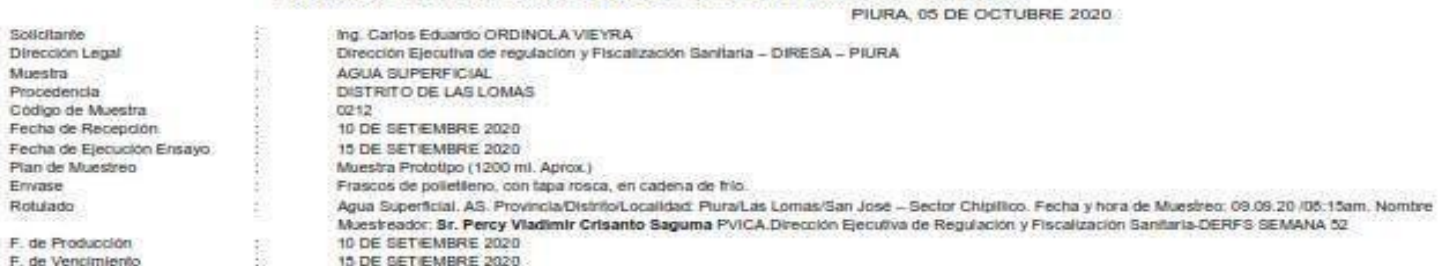

**RESULTADOS** 

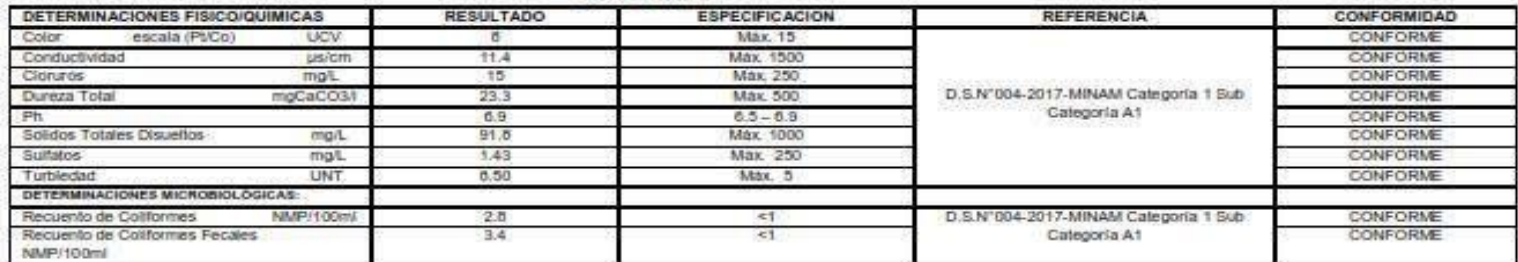

#### Métodos de Ensayo Físico/Químicos:

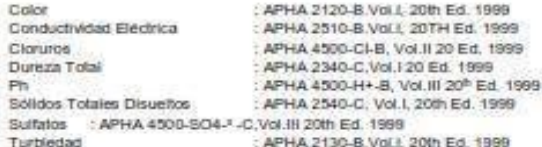

Metodos de Ensayo Mcrobiojógicos: Recuento de Coliformes : APHA 9221.B 21th Ed. 2005 Recuerto de Coliformes Fecales : APHA 9221-E.1. 21th Ed. 2005

**It day**  $an n = \frac{1}{100}$ 

Documento entitido en base a los nesultados obtenidos am nuestro faborátore. La valdez del presente documentos eo por bes (03) meses a partir de la fecha de emisión. Aplicable solo para el producto y cantidades marcedas si cusindo as mantengeri las memas condiciones de natizado el muestre La muestre para difinencia de estre productos se idmecenará por tres (03) meses a partir de la fecha de matizada el Muestre Prohibida la reproducción trási del preserite documento

AV. RAMON CASTILLA Nº 373 - CASTILLA PIURA TELEFONO: 345116 - TELEFAX: 34-5656

E-mail: isp@diresapiura.gob.pe

# DECLARACIÓN JURADA

### **DECLARACIÓN JURADA**

Yo, PERCY VLADIMIR, CRISANTO SAGUMA, identificado con DNI Nº 47357584, domiciliado en: Urbanización Micaela Bastidas Etapa 3 Mz. 01 LT. 30 del Distrito 26 de Octubre, Provincia y Departamento de Piura. Bachiller de la Escuela Profesional de Ingeniería Civil, de la Faculta de Ingeniería de la Universidad los Ángeles de Chimbote.

### **DECLARO BAJO JURAMENTO:**

Que la tesis titulada: "DISEÑO HIDRÁULICO DE ABASTECIMIENTO DEL SISTEMA DE AGUA POTABLE DEL CASERIO SAN JOSÉ DE LAS LOMAS DEPARTAMENTO DE PIURA, **JULIO 2020"** 

es original e inédita y no ha sido desarrollada en otras tesis, proyectos de investigación o trabajos anteriores.

Las Lomas, 28 de octubre de 2020

PERCY VLAQIMIR CRISANTO SAGUMA DNI: 47357584

# **PRESUPUESTO DE LA INVESTIGACION**

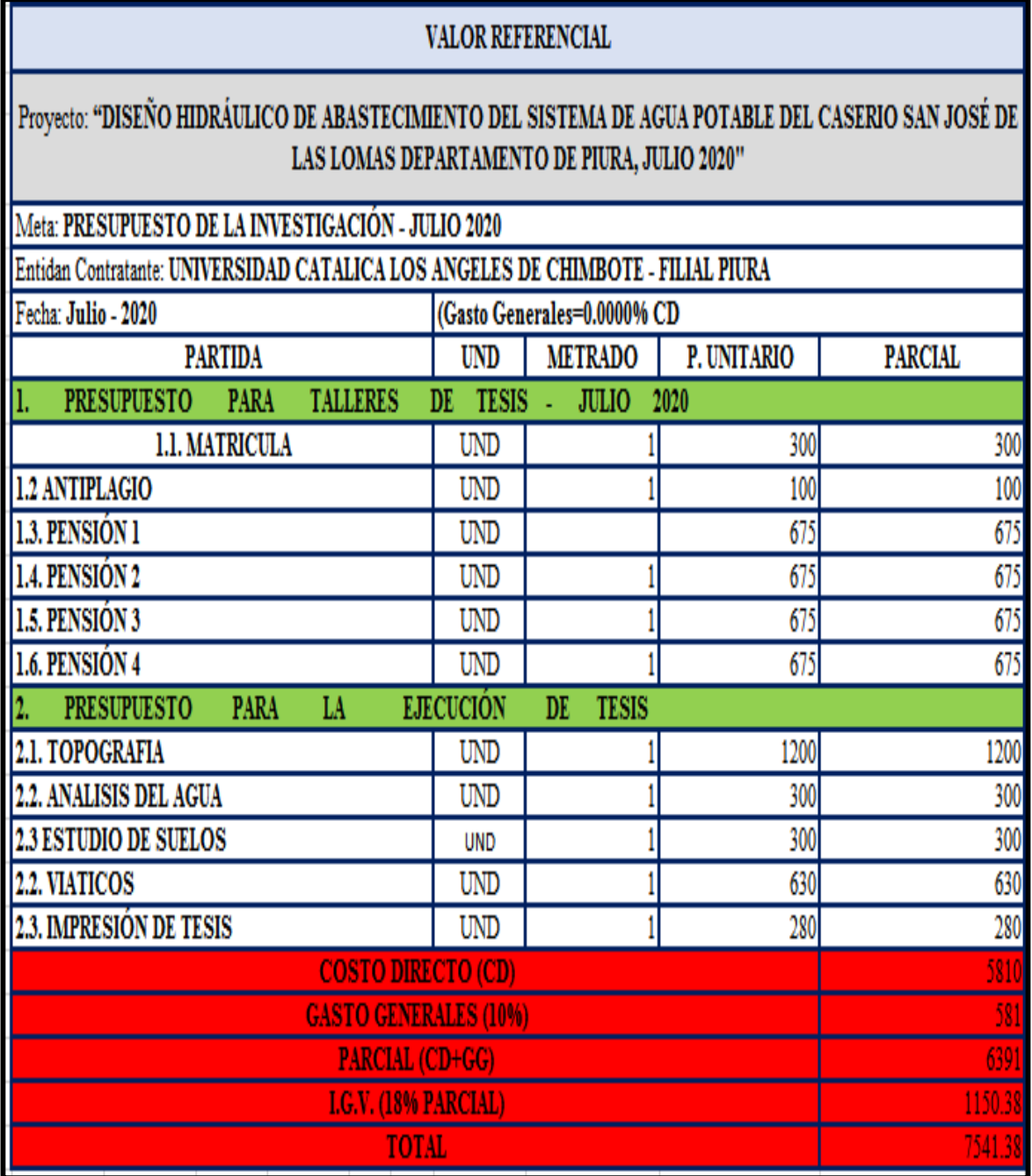

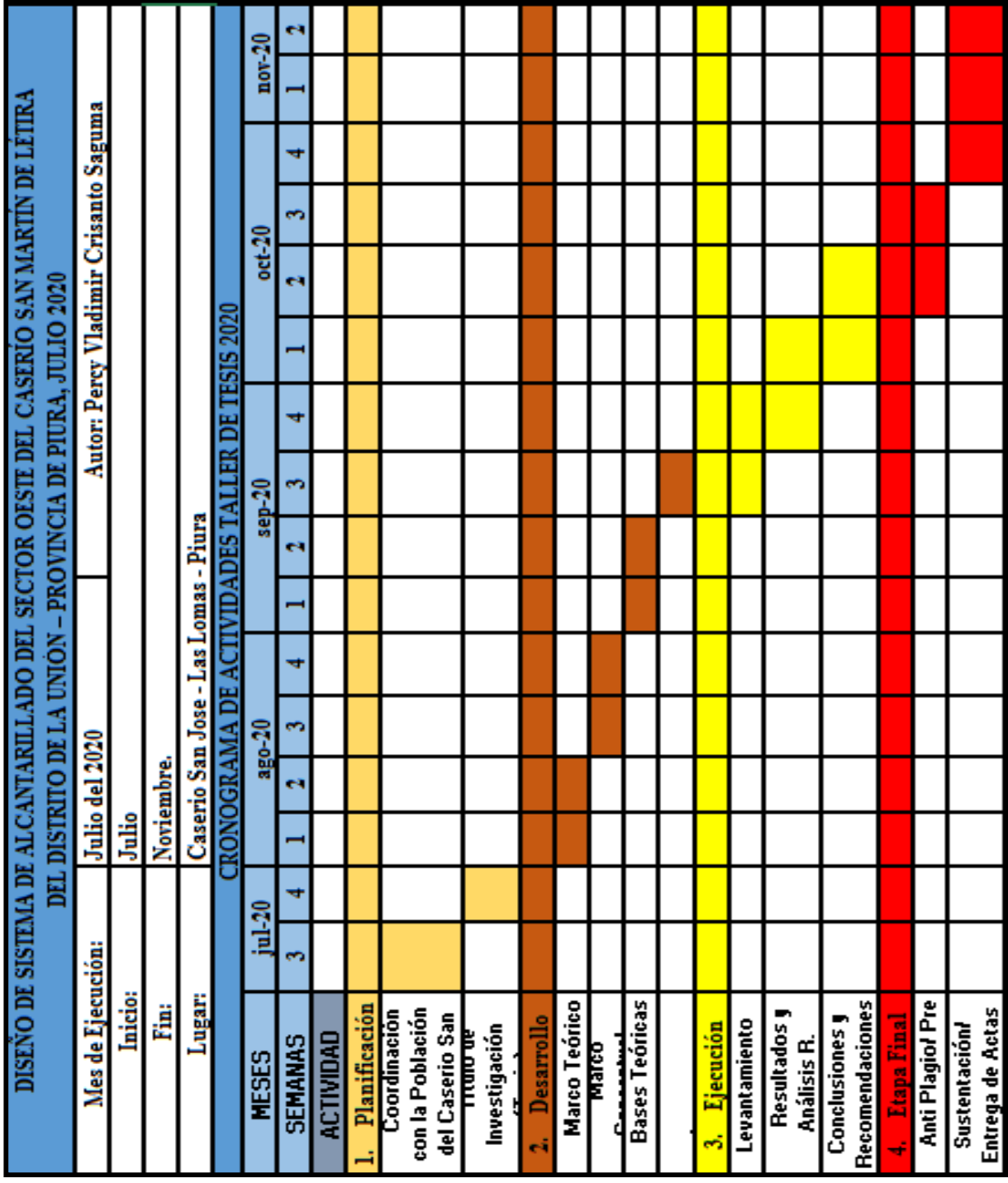

# **CRONOGRAMA DE ACTIVIDADES**

# **PADRON DE USUARIOS**

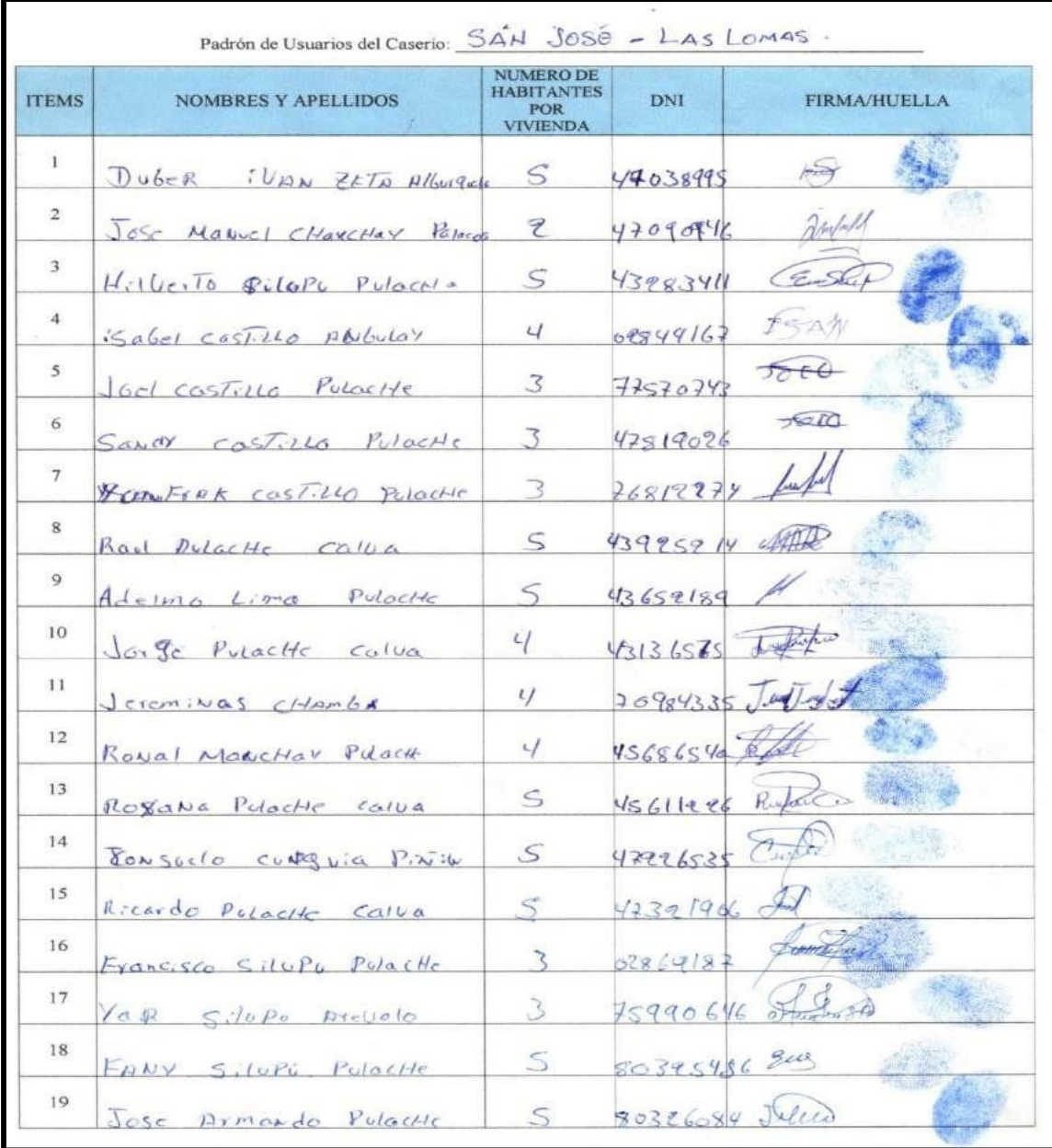

**HOJA N° 1**

| <b>ITEMS</b> | <b>NOMBRES Y APELLIDOS</b>                   | <b>NUMERO DE</b><br><b>HABITANTES</b><br>POR<br><b>VIVIENDA</b> | <b>DNI</b>          | <b>FIRMA/HUELLA</b> |
|--------------|----------------------------------------------|-----------------------------------------------------------------|---------------------|---------------------|
| 20           | Magno cordolla<br>Lizawo                     | S                                                               | 43766905            | $11-$               |
| 21           | U <sub>i</sub> Ua<br>SilbPb<br>Pulache       |                                                                 | 07995599 - Vinne S. |                     |
| 22           | Sindy<br>$S\cap U P$ : $PU \cap C$           |                                                                 | 448656455 Sept      |                     |
| 23           | Wyalter condova prilor                       |                                                                 | 16707666 English    |                     |
| 24           | Marcos PulacHe<br>ZeTn                       | d                                                               | 02764643 Atl        |                     |
| 25           | Rolando Crisanto<br>SiluPi                   | $\mathcal{S}$                                                   | 1292195             | Rolando<br>Guminton |
| 26           | Jesus <i>PulacHe</i><br>2EID                 | 4                                                               | 02736669            |                     |
| 27           | $f \circ \leq a \cdot a$<br>MancHay Saica    | 9                                                               | 67264476            |                     |
| 28           | Lore DDY Gottle Monchoy                      |                                                                 | $76540678$ Townload |                     |
| 29           | Pristers MeriNo Conjuerona                   | $\zeta$                                                         | 02746975            | AME                 |
| 30           | eburido Mancha Goscia                        |                                                                 | 07235943 Edward     |                     |
| 31           | $Hilta$ castillo Pinin                       |                                                                 | M(7)3854            |                     |
| 32           | Miguel Paz<br>L:m                            | ς                                                               | 80353494            |                     |
| 33           | arme Paz<br>$S$ <i>alvador</i>               |                                                                 | 48748985            |                     |
| 34           | DarWurk<br>PoZ<br>S <sub>a</sub> /uabab      | 3                                                               | 18938577            |                     |
| 35           | Piedra planguega<br>JUVOR                    | ζ                                                               | 472293/8            |                     |
| 36           | $e/r$ udora<br><i><u>Rarcia Villegas</u></i> | 9                                                               | 48379792            |                     |
| 37           | $L$ es $ToR$<br>good Merino                  | 4                                                               | 02766114 Aleptoy    |                     |
| 38           | Ramos                                        | Υ                                                               |                     |                     |

 $H O J A N^{\circ}2$ 

|              | Padrón de Usuarios del Caserio: |                                                                 | SAN JOSE - LASLOMAS. |                     |
|--------------|---------------------------------|-----------------------------------------------------------------|----------------------|---------------------|
| <b>ITEMS</b> | <b>NOMBRES Y APELLIDOS</b>      | NUMERO DE<br><b>HABITANTES</b><br><b>POR</b><br><b>VIVIENDA</b> | <b>DNI</b>           | <b>FIRMA/HUELLA</b> |
| 39           | Olever Merino Silupa.           | $\mathcal{L}$                                                   | 75779738             |                     |
| 40           | Adviart Marichay Pulache        | 3                                                               | 48177972             |                     |
| 41           | Marcroil Manchoy Lima           | 5                                                               | 07765207             |                     |
| 42           | America Salvador Calderon       | 5                                                               | 43954471             |                     |
| 43           | Arcento Salvados Galderon       | 5                                                               | 74419416             |                     |
| 44           | Elmer Chumoicoro                | $\mathcal{S}$                                                   | 46690367 Ento        |                     |
| 45           | Pedro Villagos                  | 4                                                               |                      |                     |
| 46           | Victor long flores.             | 3                                                               | 02731829             |                     |
| 47           | Santos Hanchos Lema             | 5                                                               | 0273237              |                     |
| 48           | Santos Manchay Lima             | $L_{\alpha}$ 5                                                  | 03108678 5           |                     |
| 49           | Dianoi Homchoy Salcedo          | $\mathcal{L}/$                                                  | 48287042             |                     |
| 50           | morio manchau lima              | <b>46 5</b>                                                     | 46415300             |                     |
| 51           | Sagundo Askudello               | Ч                                                               | 42443593             |                     |
| 52           | Luz zera Arevalo                | $\mathcal{L}$                                                   | 441285596 5          | nes.                |
| 53           | Sandra Handroy Relache          |                                                                 | 4600936399           |                     |
| 54           | Coursedo Alburguague            | $\Delta$                                                        |                      |                     |
| 55           | Fiedos Calle                    | 3                                                               | 02765656             |                     |
| 56           | Victor zera trevalo             | 4                                                               | 02764958 1880        |                     |
| 57           | Dagy Gardo Livia                | $\frac{3}{2}$                                                   | 7366620300000        |                     |

HOJA Nº3

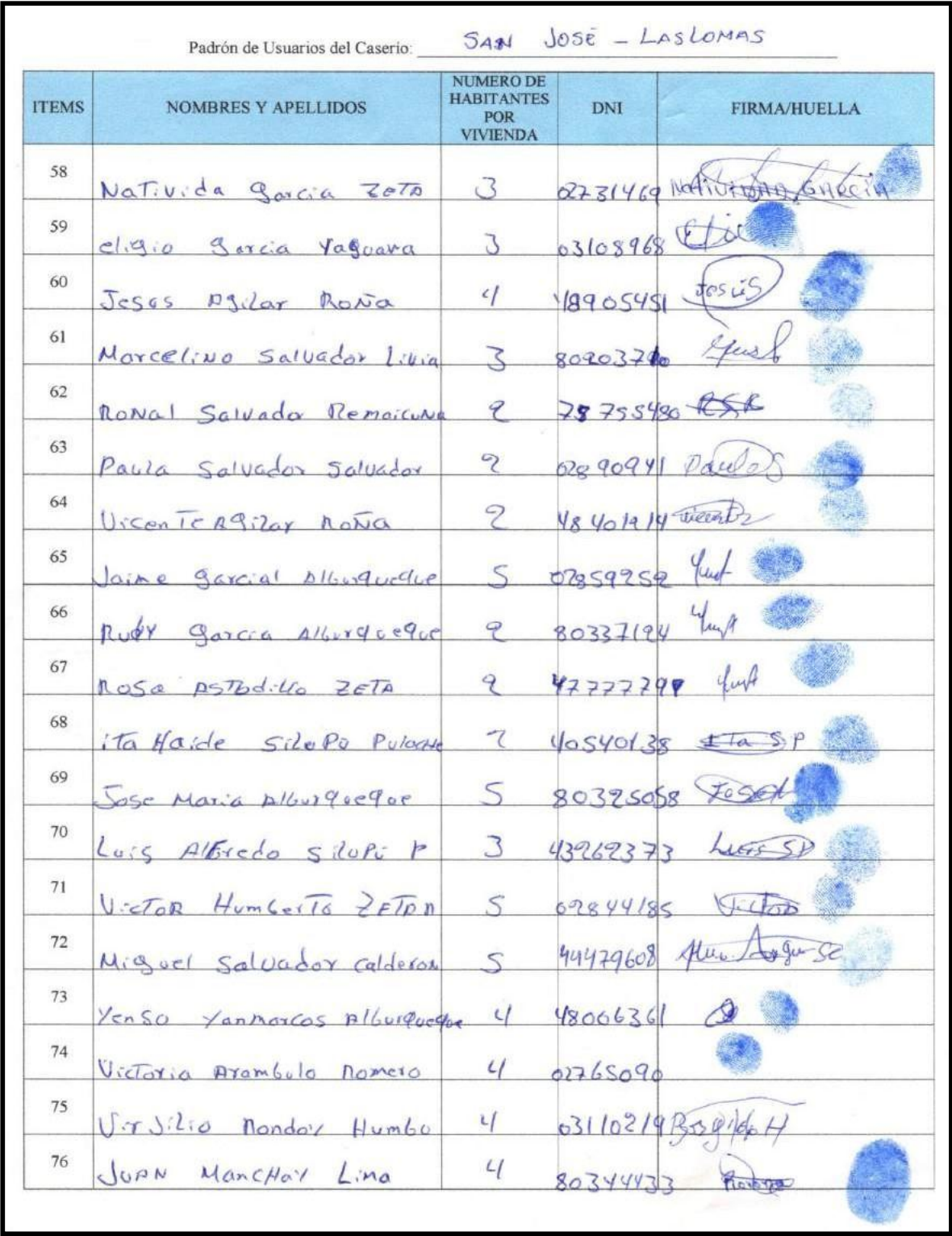

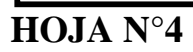

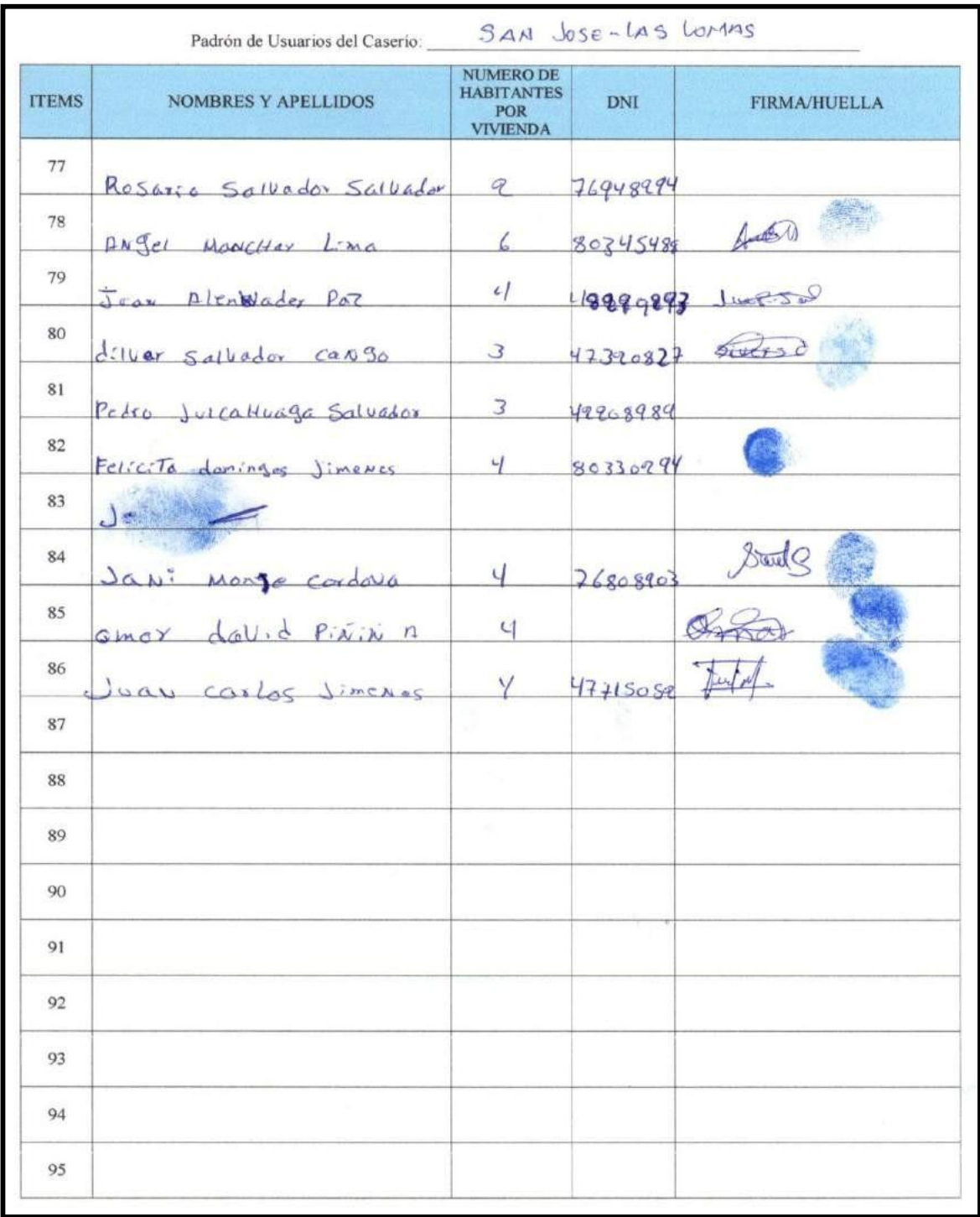

 $H O J A N^{\circ} 5$ 

### PANEL FOTOGRAFICO

### MORADORES DEL CASERIO FIRMANDO EL PADRON DE USUARIOS

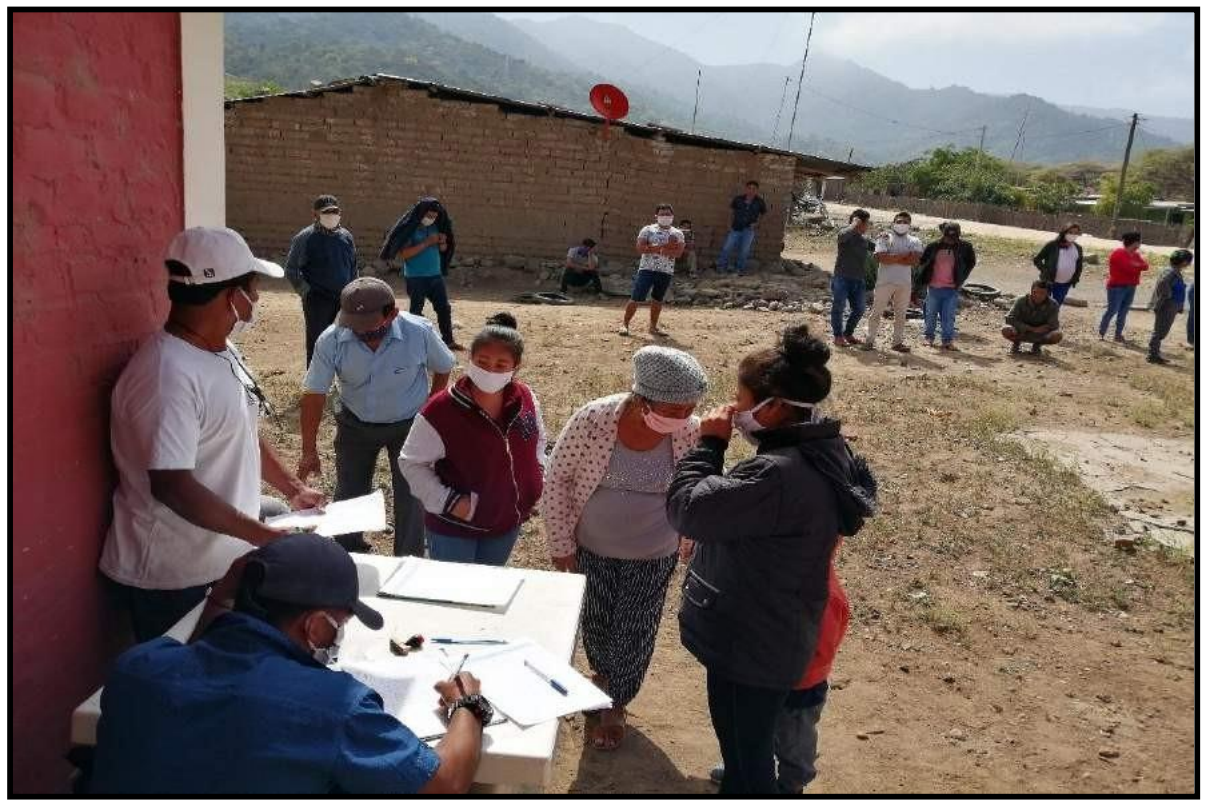

**PRIMERA REUNION CON LOS POBLADORES DEL CASERIO SAN JOSE**

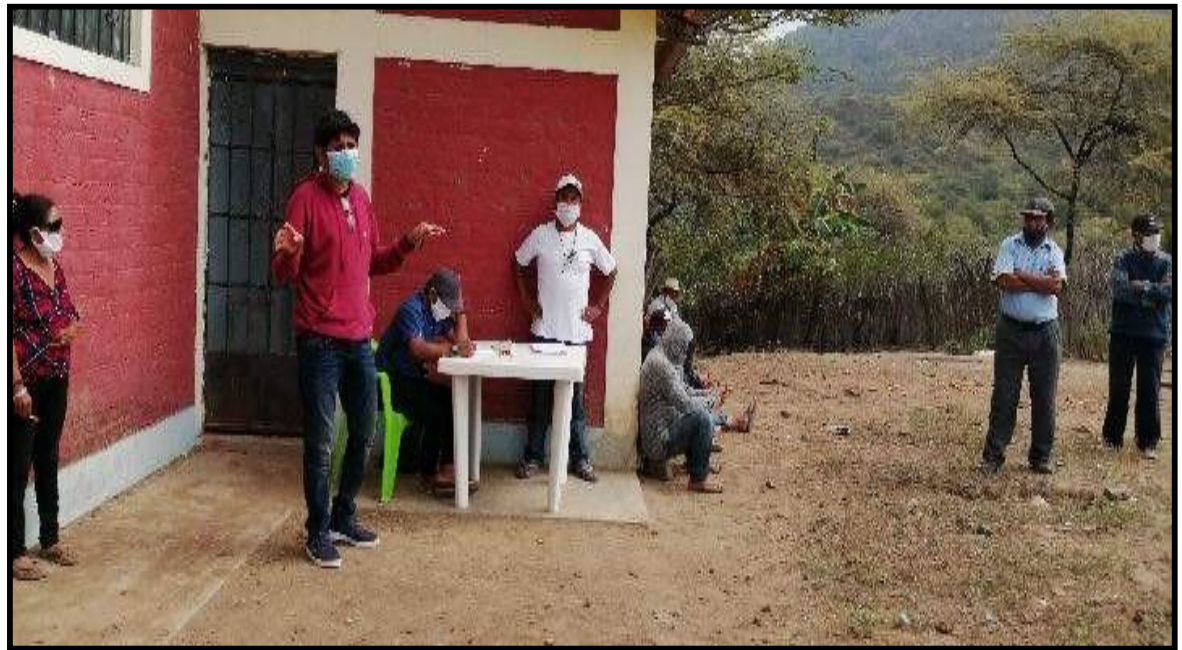

**FUENTE:** Propia

### **MANANTIAL LA BEJUQUERA**

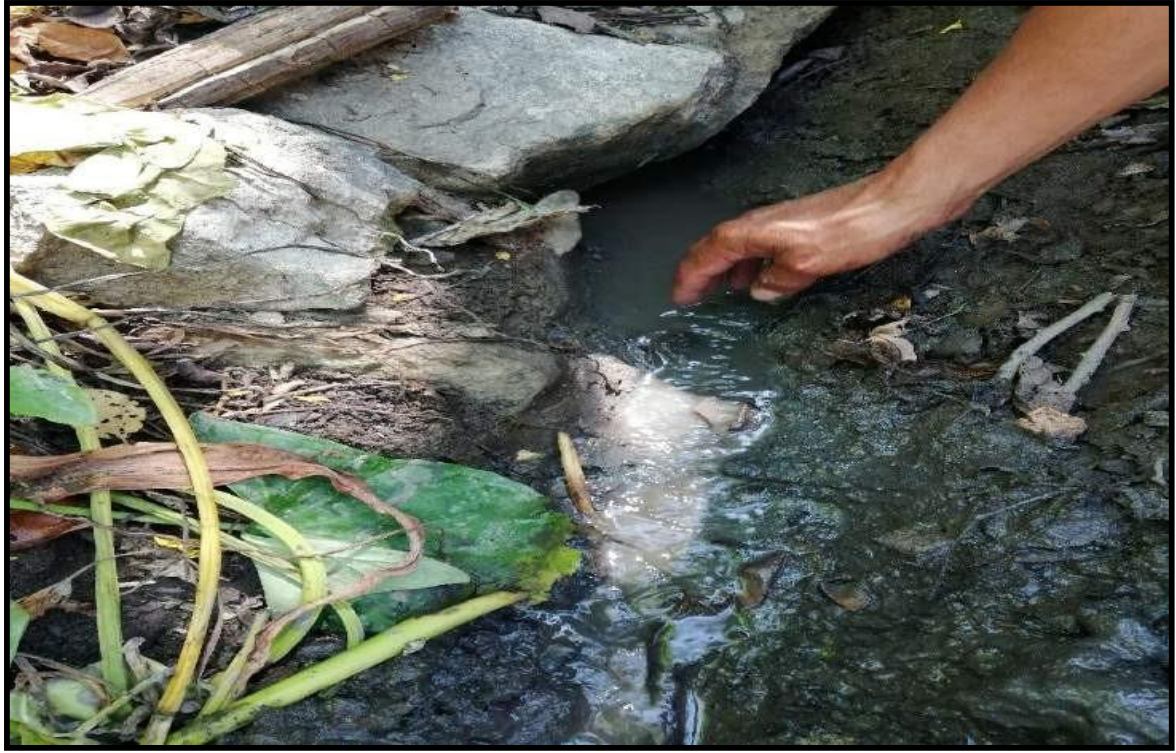

# **EN EL MANATIAL LA BEJUQUERA**

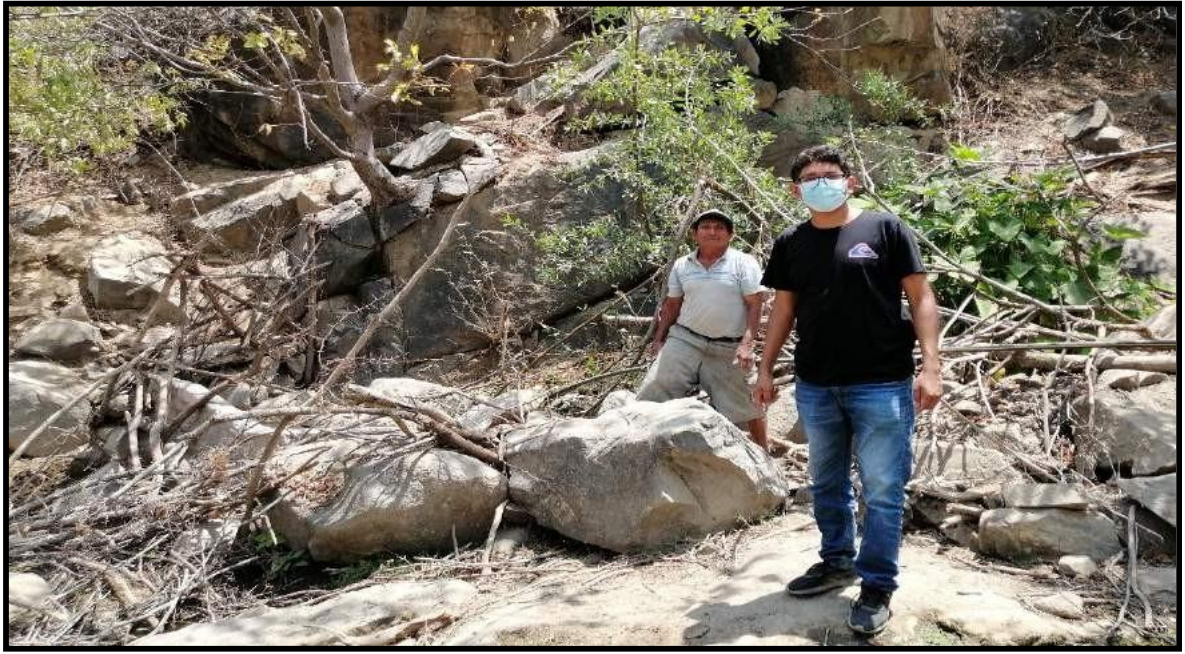

**FUENTE:** Propia.

# **FUTURO RESERVORIO**

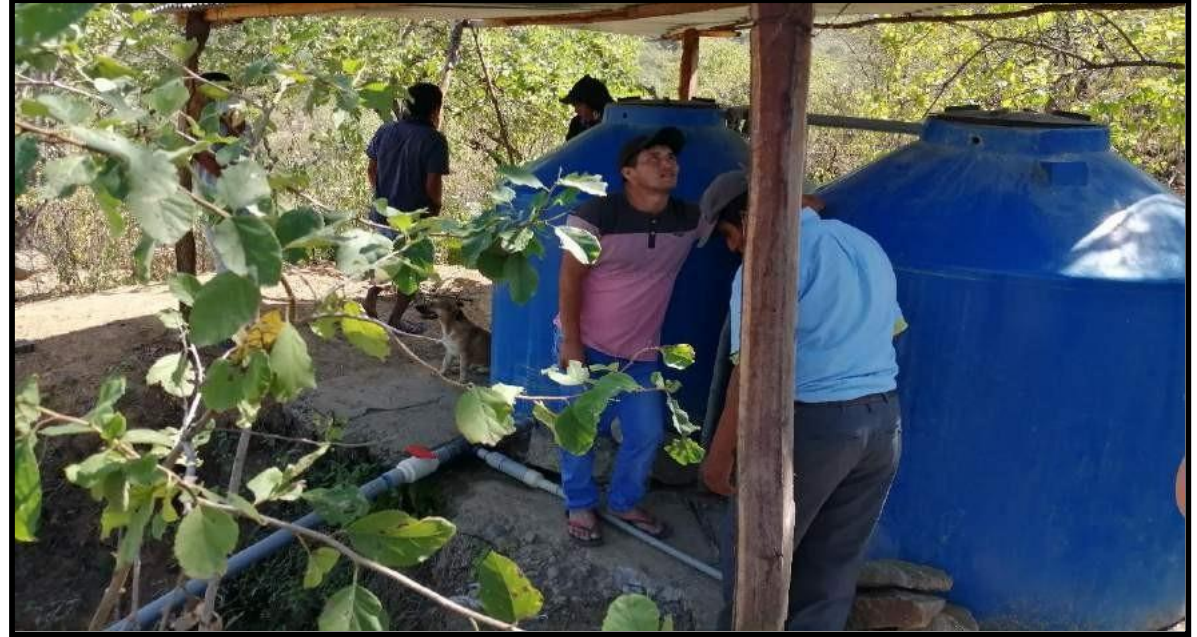

### **TUBERIA DE PVC 2" EXPUESTA**

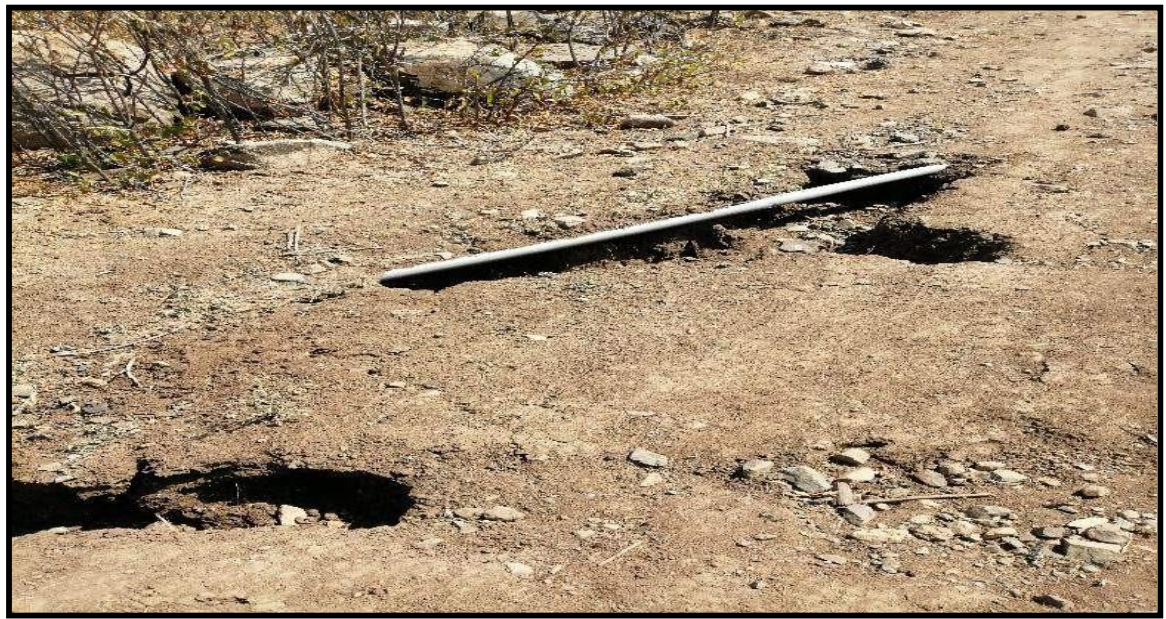

FUENTE: Propia.

# 2° REUNIÓN TOMANDO ACUERDOS CON LOS MORADORES

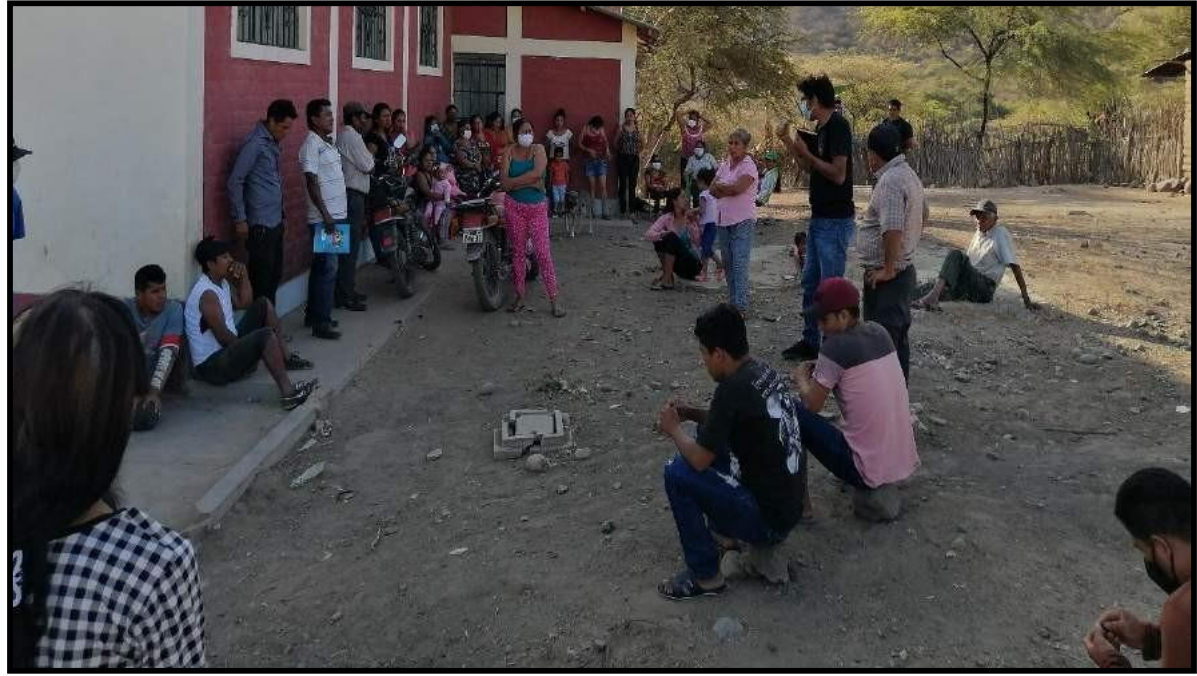

# **CALICATA N°01 – RESERVORIO**

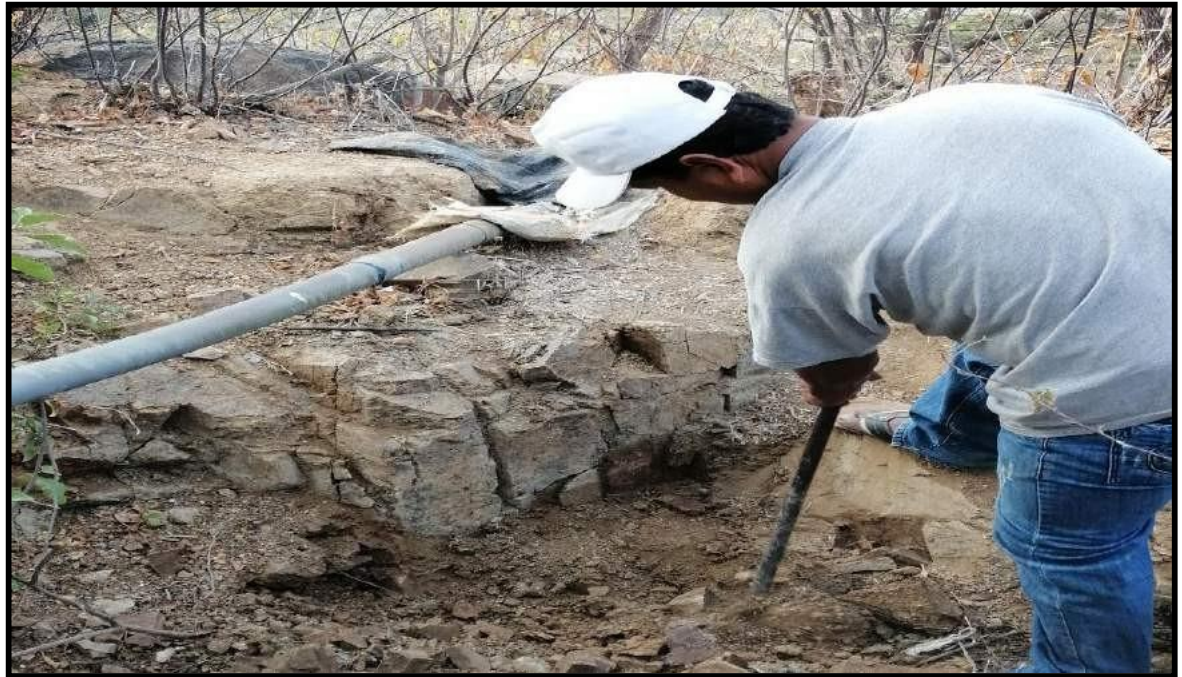

**FUENTE:** Propia

# **CALICATA N° 01 - RESERVORIO**

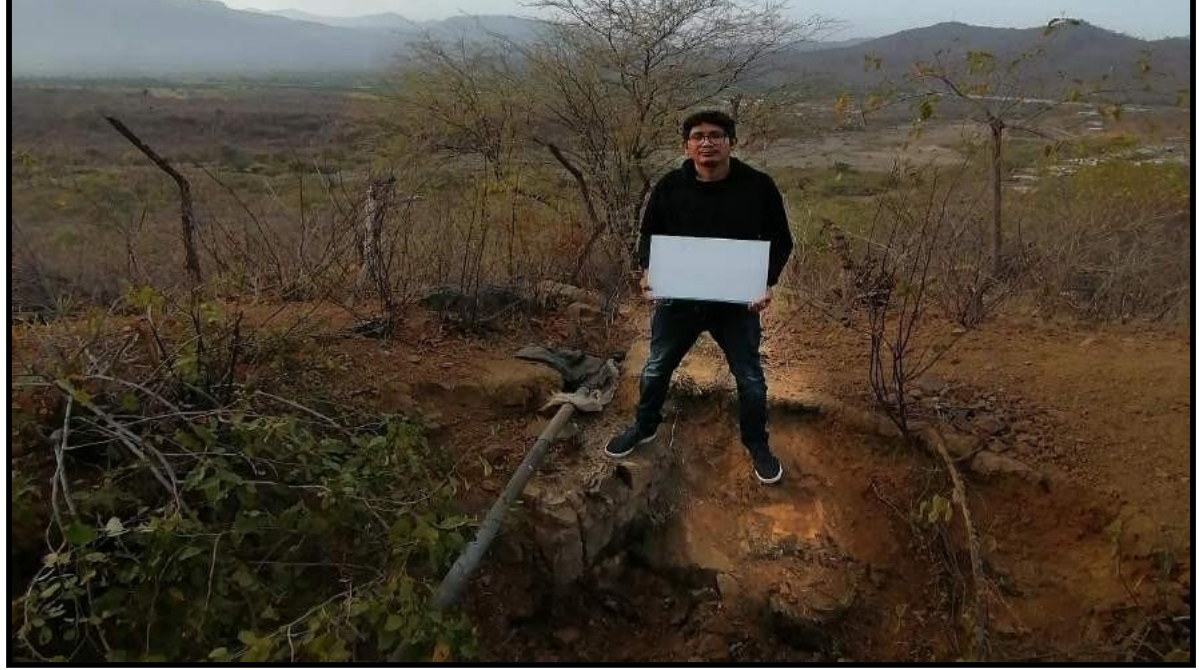

# **CALICATA N° 02 RED DE DISTRIBUCIÓN**

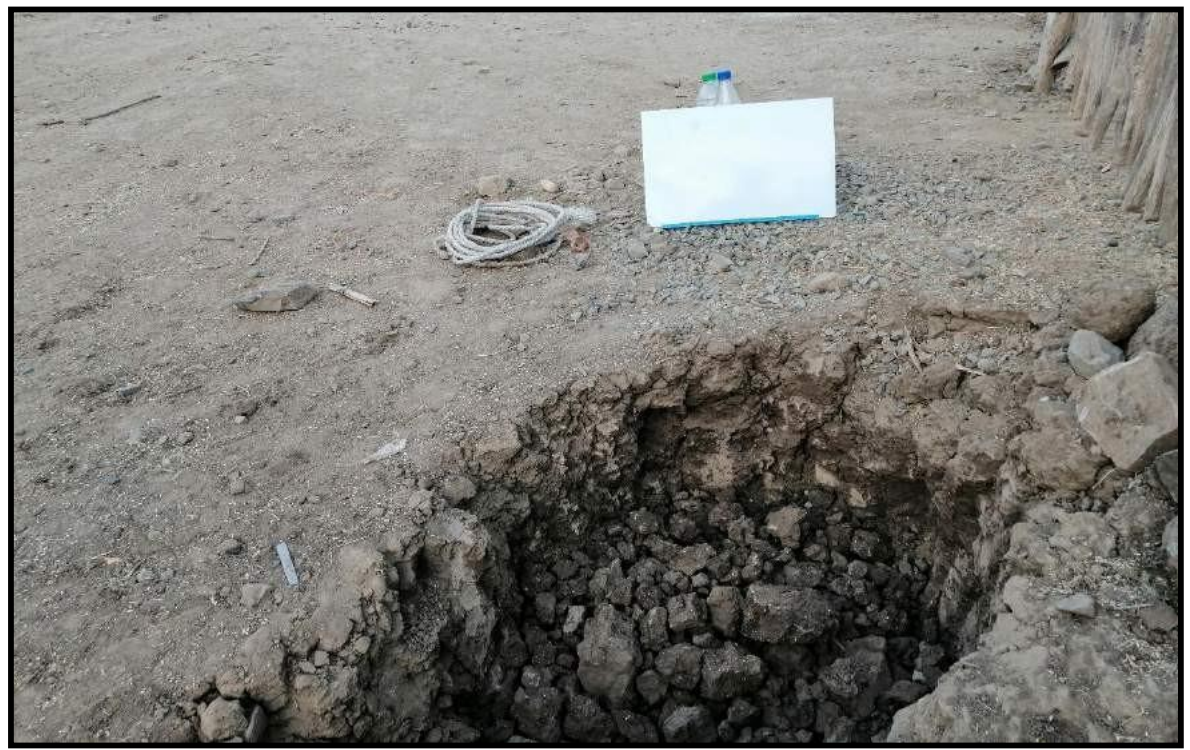

**FUENTE:** Propia.

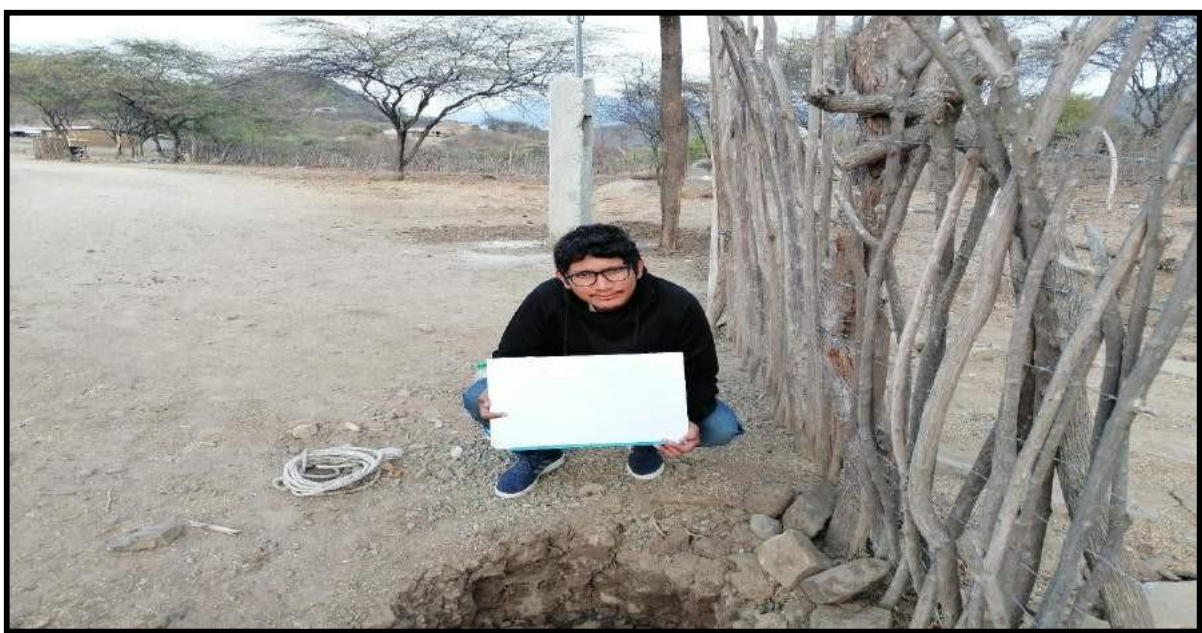

# **CALICATA N°02 RED DE DISTRIBUCIÓN**

# **ENSAYO DE SUELOS**

**CERTIFICADO DE LOS ESTUDIO DE SUELOS**

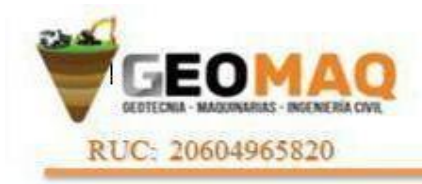

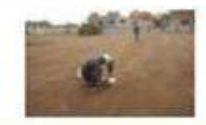

-ESTUDIOS TOPOGRAFICOS -ESTUDIOS DE SUELOS, PAVIMENTOS Y EDIPICACIONES

### **ANALISIS MECANICO POR TAMIZADO**

**(NORMA AASHTO T- 27, ASTM D 422)**

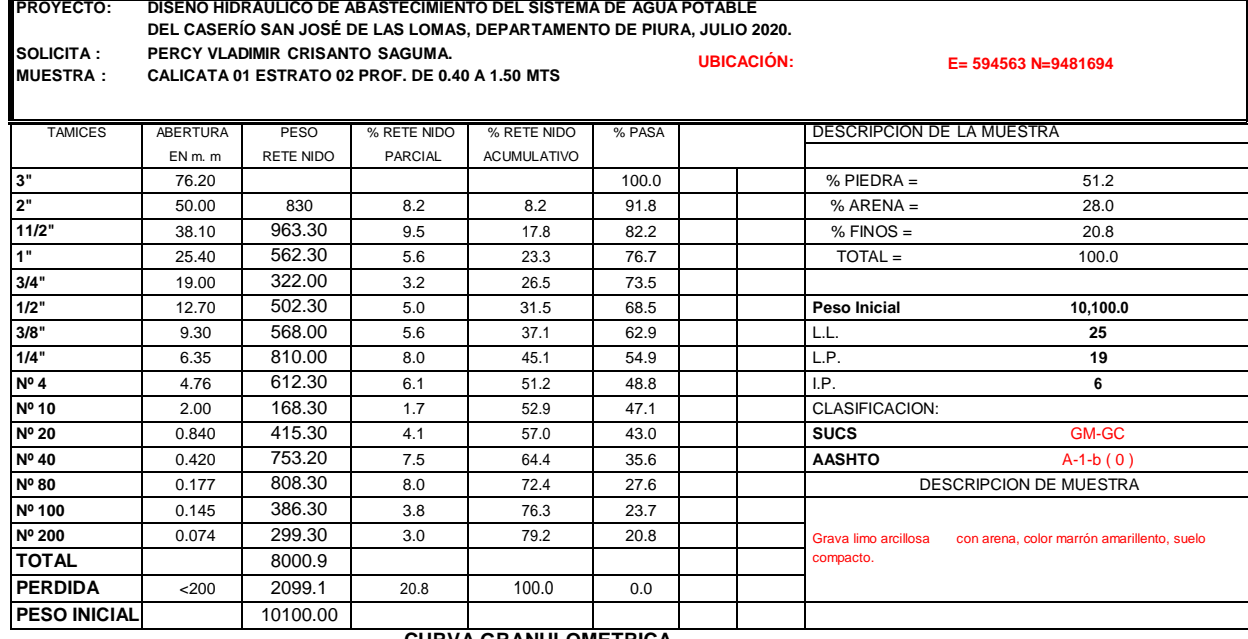

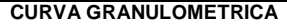

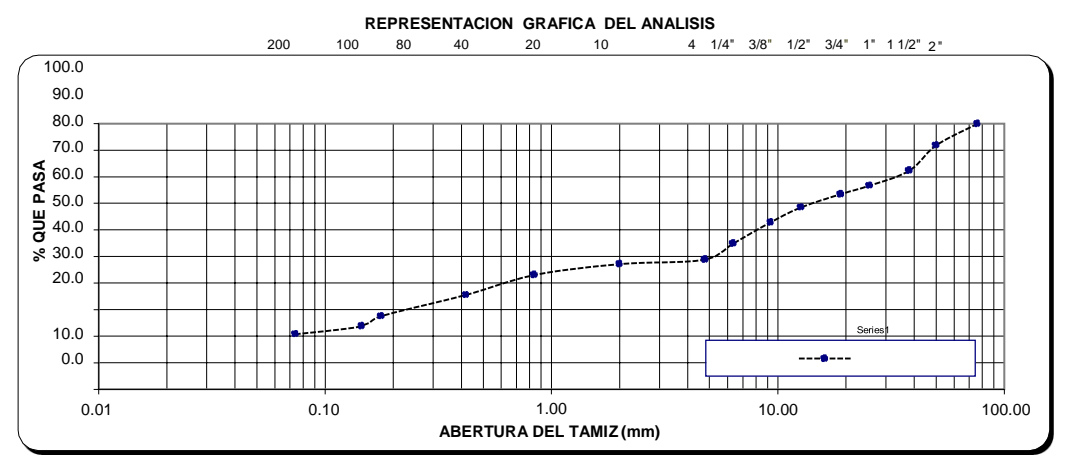

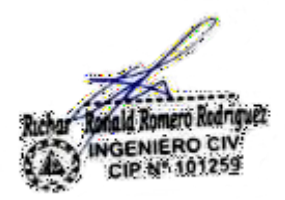

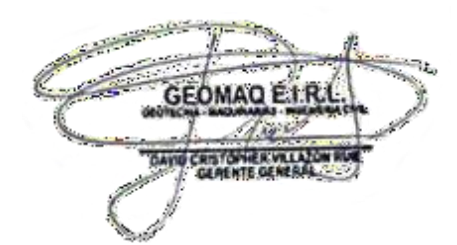

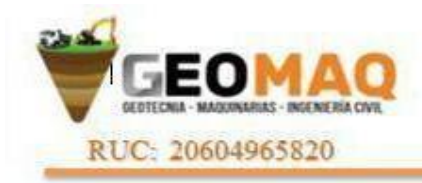

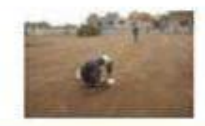

-ESTUDIOS TOPOGRAFICOS -ESTUDIOS DE SUELOS, PAVIMENTOS Y EDIFICACIONES

### **ANALISIS MECANICO POR TAMIZADO**

**(NORMA AASHTO T- 27, ASTM D 422)**

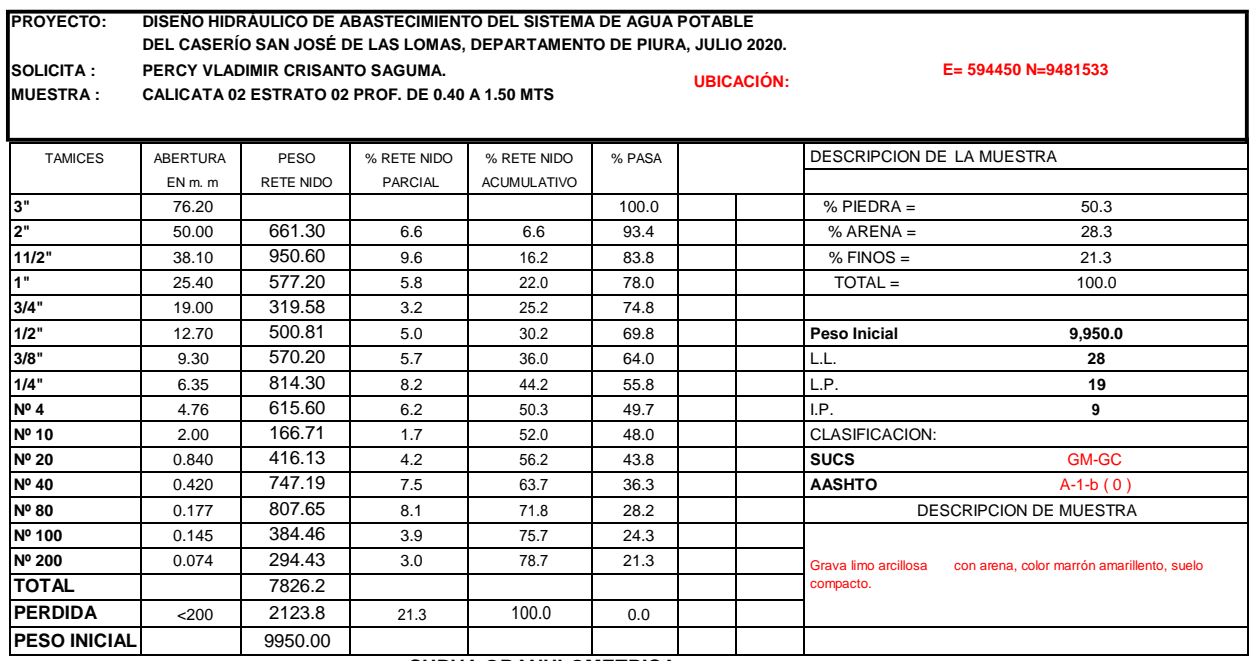

#### **CURVA GRANULOMETRICA**

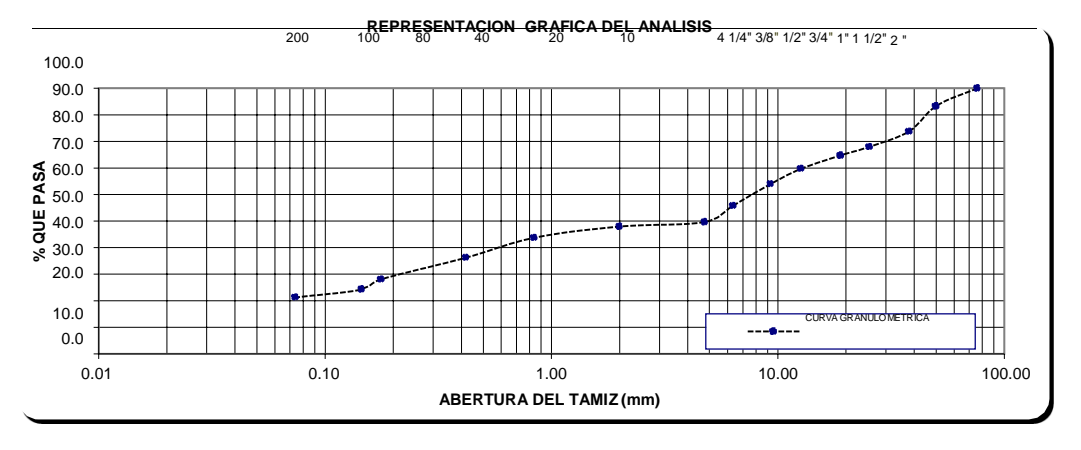

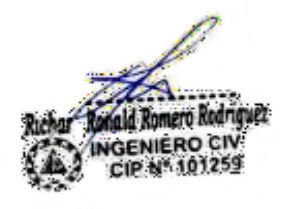

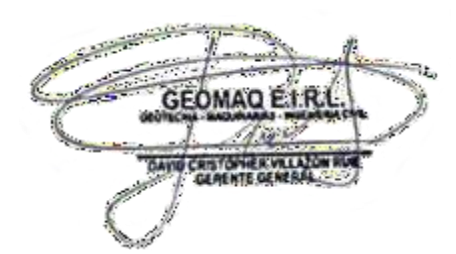

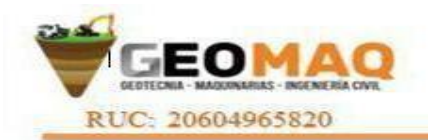

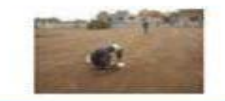

### **LIMITES DE ATTERBERG**

**PROYECTO: DISEÑO HIDRÁULICO DE ABASTECIMIENTO DEL SISTEMA DE AGUA POTABLE DEL CASERÍO SAN JOSÉ DE LAS LOMAS, DEPARTAMENTO DE PIURA, JULIO 2020.**

**SOLICITA: PERCY VLADIMIR CRISANTO SAGUMA. MUESTRA: CALICATA 01 ESTRATO 02 PROF. DE 0.40 A 1.50 MTS** 

**UBICACIÓN: E= 594563 N=9481694**

**LIMITE LIQUIDO**

**NORMA TECNICA ASTM D423-66**

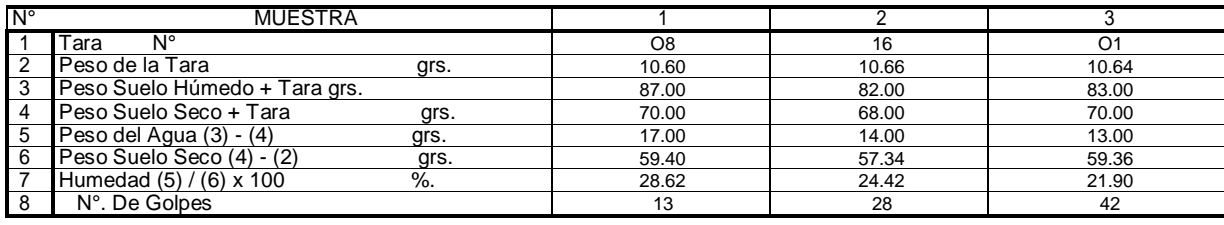

### **LIMITE PLASTICO**

#### **NORMA TECNICA ASTM D424-59**

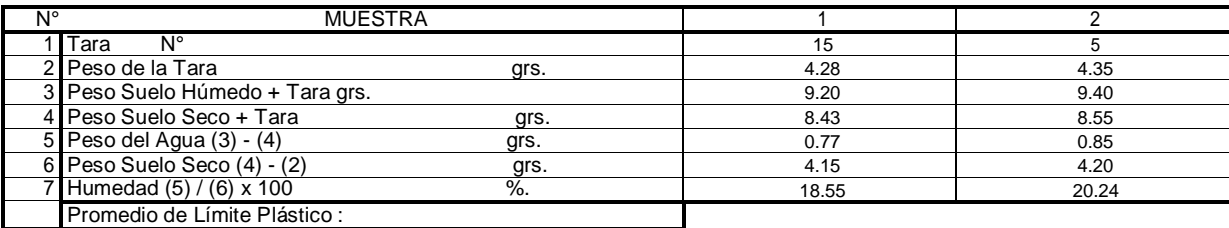

19.40

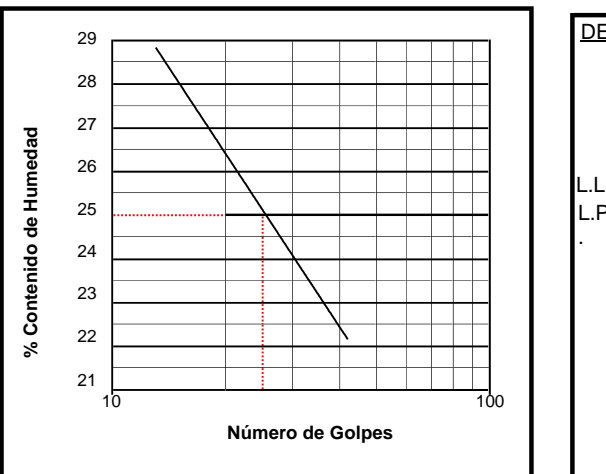

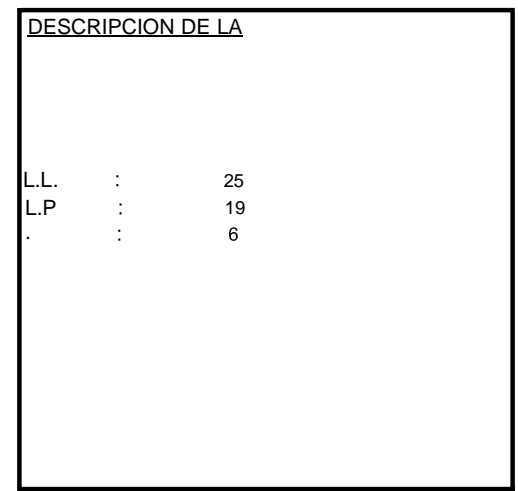

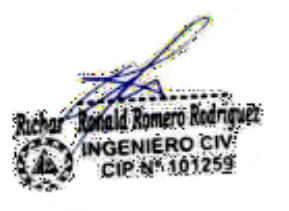

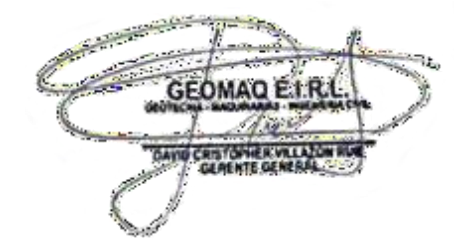

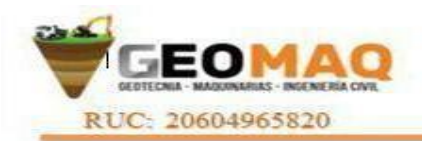

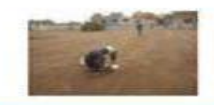

### **LIMITES DE ATTERBERG**

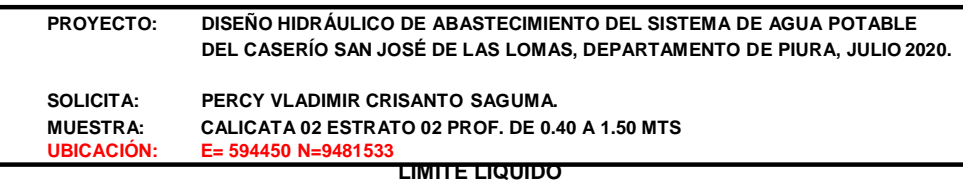

**NORMA TECNICA ASTM D423-66**

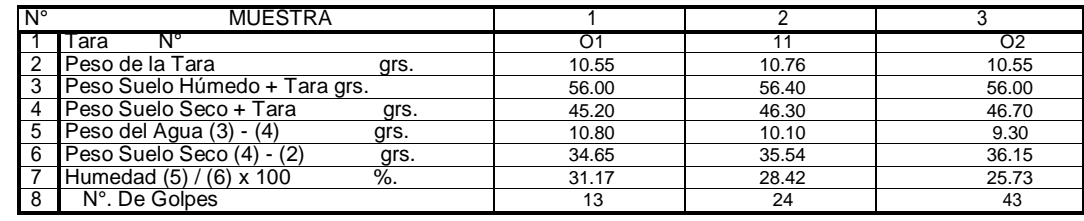

### **LIMITE PLASTICO**

#### **NORMA TECNICA ASTM D 424-59**

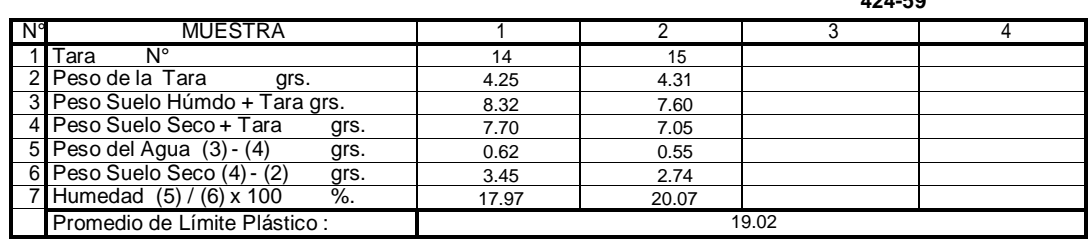

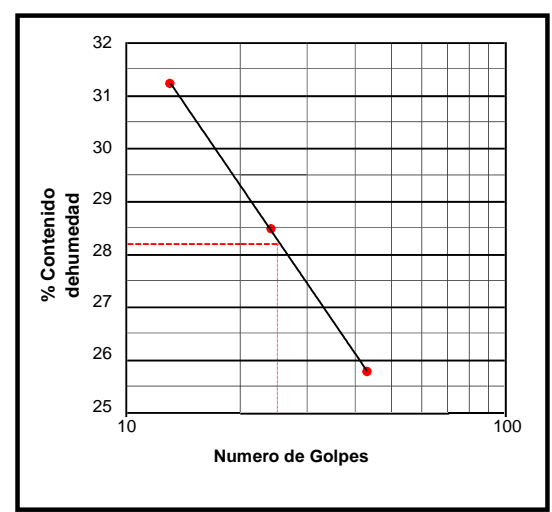

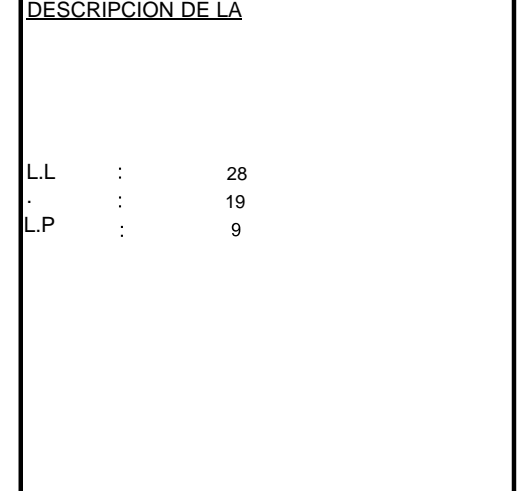

**OBSERVACIONES.-**

mald Romero Rodriguez INGENIERO CIV

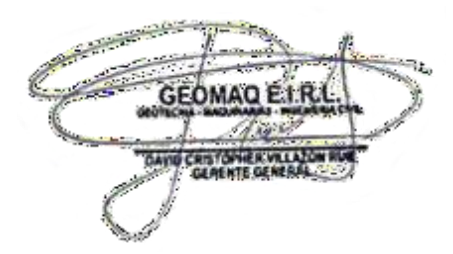

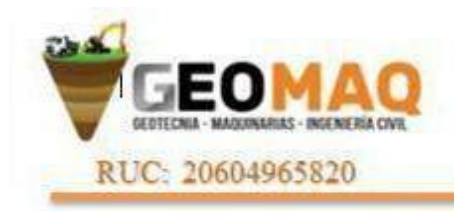

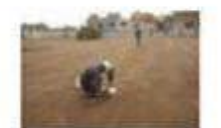

-ESTUDIOS TOPOGRAFICOS -ESTUDIOS DE SUELOS, PAVIMENTOS Y EDIPICACIONES

#### **DETERMINACION DE LAS CAPACIDADES PORTANTES Y ADMISIBLES**

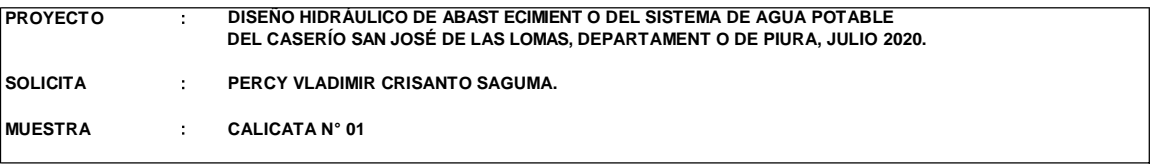

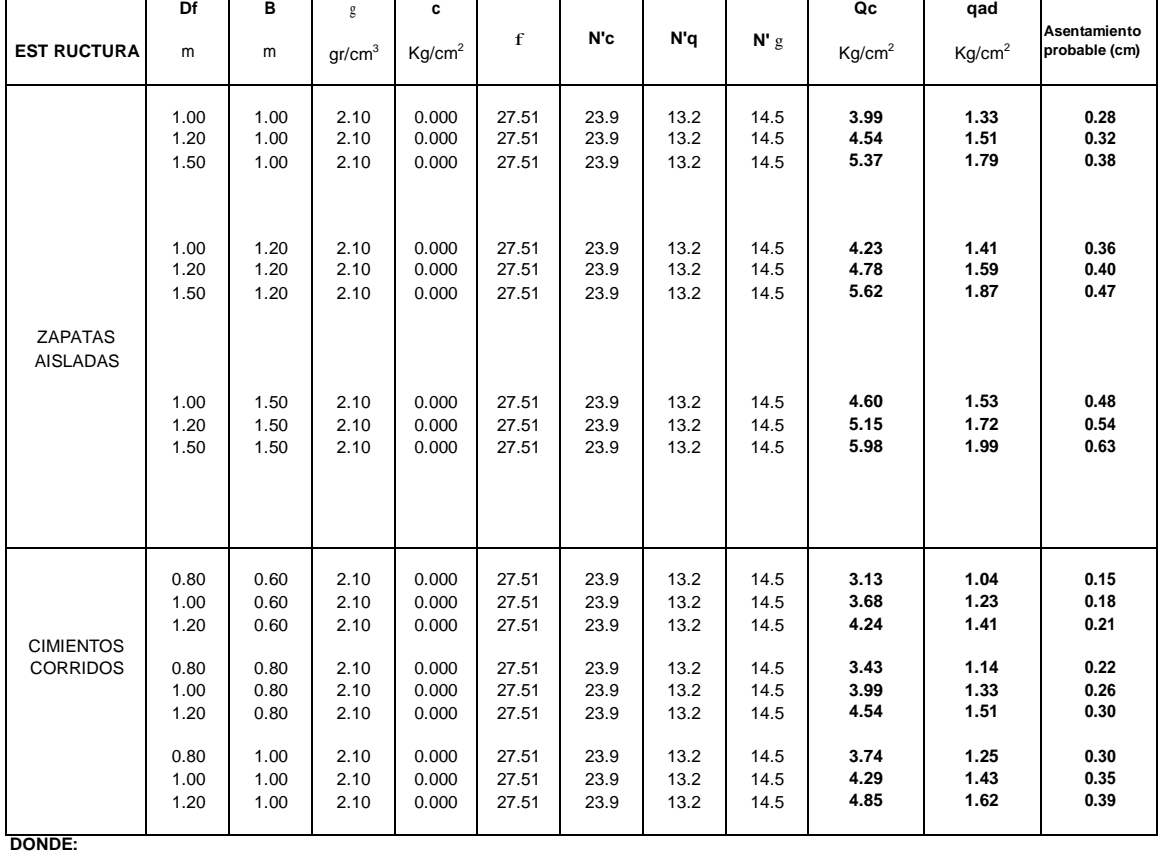

**Qc :** CAPACIDAD PORTANTE **Df :**

**C :**

g **:** PESO VOLUMETRICO **qad :** PRESION DE TRABAJO **Qc/F**

 $\phi = \arctan \left( \frac{2}{3} \cdot \tan \phi \right)$ 

f **:** ANGULO DE ROZAMIENTO INTERNO **B :** ANCHO DE ZAPATA PROFUNDIDAD DE CIMENTACION COHESION

hald Romero Rodr **INGENIERO CIV** 

CIP Nº 101259

**N'q, N'**g **y N'c :** COEFICIENTES DE CAPACIDAD DE CARGA PARA FALLA LOCAL

**F :** FACTOR DE SEGURIDAD ( **3** )

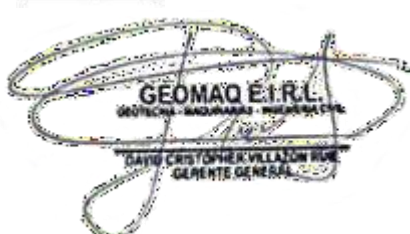

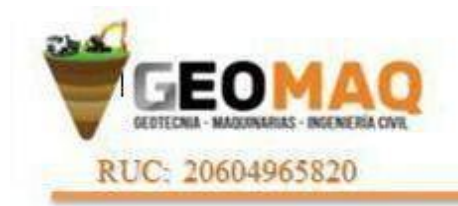

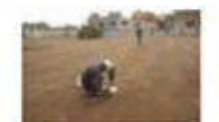

-ESTUDIOS TOPOGRAFICOS -ESTUDIOS DE SUELOS, PAVIMENTOS Y EDIPICACIONES

#### **DETERMINACION DE LAS CAPACIDADES PORTANTES Y ADMISIBLES**

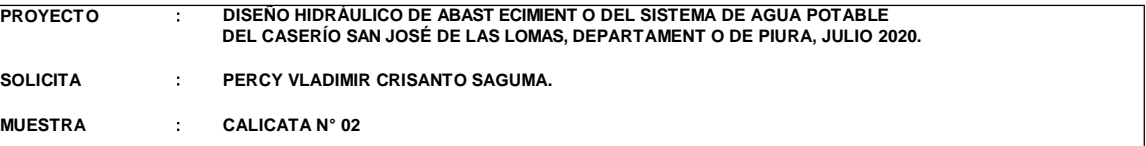

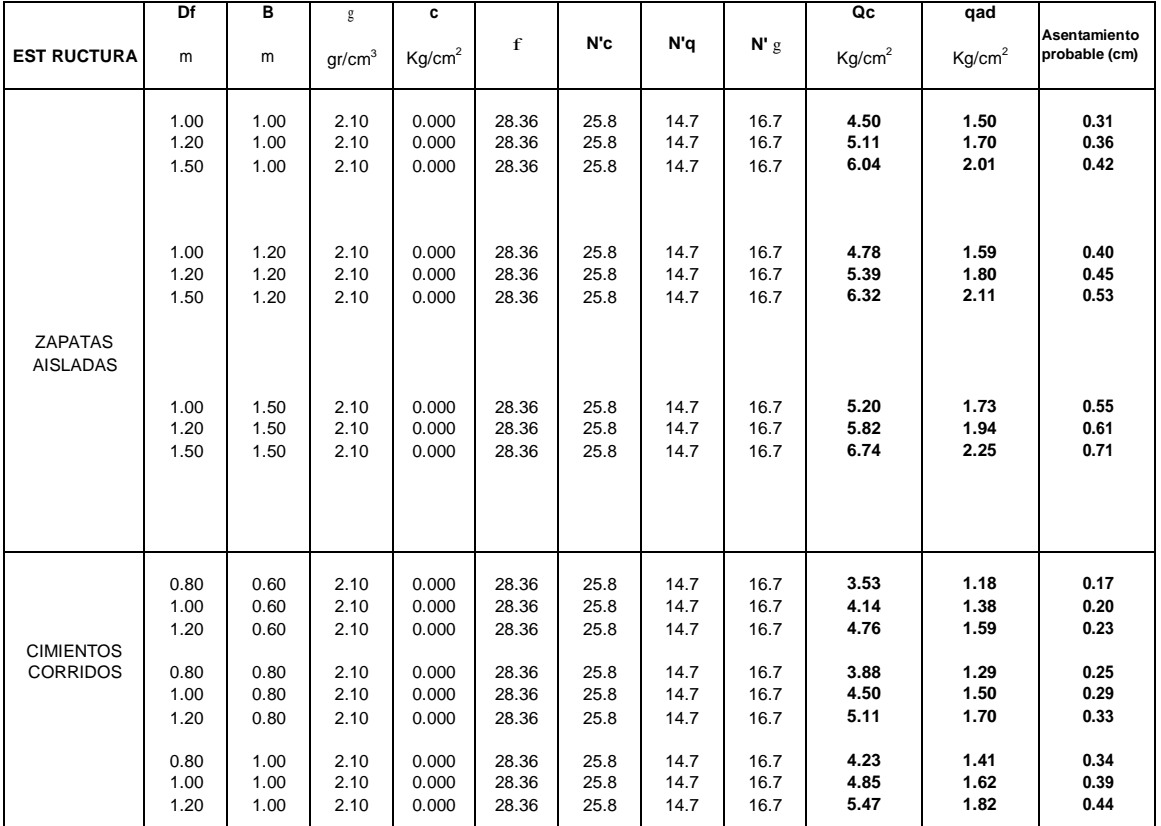

**DONDE:**

f **:** ANGULO DE ROZAMIENTO INTERNO **B :** ANCHO DE ZAPATA **Qc :** CAPACIDAD PORTANTE **Df :**

g **:** PESO VOLUMETRICO **qad :** PRESION DE TRABAJO **Qc/F**

PROFUNDIDAD DE CIMENTACION

**C :** COEFICIENTES DE CAPACIDAD DE CARGA PARA FALLA LOCAL FACTOR DE SEGURIDAD ( **3** )

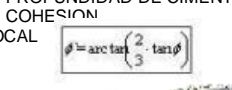

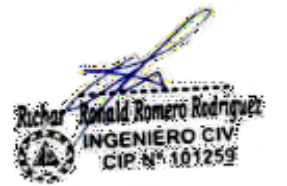

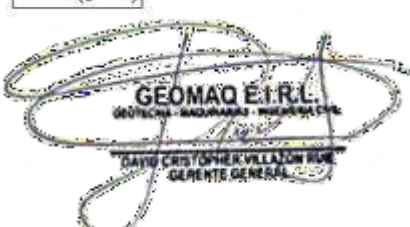

-JR. TRUJILLO Nº 940- CATACAOS-PIURA TELF. 371591 CELULAR Nº -969205884 - 939269640

**N'q, N'**g **y N'c F**

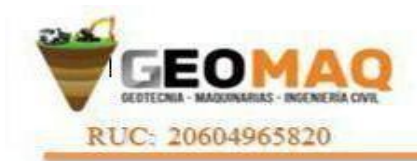

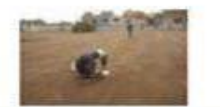

-ESTUDIOS TOPOGRAFICOS -ESTUDIOS DE SUELOS, PAVIMENTOS Y EDIFICACIONES

### **HUMEDAD NATURAL**

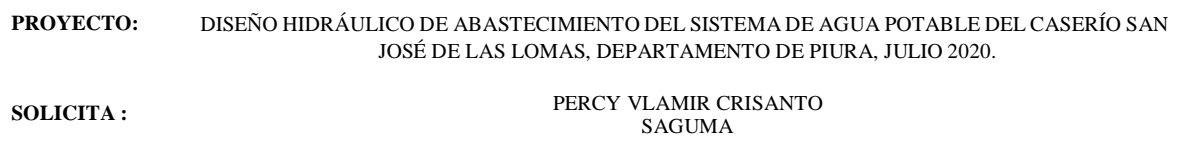

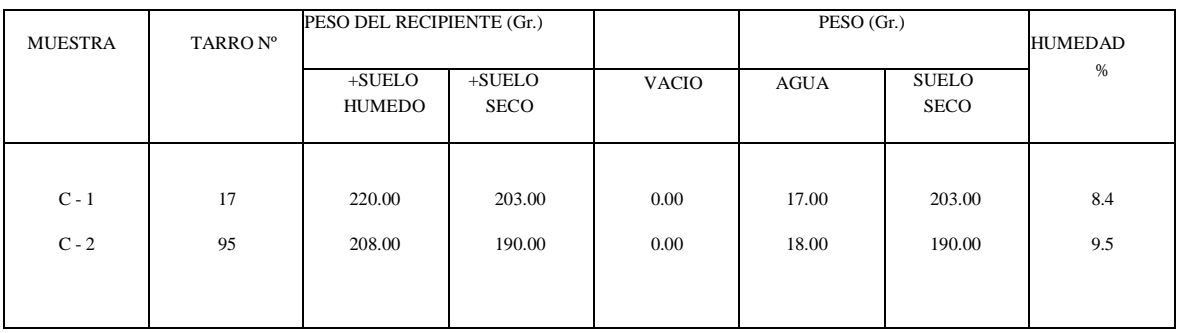

Conald Romero Rodriguez INGENIERO CIV

 $-78$ <u>السياحات</u> ٦٤, **GEOMAQ ETRI** Arg & BAND CRISTONER VILLATOR

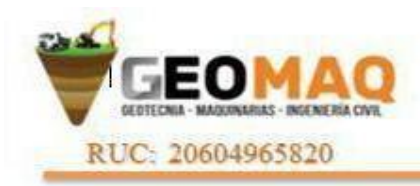

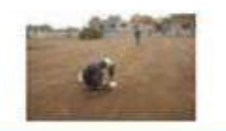

-ESTUDIOS TOPOGRAFICOS -ESTUDIOS DE SUELOS, PAVIMENTOS Y EDIFICACIONES

### **ANALISIS QUIMICO POR AGRESIVIDAD**

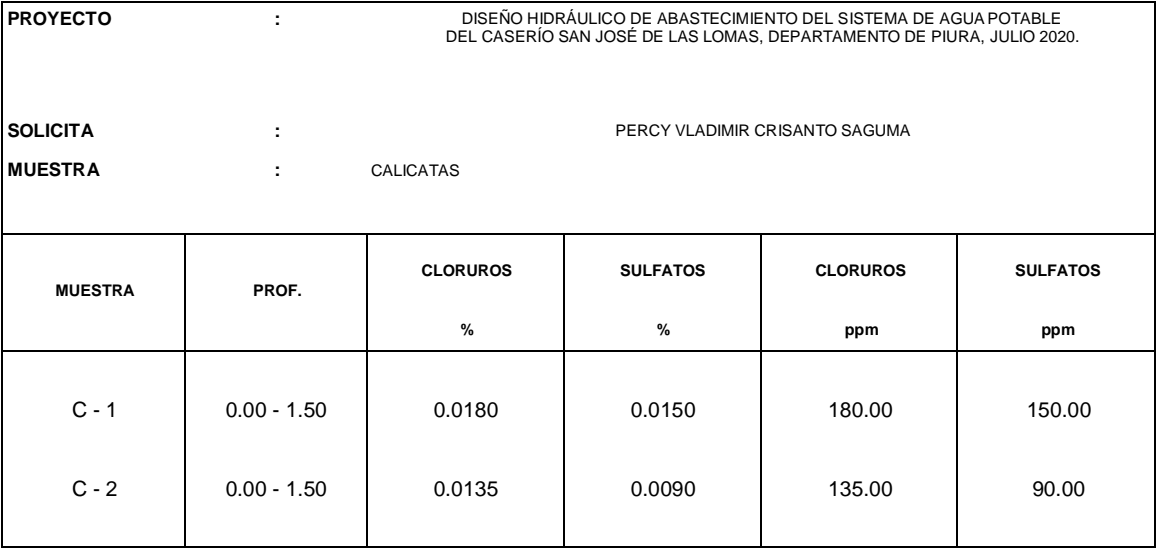

omero Rodriguez **VGENIERO CIV** y\* 101259

**Property and Contract Contract Contract Contract Contract Contract Contract Contract Contract Contract Contract Contract Contract Contract Contract Contract Contract Contract Contract Contract Contract Contract Contract C** ١Ł **GEOMAQ E.I.R CAYS** CRISTONER VILLATON

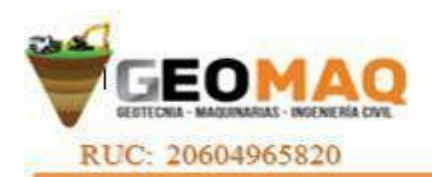

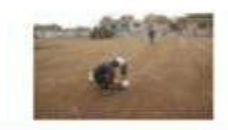

#### **RESUMEN DE ENSAYO**

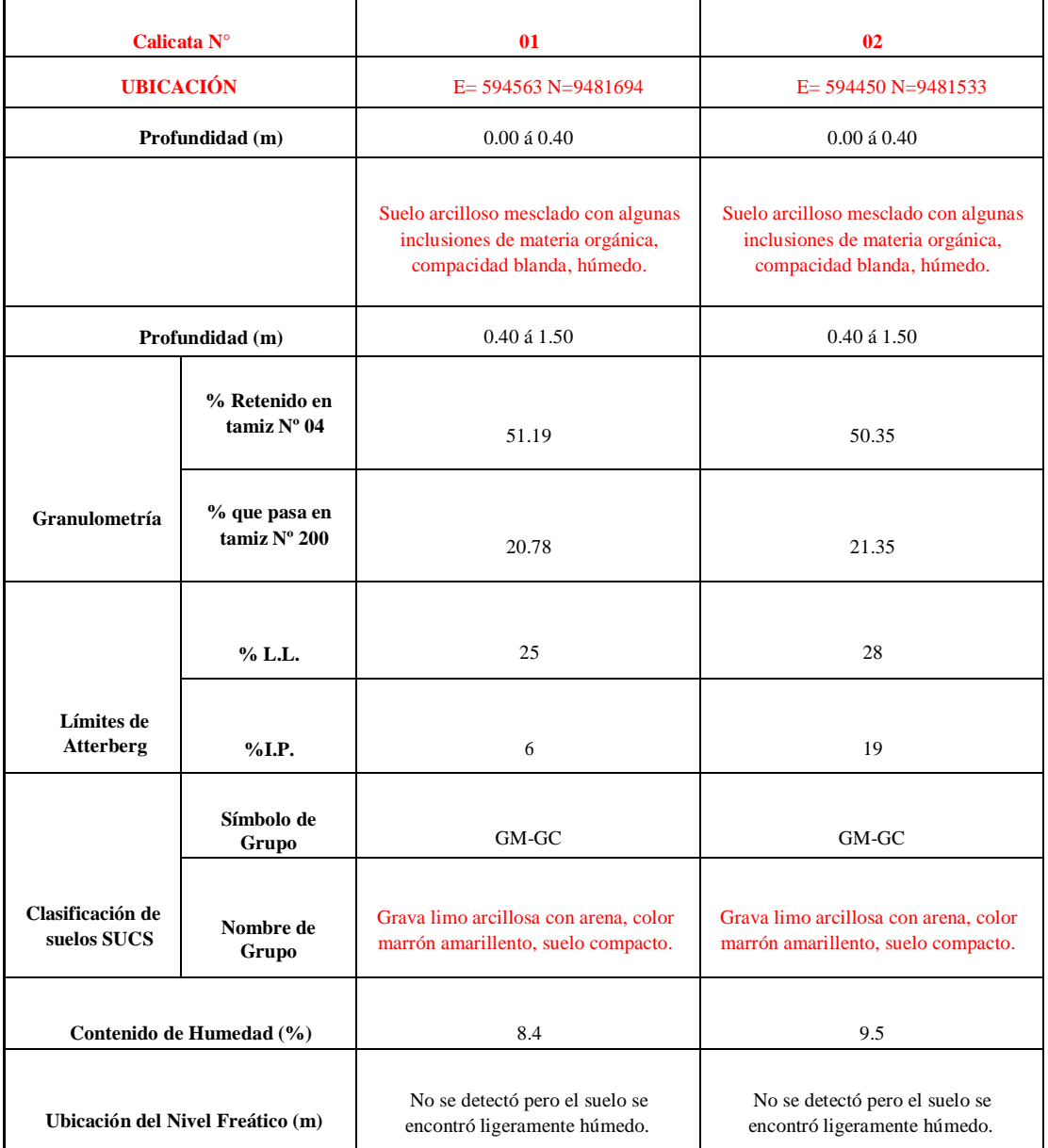

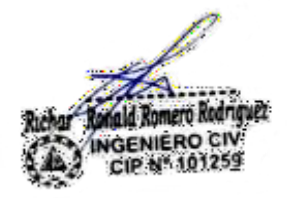

**Section** i± **GEOMAQ E.I.R**  $149<sup>h</sup>$ CAN CRISTONER VILLATON

# **PLANOS**

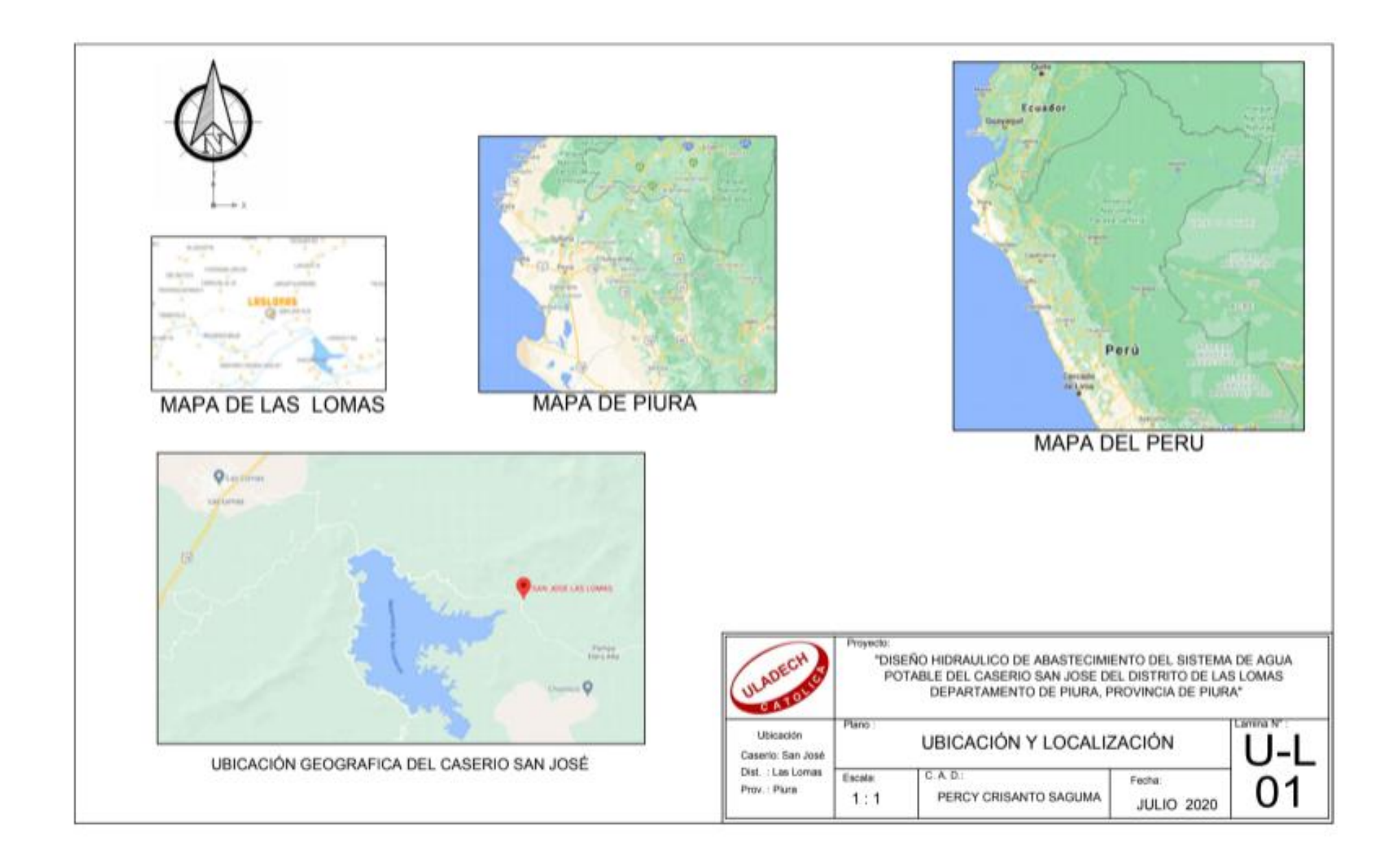

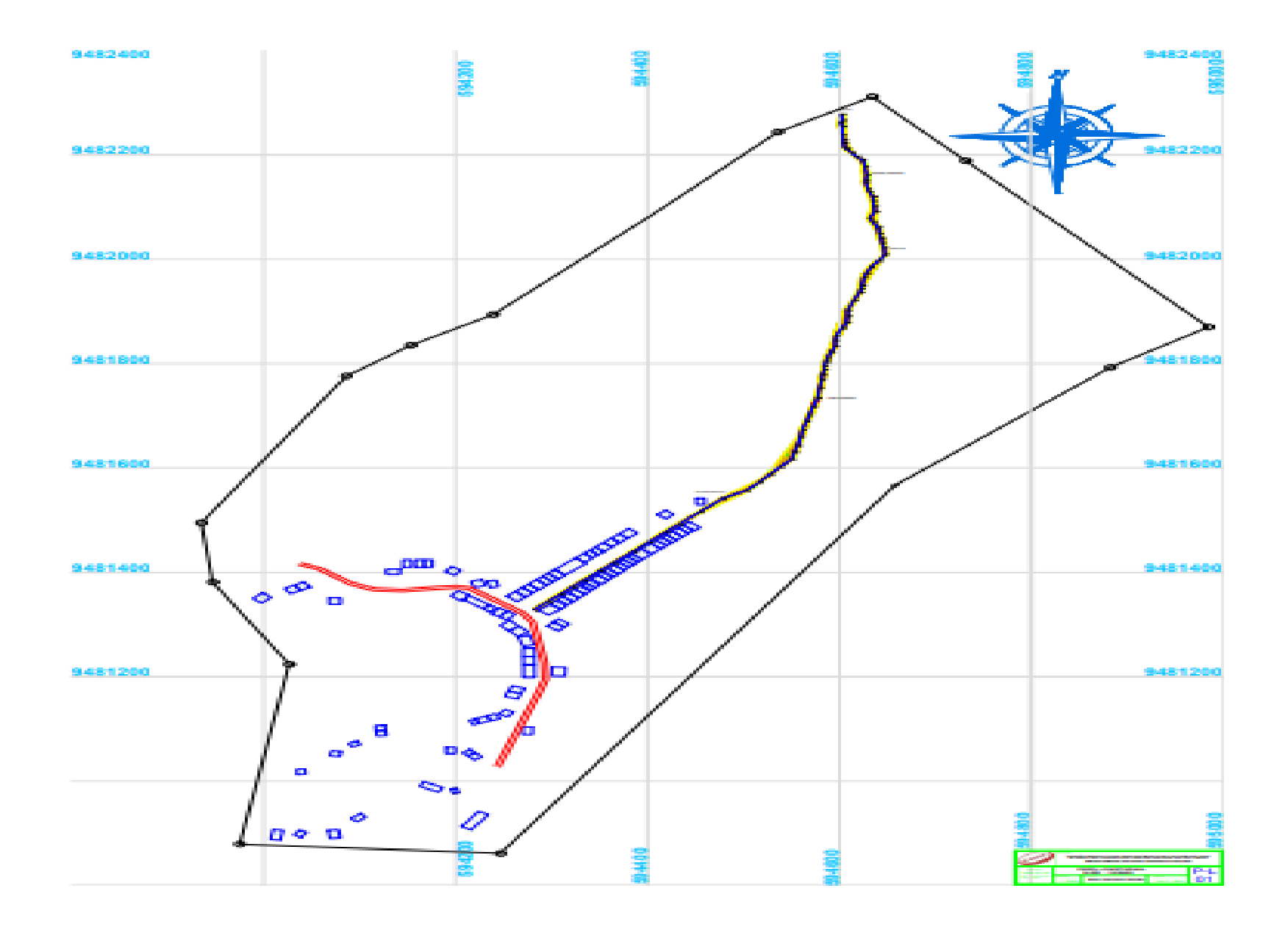

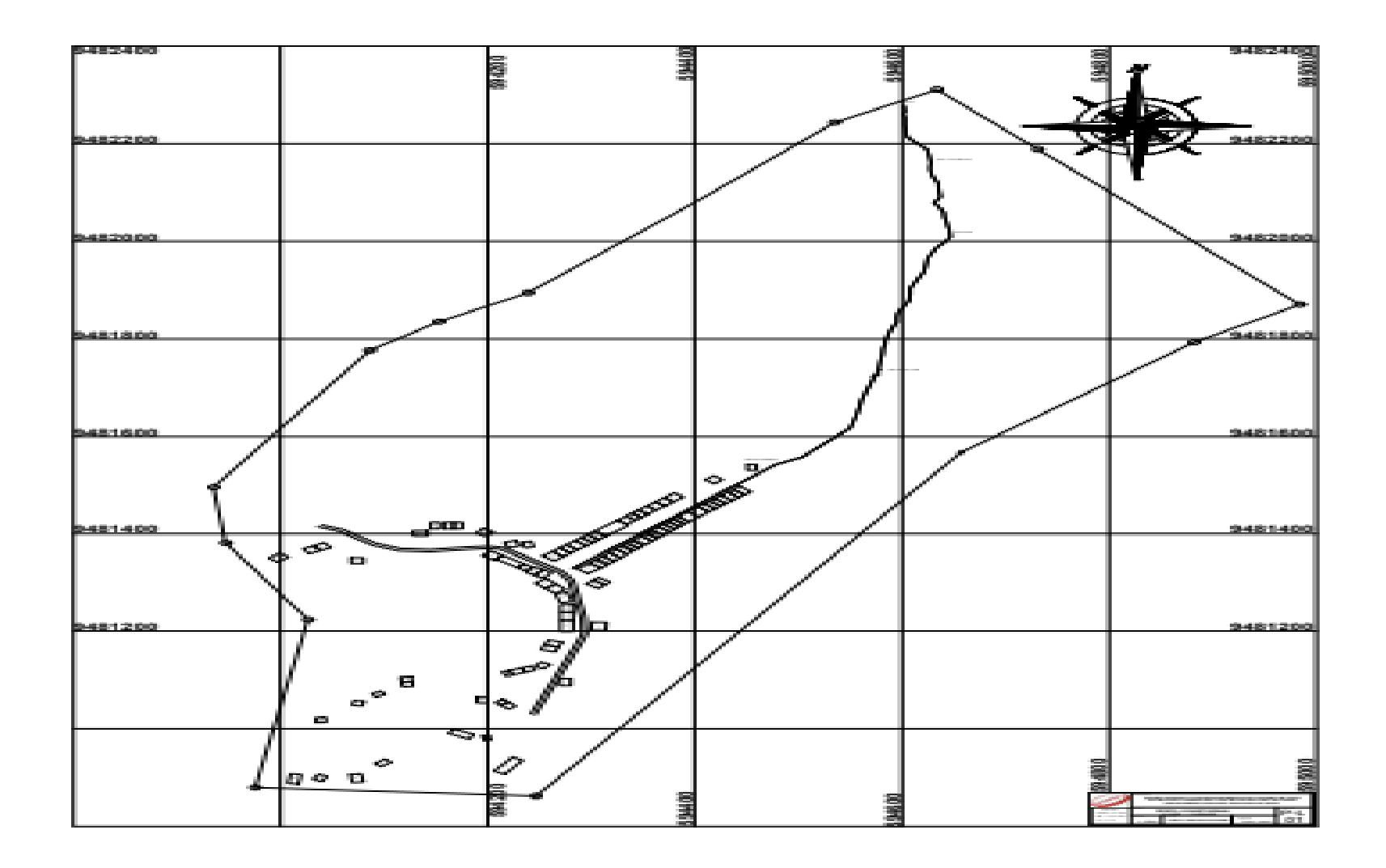

**PERFIL LONGITUDINAL** 

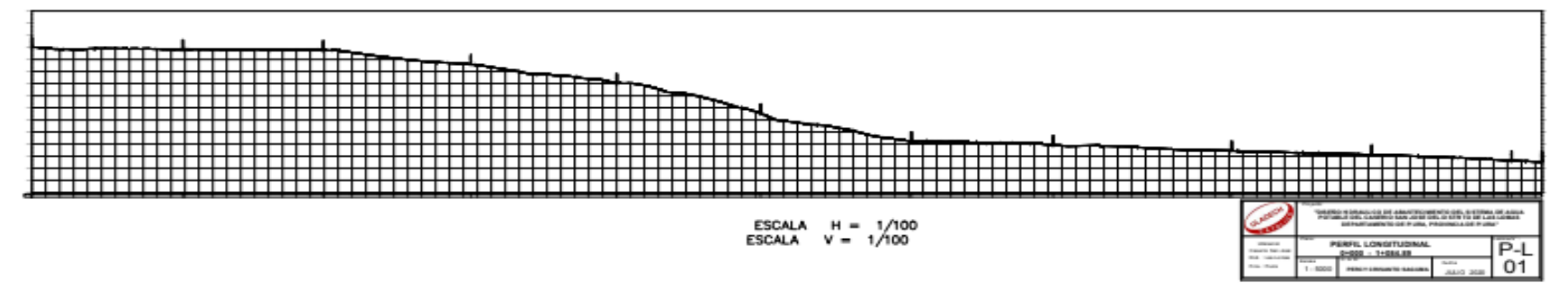

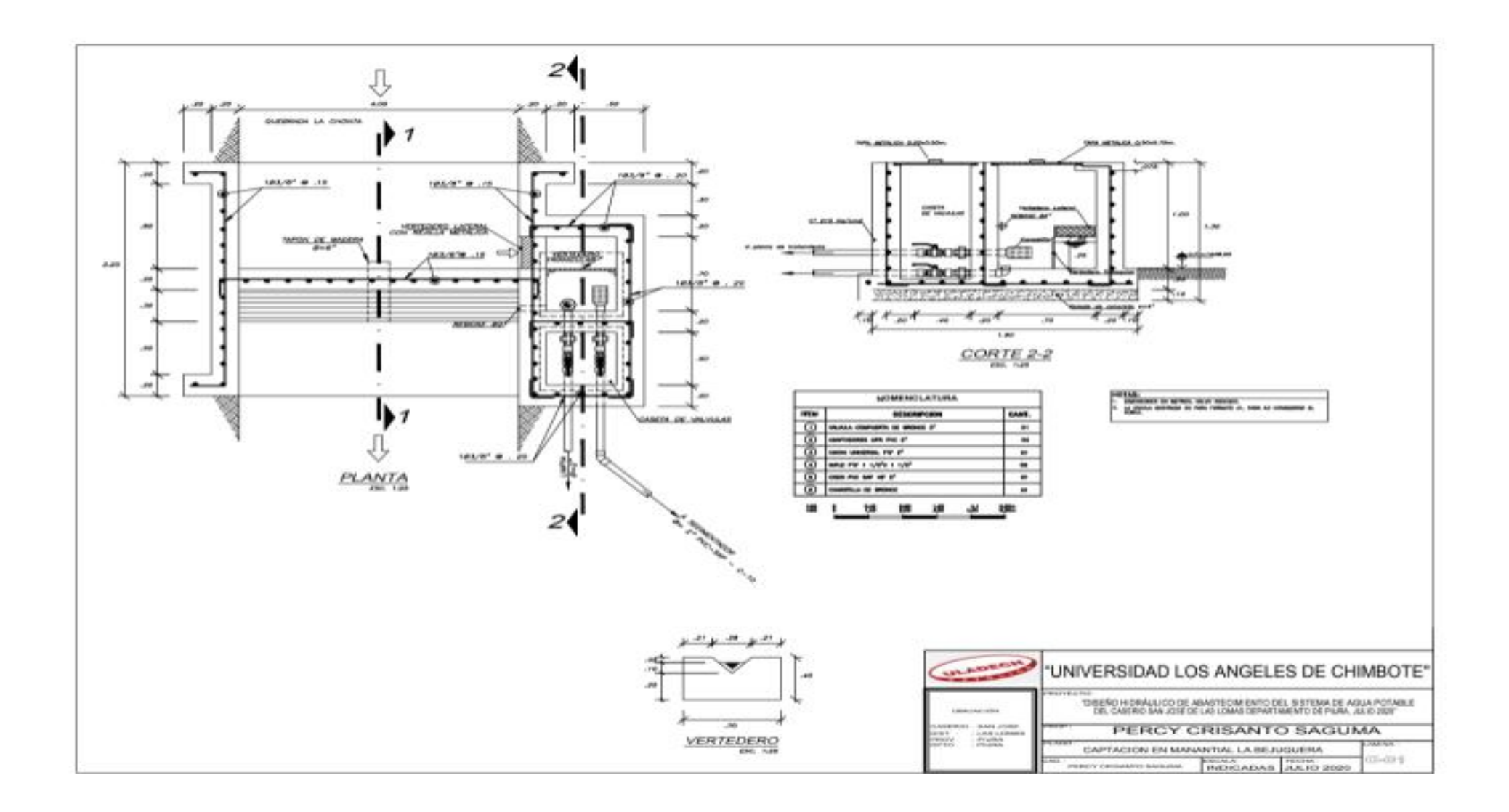

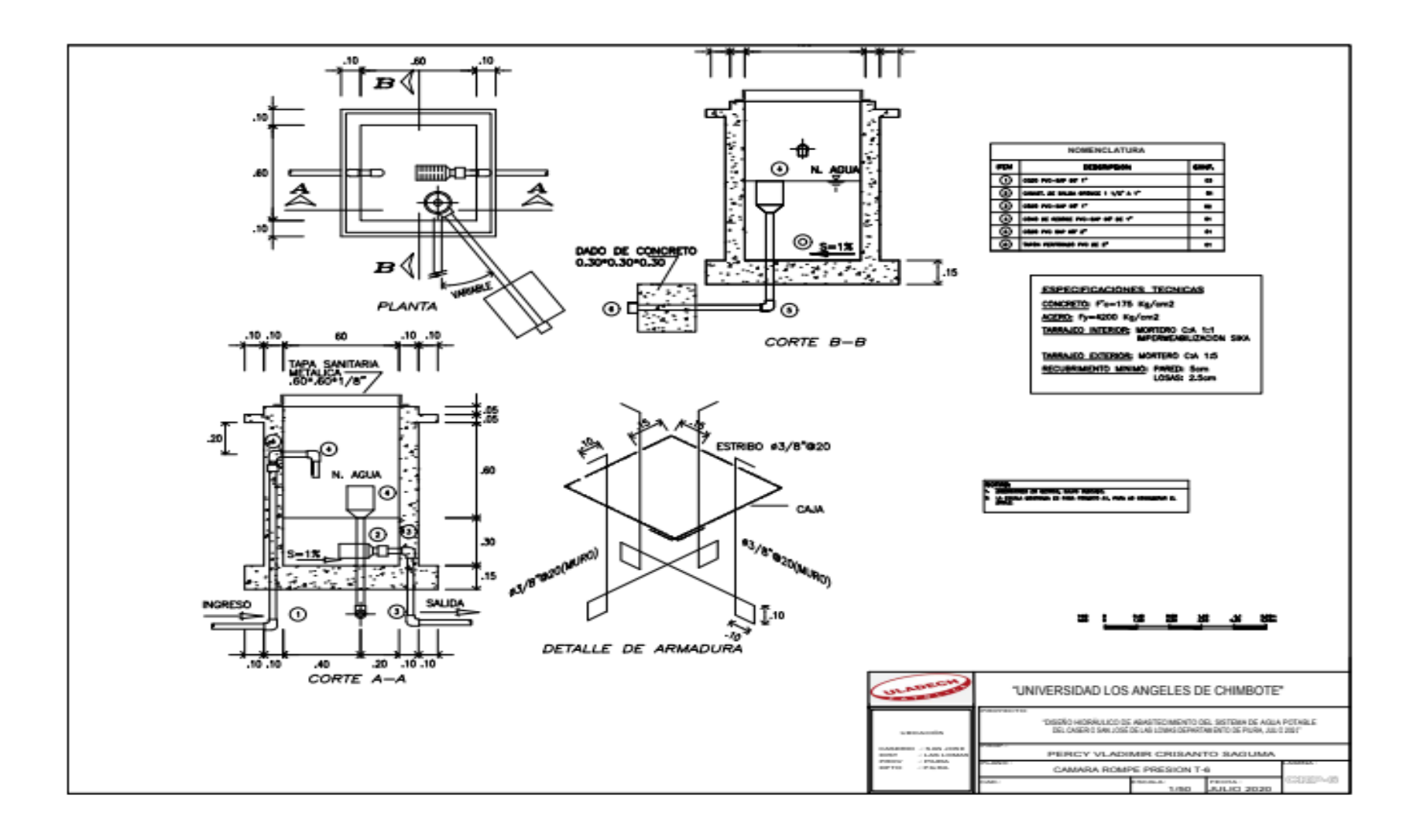
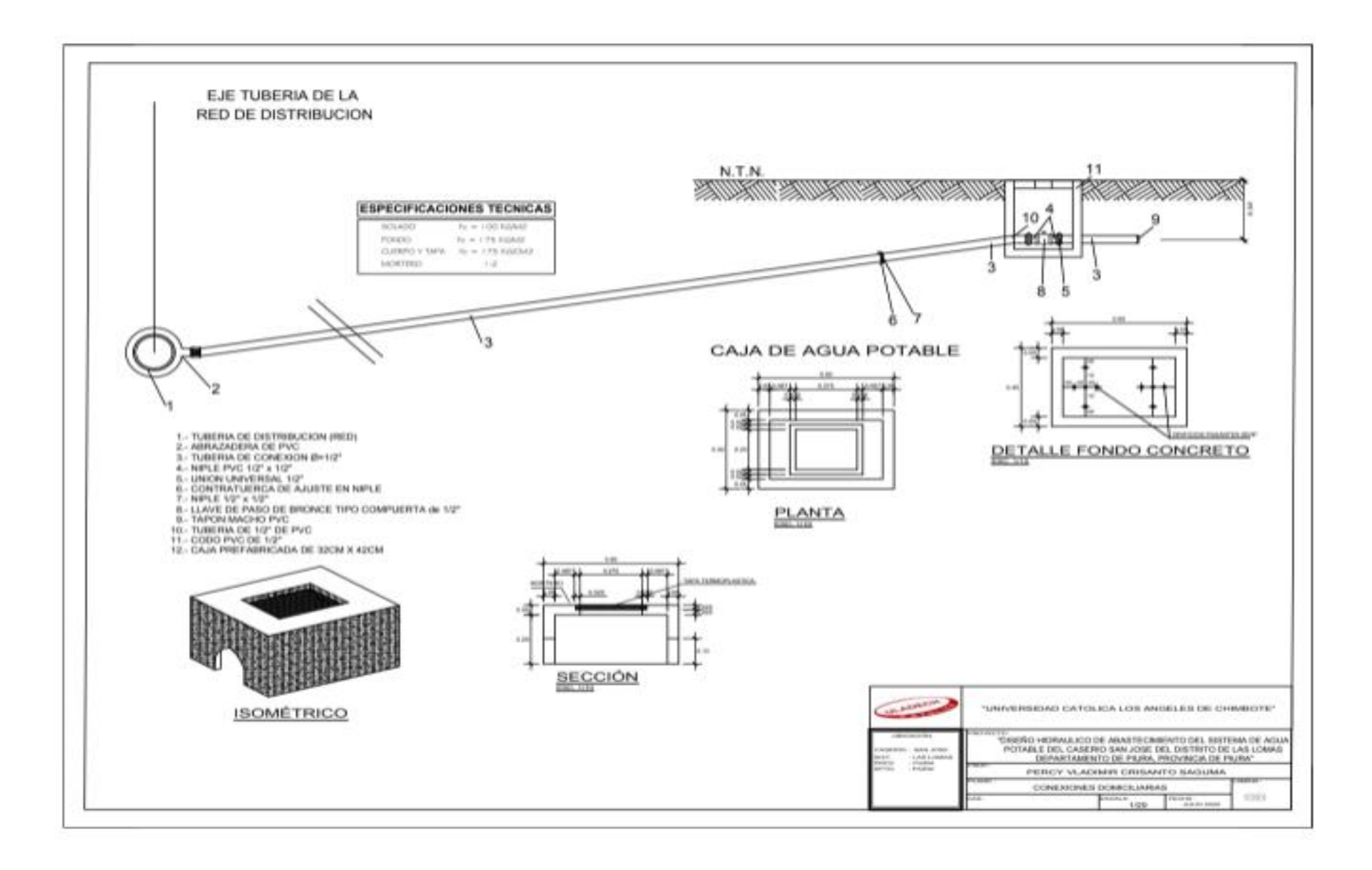

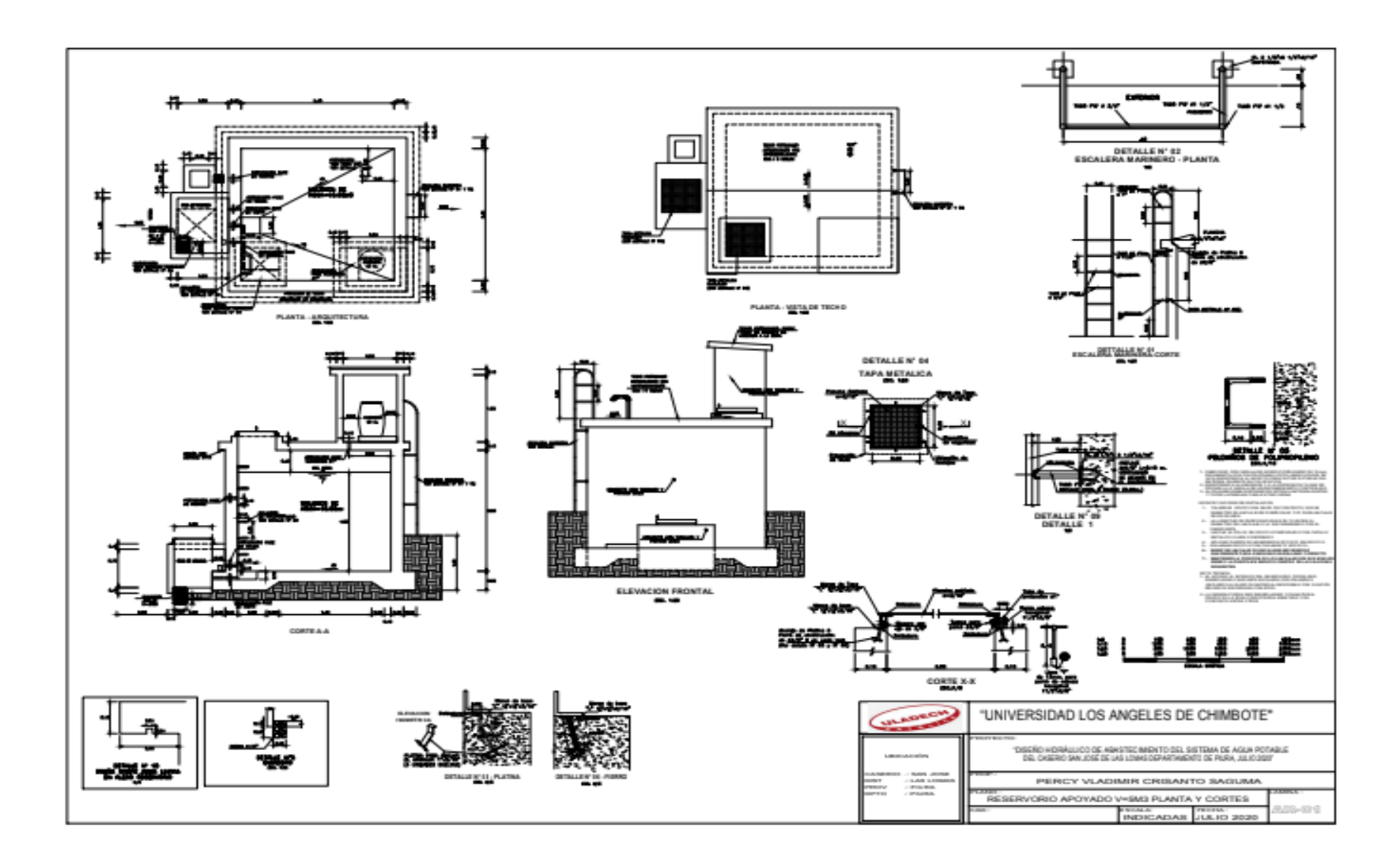

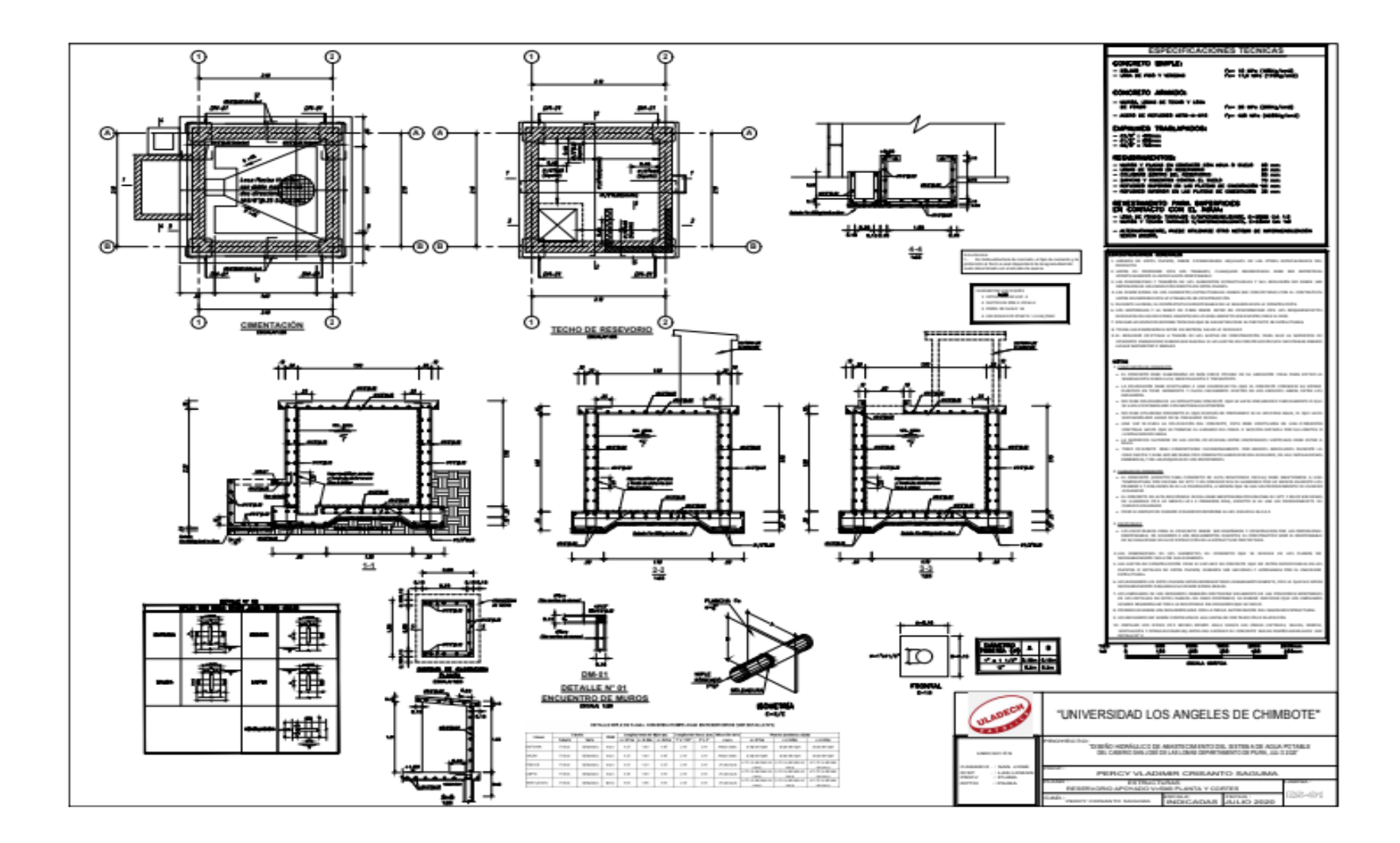

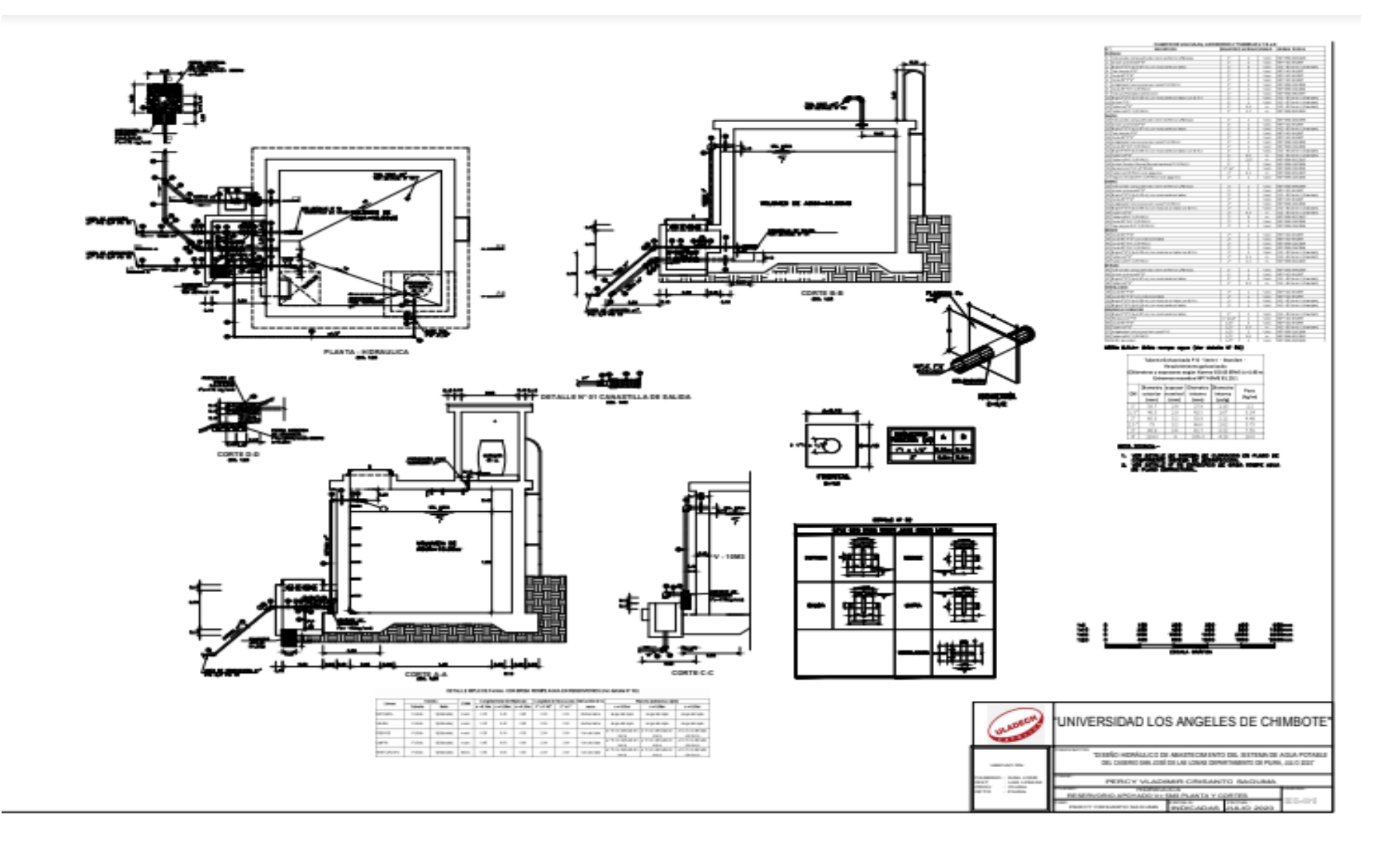